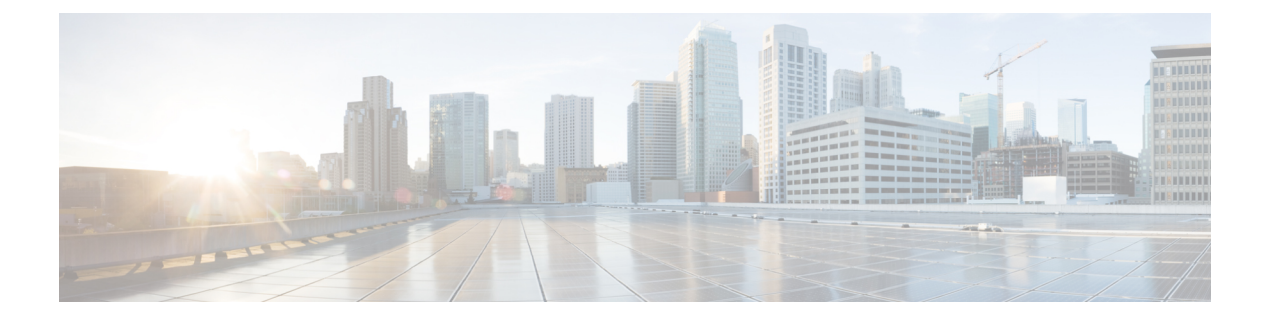

# **Web** 用 **API**

- レポート API (1 ページ)
- スケジュールおよびアーカイブ API (9 ページ)
- トラッキング API (25 ページ)
- 構成 API (31 ページ)

# レポート **API**

レポートクエリを使用すると、特定のグループ内のすべてのレポートまたは特定のレポートに おいてレポート グループからデータを取得できます。

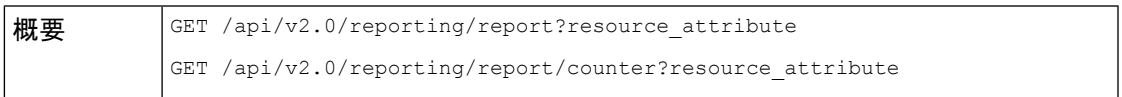

 $\mathbf l$ 

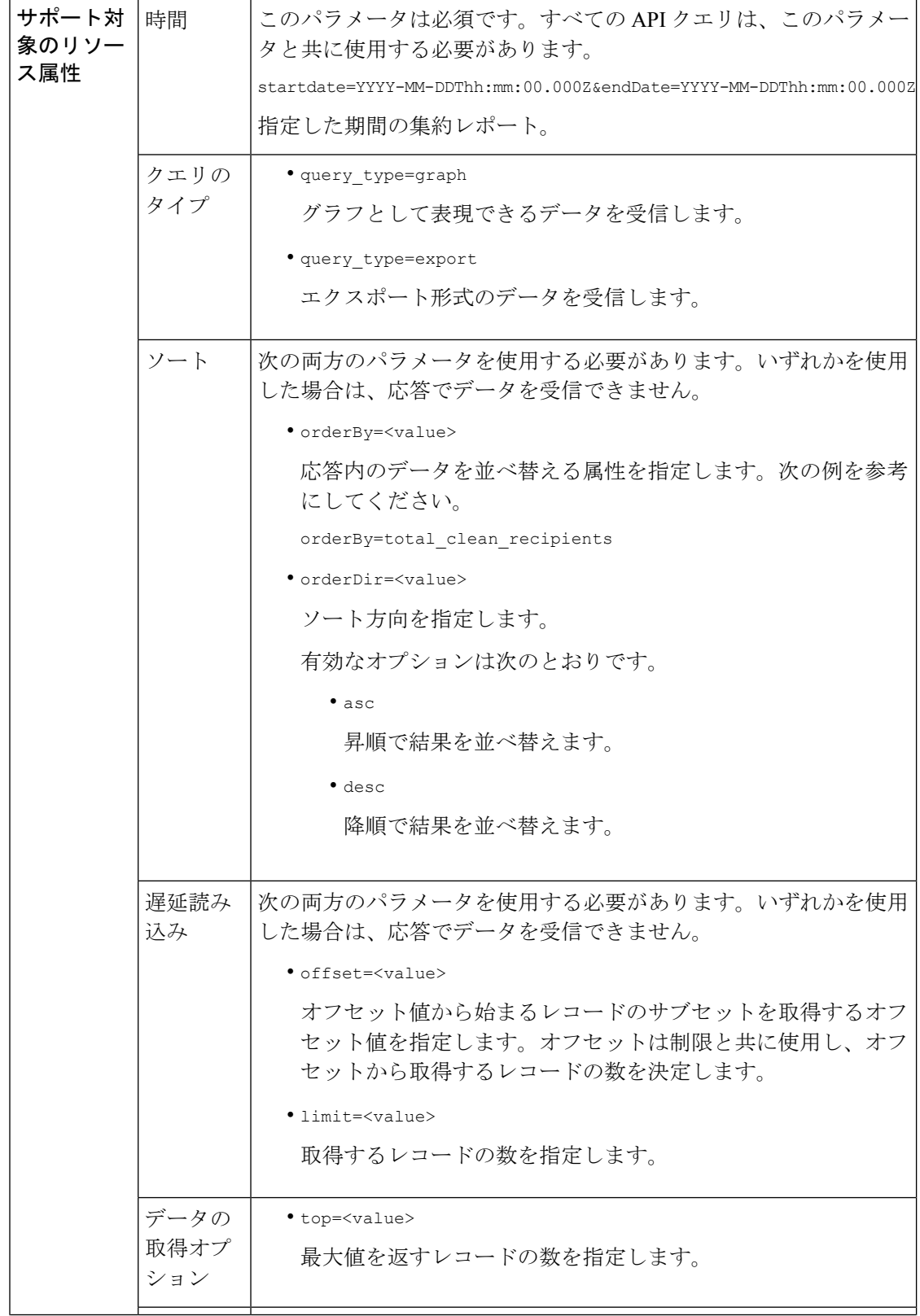

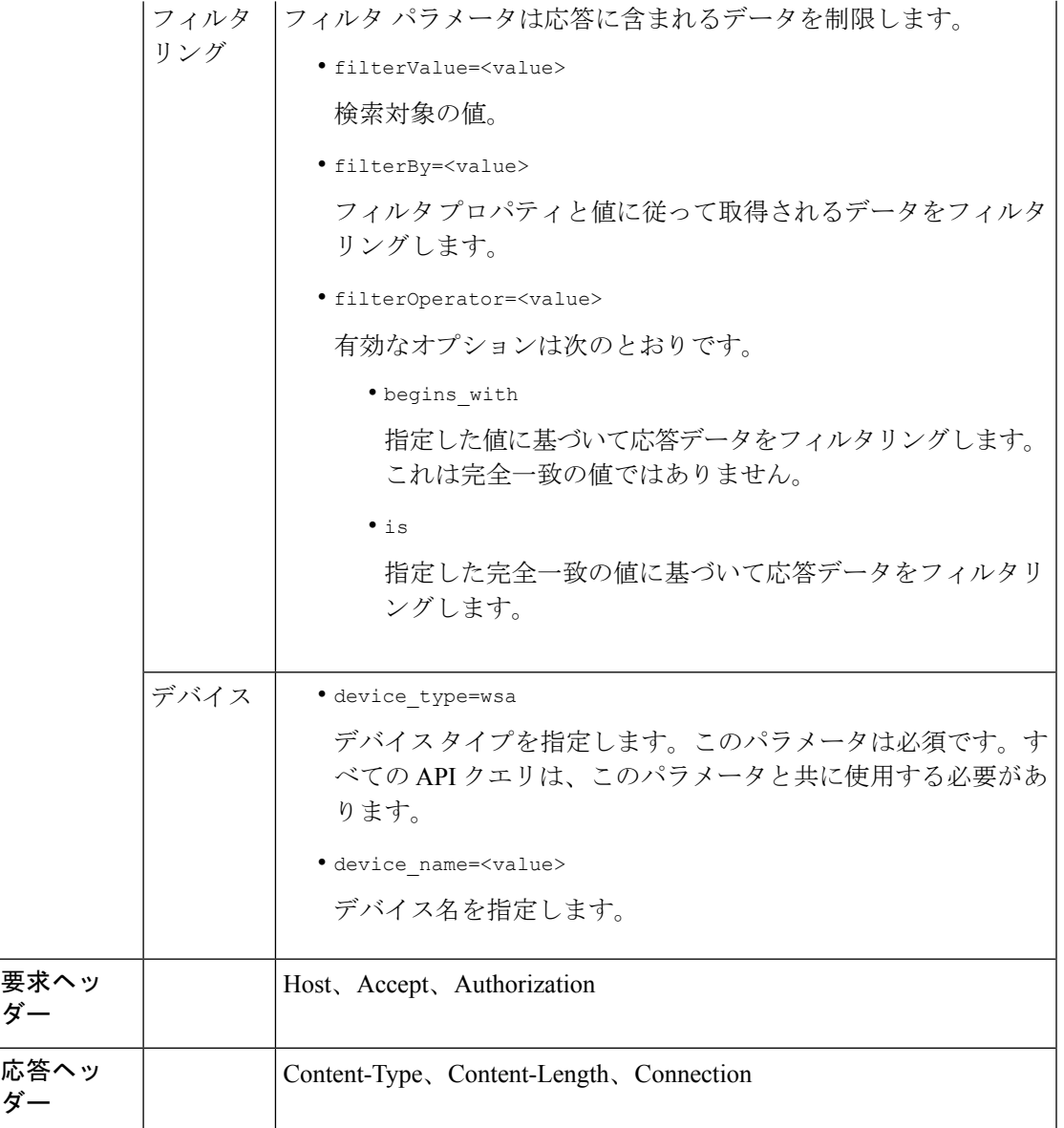

# **API** データと **Web** インターフェイスデータの比較

ダー

ダー

新しい Web インターフェイスは、AsyncOS API を使用して、GMT タイムゾーンで指定された 期間属性を持つデータを取得します。APIクエリのデータを新しいWebインターフェイスデー タと比較する場合は、API クエリに新しい Web インターフェイス API クエリと同じ時間範囲 (ISO8601 時間形式)が設定されていることを確認します。

例

次に、レポートクエリタイプの例を示します。

- カウンタの 1 つの値を取得する (4 ページ)
- カウンタの複数の値を取得する (5 ページ)
- カウンタ グループ内の各カウンタの 1 つの値を取得する (6 ページ)
- 複数のカウンタの複数の値を取得する (6 ページ)
- 各カウンタの複数の値を使用して複数のカウンタの複数の値を取得する (7 ページ)

### カウンタの **1** つの値を取得する

次の例では、カウンタの 1 つの値を取得するクエリを示します。

#### サンプル リクエスト

```
GET /wsa/api/v2.0/reporting/web malware category malware name user detail/
blocked_malware?startDate=2017-11-14T02:00+00:00&endDate=2018-02-18T01:00+00:00&
filterValue=23&filterBy=na&filterOperator=is&device_type=wsa
HTTP/1.1
cache-control: no-cache
Authorization: Basic YWRtaW46aXJvbnBvcnQ=
User-Agent: curl/7.54.0
Accept: */*
Host: wsa.cisco.com:6080
accept-encoding: gzip, deflate
Connection: keep-alive
```
#### サンプル応答

{

```
HTTP/1.1 200 OK
Server: API/2.0
Date: Mon, 26 Nov 2018 16:29:33 GMT
Content-type: application/json
Content-Length: 193
Connection: close
Access-Control-Allow-Origin: *
Access-Control-Allow-Headers: content-type, jwttoken, mid, h, email
Access-Control-Allow-Credentials: true
Access-Control-Allow-Methods: GET, POST, DELETE, OPTIONS
Access-Control-Expose-Headers: Content-Disposition, jwtToken
```

```
"meta": {
    "totalCount": 4
},
"data": {
    "type": "blocked_malware",
    "resultSet": {
        "blocked_malware": [
             {
                 "10.8.93.12": 137511
             },
             {
                 "10.8.93.20": 112554
             },
             {
                 "10.8.93.11": 92839
             },
             {
                 "10.225.98.234": 6
             }
```
] } }

## カウンタの複数の値を取得する

}

次に、順序の方向およびデバイスタイプのパラメータを指定して、カウンタの複数の値を取得 するクエリの例を示します。

#### サンプル リクエスト

```
GET /wsa/api/v2.0/reporting/web services summary?orderBy=transaction total&
orderDir=desc&startDate=2018-08-16T18:00:00.000Z&endDate=2018-11-15T10:00:00.000Z&device_type=wsa
HTTP/1.1
cache-control: no-cache
Authorization: Basic YWRtaW46aXJvbnBvcnQ=
User-Agent: curl/7.54.0
Accept: */*
Host: 10.8.159.21:6080
accept-encoding: gzip, deflate
Connection: keep-alive
```
#### サンプル応答

```
HTTP/1.1 200 OK
Server: API/2.0
Date: Sun, 18 Nov 2018 15:38:52 GMT
Content-type: application/json
Content-Length: 403
Connection: close
Access-Control-Allow-Origin: *
Access-Control-Allow-Headers: content-type, jwttoken, mid, h, email
Access-Control-Allow-Credentials: true
Access-Control-Allow-Methods: GET, POST, DELETE, OPTIONS
Access-Control-Expose-Headers: Content-Disposition, jwtToken
{
    "meta": {
        "totalCount": -1
    },
    "data": {
        "type": "web services summary",
        "resultSet": [
            {"detected_by_traffic_monitor": 0},
            {"detected_malware_total": 42},
            {"high_risk_transaction_total": 7109},
            {"blocked_by_admin_policy": 0},
            {"detected_by_amp": 0},
            {"allowed_transaction_total": 26369},
            {"transaction_total": 33478},
            {"blocked_or_warned_by_webcat": 29},
            {"blocked_by_wbrs": 7038},
            {"blocked_by_avc": 0}
        ]
   }
}
```
## カウンタ グループ内の各カウンタの **1** つの値を取得する

カウンタグループには複数のカウンタが含まれます。次に、フィルタ、デバイスタイプ、およ び上位のパラメータを指定して、カウンタグループ内の各カウンタの1つの値を取得するクエ リの例を示します。

#### サンプル リクエスト

```
GET /wsa/api/v2.0/reporting/web application type detail/bw not limited?startDate=
2017-09-10T19:00:00.000Z&endDate=2018-09-24T23:00:00.000Z&device_type=wsa&filterValue=
F&filterOperator=begins_with&filterBy=na&top=2
HTTP/1.1
cache-control: no-cache
Authorization: Basic YWRtaW46aXJvbnBvcnQ=
User-Agent: curl/7.54.0
Accept: */*
Host: 10.8.159.21:6080
accept-encoding: gzip, deflate
Connection: keep-alive
```
#### サンプル応答

```
HTTP/1.1 200 OK
Server: API/2.0
Date: Sun, 18 Nov 2018 15:48:21 GMT
Content-type: application/json
Content-Length: 138
Connection: close
Access-Control-Allow-Origin: *
Access-Control-Allow-Headers: content-type, jwttoken, mid, h, email
Access-Control-Allow-Credentials: true
Access-Control-Allow-Methods: GET, POST, DELETE, OPTIONS
Access-Control-Expose-Headers: Content-Disposition, jwtToken
{
    "meta": {
        "totalCount": 2
    },
    "data": {
        "type": "bw_not_limited",
        "resultSet": {
            "bw_not_limited": [
                {"File Sharing": 84},
                {"Facebook": 42}
            ]
        }
    }
}
```
### 複数のカウンタの複数の値を取得する

次に、オフセット、制限、およびデバイスタイプのパラメータなど、複数のカウンタの複数の 値を取得するクエリの例を示します。

#### サンプル リクエスト

```
GET /wsa/api/v2.0/reporting/web_services_summary?offset=0&limit=20&
startDate=2020-04-10T07:00:00.000Z&endDate=2020-04-11T08:00:00.000Z&device_type=wsa&
HTTP/1.1
cache-control: no-cache
Postman-Token: 692fd2a6-3da7-4bc1-b581-f4b478b5a304
Authorization: Basic YWRtaW46aXJvbnBvcnQ=
User-Agent: PostmanRuntime/7.6.0
```

```
Accept: */*
Host: pod1224-wsa04.ibwsa.sgg.cisco.com:6080
accept-encoding: gzip, deflate
Connection: keep-alive
```
#### サンプル応答

```
HTTP/1.1 200 OK
Date: Sat, 11 Apr 2020 07:42:04 GMT
Content-type: application/json
Content-Length: 387
Connection: close
Access-Control-Allow-Origin: *
Access-Control-Allow-Headers: content-type, jwttoken, mid, h, email
Access-Control-Allow-Credentials: true
Access-Control-Allow-Methods: GET, POST, DELETE, PUT, OPTIONS
Access-Control-Expose-Headers: Content-Disposition, jwtToken
{"meta": {"totalCount": -1}, "data": {"type": "web_services_summary", "resultSet":
[{"detected by traffic monitor": 0}, {"detected malware total": 0},
{"high_risk_transaction_total": 0},
```

```
{"blocked by admin policy": 0}, {"detected by amp": 0}, {"allowed transaction total":
0},
{"transaction total": 0}, {"blocked or warned by webcat": 0}, {"blocked by wbrs": 0},
{"blocked_by_avc": 0}]}}
```
## 各カウンタの複数の値を使用して複数のカウンタの複数の値を取得する

次に、オフセットと制限のパラメータ、およびクエリタイプのパラメータを指定して、複数の カウンタの複数の値を取得するクエリの例を示します。

#### サンプル リクエスト

```
GET /wsa/api/v2.0/reporting/web application name application type detail?startDate
=2017-08-16T18:00:00.000Z&endDate=2018-11-15T15:00:00.000Z&device_type=wsa&query_type=export
HTPP/1.1cache-control: no-cache
Authorization: Basic YWRtaW46aXJvbnBvcnQ=
User-Agent: curl/7.54.0
Accept: */*
Host: 10.8.159.21:6080
accept-encoding: gzip, deflate
Connection: keep-alive
```
#### サンプル応答

```
HTTP/1.1 200 OK
Server: API/2.0
Date: Sun, 18 Nov 2018 15:55:50 GMT
Content-type: application/json
Content-Length: 1258
Connection: close
Access-Control-Allow-Origin: *
Access-Control-Allow-Headers: content-type, jwttoken, mid, h, email
Access-Control-Allow-Credentials: true
Access-Control-Allow-Methods: GET, POST, DELETE, OPTIONS
Access-Control-Expose-Headers: Content-Disposition, jwtToken
{
    "meta": {
        "totalCount": -1
```

```
},
"data": {
    "type": "web_application_name_application_type_detail",
```

```
"resultSet": {
    "time_intervals": [
        {
             "end timestamp": 1538332199,
             "counter_values": [
                 {
                      "counter_values": [
                         42,
                          25932,
                         0,42,
                          0,42,
                          0
                     ],
                      "application type": "File Sharing",
                      "counter key": "4shared"
                 },
                 {
                     "counter_values": [
                         2,109614,
                         0,2,
                          \theta,
                          2,
                          \circ],
                      "application_type": "Media",
                     "counter_key": "Dailymotion"
                 },
                 {
                     "counter_values": [
                         42,
                          20748,
                          0,42,
                         \circ ,
                          42,
                          0
                     ],
                      "application type": "Facebook",
                      "counter key": "Facebook General"
                 },
                 {
                     "counter_values": [
                          42,
                          20580,
                          \mathfrak{o},
                          42,
                         \circ ,
                          42,
                          0
                     ],
                      "application type": "File Sharing",
                      "counter key": "MediaFire"
                 },
                 {
                     "counter_values": [
                         229,
                          158838,
                          0,229,
                          0,
```

```
229,
                                   0
                               ],
                               "application type": "Social Networking",
                               "counter_key": "Twitter"
                          },
                          {
                               "counter_values": [
                                   1,
                                   86334,
                                   0,1,
                                   \mbox{O} ,
                                   1,
                                   0
                               ],
                               "application_type": "Instant Messaging",
                               "counter_key": "Wechat_web"
                          },
                          {
                               "counter_values": [
                                   44,
                                   40876,
                                   0<sub>r</sub>44,
                                   \mathbf 0 ,
                                   44,
                                   0
                               ],
                               "application_type": "Media",
                               "counter_key": "YouTube"
                          }
                      ],
                      "begin_timestamp": 1530383400,
                      "end_time": "2018-09-30T23:59:00.000Z",
                      "begin_time": "2018-07-01T00:00:00.000Z"
                 }
             ],
             "counter_names": [
                 "bw_not_limited",
                 "bandwidth_used",
                 "bw_limited",
                 "completed_transaction_total",
                 "blocked transaction total",
                 "transaction_total",
                 "blocked_by_avc"
            ]
       \qquad \}}
}
```
# スケジュールおよびアーカイブ **API**

- スケジュール API (10 ページ)
- アーカイブ API (18 ページ)

 $\mathbf I$ 

 $\overline{\phantom{a}}$ 

# スケジュール **API**

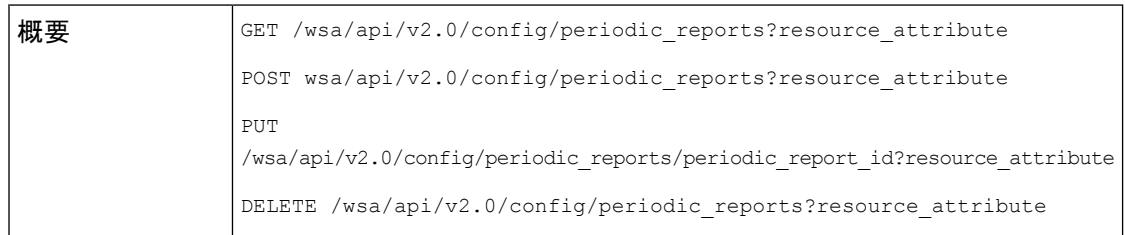

I

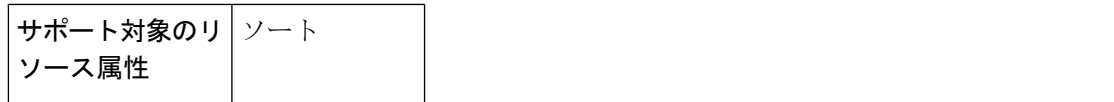

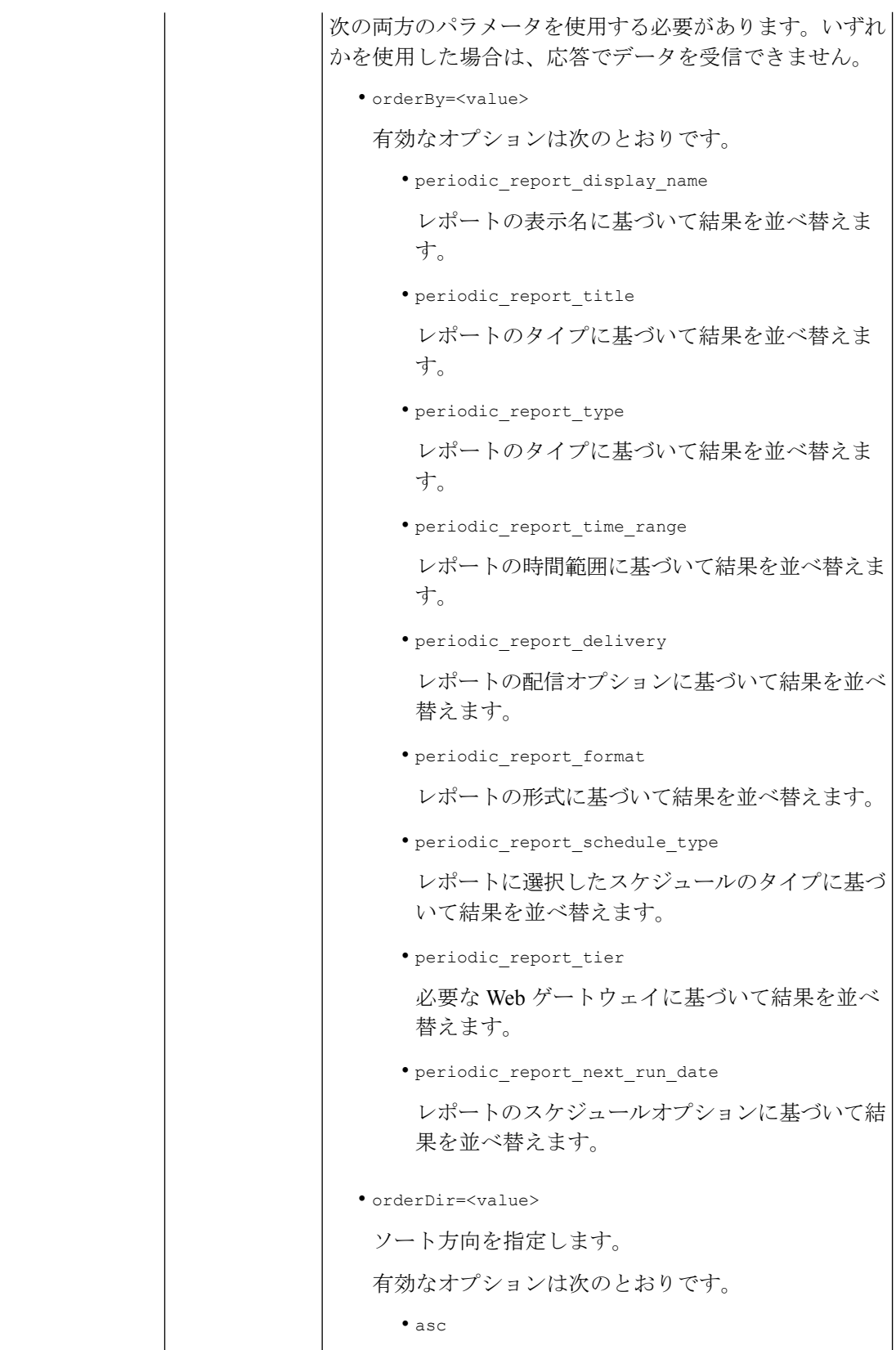

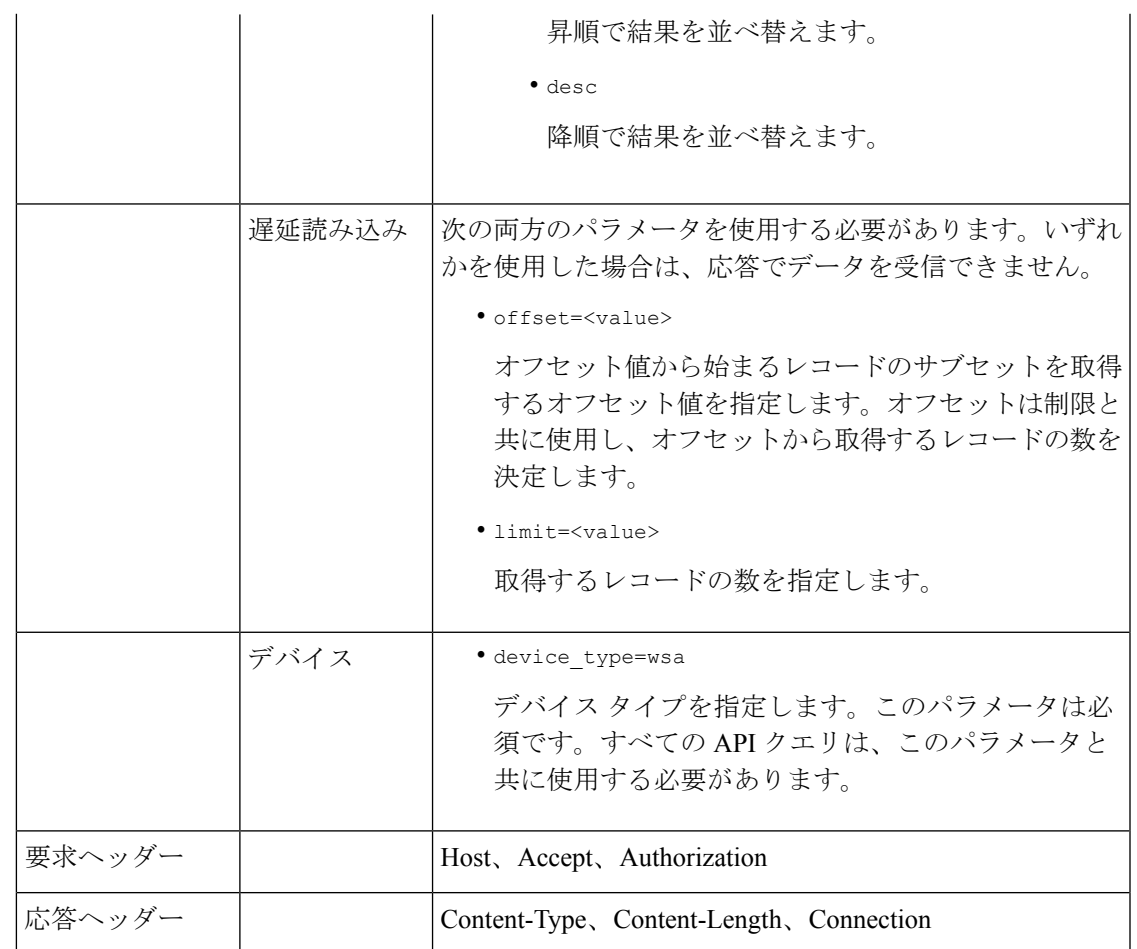

例

次に、スケジュールレポートクエリのタイプの例をいくつか示します。

- スケジュールレポートの取得 (13 ページ)
- スケジュール レポート エントリの詳細の取得 (15 ページ)
- スケジュール レポート エントリの追加 (16 ページ)
- スケジュール レポート エントリの編集 (17 ページ)
- スケジュール設定されたレポートの削除 (17 ページ)

#### スケジュールレポートの取得

次に、使用可能なすべてのスケジュールレポートエントリのリストを取得する例を示します。

サンプル リクエスト

GET /wsa/api/v2.0/config/periodic reports?device type=wsa& HTTP/1.1 cache-control: no-cache Postman-Token: 2a8a85d4-50cc-49fd-9ac5-20e07775e1db Authorization: Basic YWRtaW46aXJvbnBvcnQ=

```
User-Agent: PostmanRuntime/7.6.0
Accept: */*
Host: pod1224-wsa04.ibwsa.sgg.cisco.com:6080
accept-encoding: gzip, deflate
Connection: keep-alive
```
#### サンプル応答

```
HTTP/1.1 200 OK
Date: Fri, 10 Apr 2020 10:41:02 GMT
Content-type: application/json
Content-Length: 3691
Connection: close
Access-Control-Allow-Origin: *
Access-Control-Allow-Headers: content-type, jwttoken, mid, h, email
Access-Control-Allow-Credentials: true
Access-Control-Allow-Methods: GET, POST, DELETE, PUT, OPTIONS
Access-Control-Expose-Headers: Content-Disposition, jwtToken
{"data": {"periodic_reports": [{"20200409064843_Web Sites Report_calendar_week":
{"periodic_report_type": "coeus", "periodic_report_schedule": {"periodic_report_second":
0<sub>1</sub>"periodic report day": "", "periodic report month": "", "periodic report minute": 0,
"periodic report weekday": "", "periodic report year": "", "periodic report hour": 1,
"periodic_report_schedule_type": "Daily"}, "periodic_report_options":
{"periodic_report_rows": 20,
"periodic_report_charts": {"wsa_web_sites_top_blocked_domains":
"DOMAINS.BLOCKED_TRANSACTION_TOTAL",
"wsa web sites top domains": "DOMAINS.TRANSACTION TOTAL"}, "periodic report format":
"PDF",
"periodic report lang": "en-us", "periodic report sort columns":
{"wsa_web_sites_domains_matched":
"DOMAINS.TRANSACTION_TOTAL"}, "periodic_report_time_range": "Previous calendar month"},
"periodic_report_user_name": "admin", "periodic_report_product_type": "WSA",
"periodic report type name": "Web Sites", "periodic report delivery": "Archived Only",
"periodic_report_recipients": [], "periodic_report_tier": "All Web Appliances",
"periodic_report_next_run_date": "11 Apr 2020 01:00 (GMT)", "periodic_report_title":
"Web Sites Report 2 Edit"}},
{"20200402042756_Users_calendar_week": {"periodic_report_type": "coeus",
"periodic_report_schedule":
{"periodic_report_second": 0, "periodic_report_day": "", "periodic_report_month": "",
"periodic_report_minute": 0,
"periodic_report_weekday": "", "periodic_report_year": "", "periodic_report_hour": 1,
"periodic_report_schedule_type": "Daily"}, "periodic_report_options":
{"periodic_report_rows": 10,
"periodic report charts": {"wsa users top users bandwidth used":
"WEB_USER_DETAIL.BANDWIDTH_USED",
"wsa_users_top_users_blocked_transactions": "WEB_USER_DETAIL.BLOCKED_TRANSACTION_TOTAL"},
"periodic_report_format": "PDF", "periodic_report_lang": "en-us",
"periodic_report_sort_columns":
{"wsa_users_users_table": "WEB_USER_DETAIL.BLOCKED_TRANSACTION_TOTAL"},
"periodic_report_time_range":
"Previous 7 calendar days"}, "periodic_report_user_name": "admin",
"periodic_report_product_type": "WSA",
"periodic_report_type_name": "Users", "periodic_report_delivery": "Emailed Only",
"periodic_report_recipients": ["abc@cic.com"], "periodic_report_tier": "All Web
Appliances",
"periodic report next run date": "11 Apr 2020 01:00 (GMT)", "periodic report title":
"Users"}},
{"20200403094854_Application Visibility_calendar_month": {"periodic_report_type": "coeus",
"periodic report schedule": {"periodic report second": 0, "periodic report day": "",
"periodic_report_month": "", "periodic_report_minute": 0, "periodic_report_weekday": "",
```
"periodic report year": "", "periodic report hour": 1, "periodic report schedule type": "Daily"}, "periodic report options": {"periodic report rows": 10, "periodic report charts": {"wsa\_applications\_blocked": "WEB\_APPLICATION\_NAME\_APPLICATION\_TYPE\_DETAIL.BLOCKED\_BY\_AVC", "wsa\_applications\_top\_types": "WEB\_APPLICATION\_TYPE\_DETAIL.TRANSACTION\_TOTAL"}, "periodic\_report\_format": "PDF", "periodic report lang": "en-us", "periodic report sort columns": {"wsa applications total": "WEB\_APPLICATION\_NAME\_APPLICATION\_TYPE\_DETAIL.TRANSACTION\_TOTAL", "wsa\_applications\_types\_total": "WEB\_APPLICATION\_TYPE\_DETAIL.BANDWIDTH\_USED"}, "periodic\_report\_time\_range": "Previous calendar month"}, "periodic report user name": "admin", "periodic report product type": "WSA", "periodic report type name": "Application Visibility", "periodic report delivery": "Archived Only", "periodic report recipients": [], "periodic report tier": "All Web Appliances", "periodic report next run date": "11 Apr 2020 01:00 (GMT)", "periodic report title": "Application Visibility"}}], "meta": { "totalCount": 3} } }

#### スケジュール レポート エントリの詳細の取得

次の例では、レポート ID を渡すことによって、特定のスケジュールされたレポートの詳細を 取得する方法を示します。

#### サンプル リクエスト

```
GET /wsa/api/v2.0/config/periodic_reports/20200402042756_Users_calendar_week?
device_type=wsa& HTTP/1.1
cache-control: no-cache
Postman-Token: b7038e94-4182-4b35-9aae-73a1a1e35249
Authorization: Basic YWRtaW46aXJvbnBvcnQ=
User-Agent: PostmanRuntime/7.6.0
Accept: */*
Host: pod1224-wsa04.ibwsa.sgg.cisco.com:6080
accept-encoding: gzip, deflate
Connection: keep-alive
```
### サンプル応答

```
HTTP/1.1 200 OK
Date: Fri, 10 Apr 2020 10:43:07 GMT
Content-type: application/json
Content-Length: 1130
Connection: close
Access-Control-Allow-Origin: *
Access-Control-Allow-Headers: content-type, jwttoken, mid, h, email
Access-Control-Allow-Credentials: true
Access-Control-Allow-Methods: GET, POST, DELETE, PUT, OPTIONS
Access-Control-Expose-Headers: Content-Disposition, jwtToken
{"data": {"periodic_reports": {"20200402042756_Users_calendar_week":
{"periodic_report_type":
"coeus", "periodic_report_schedule": {"periodic_report_second": 0, "periodic_report_day":
"",
"periodic report month": "", "periodic report minute": 0, "periodic report weekday": "",
```
"periodic report year": "", "periodic report hour": 1, "periodic report schedule type": "Daily"},

"periodic report options": {"periodic report rows": 10, "periodic report charts": [{"column":

"Bandwidth Used", "Chart": "Top Users (Right)"}, {"column": "Transactions Blocked",

"Chart": "Top Users (Left)"}], "periodic\_report\_format": "PDF", "periodic\_report\_lang": "en-us", "periodic\_report\_sort\_columns": [{"column": "Transactions Blocked", "table": "Users"}], "periodic report time range": "Previous 7 calendar days"}, "periodic report user name": "admin", "periodic\_report\_product\_type": "WSA", "periodic\_report\_type\_name": "Users", "periodic\_report\_delivery": "Emailed Only", "periodic\_report\_recipients": ["abc@cic.com"], "periodic report tier": "All Web Appliances", "periodic report next run date": 1586566800, "periodic report title": "Users"}}}}

#### スケジュール レポート エントリの追加

次の例では、レポートタイプ、レポートタイトル、デバイスタイプ、およびその他のオプショ ンを指定してスケジュールレポートを追加する方法を示します。

#### サンプル リクエスト

```
POST /wsa/api/v2.0/config/periodic reports?device type=wsa& HTTP/1.1
cache-control: no-cache
Postman-Token: 32a1d150-a8a0-47f2-b9bf-2c7c5b2e8e8a
Authorization: Basic YWRtaW46aXJvbnBvcnQ=
Content-Type: text/plain
User-Agent: PostmanRuntime/7.6.0
Accept: */*
Host: pod1224-wsa04.ibwsa.sgg.cisco.com:6080
accept-encoding: gzip, deflate
content-length: 833
Connection: keep-alive
```

```
{"data":{"periodic_reports":[{"periodic_report_delivery":"Emailed and Archived",
"periodic_report_options":{"periodic_report_format":"pdf","periodic_report_lang":"en-us",
"periodic_report_rows":10,"periodic_report_sort_columns":[{"table":"Domains
Matched","column":
"Total Transactions"}],"periodic_report_charts":[{"Chart":"Top Domains (Left)","Data to
display":
"Total Transactions"},{"Chart":"Top Domains (Right)","Data to display":"Transactions
Blocked"}],
"periodic_report_time_range":"Previous 7 calendar days"},"periodic_report_title":"Web
Sites Report",
"periodic report type":"coeus", "periodic report type name":"Web Sites",
"periodic_report_user_name":"admin","periodic_report_schedule":{"periodic_report_hour":1,
"periodic_report_minute":0, "periodic_report_schedule_type":"daily"},
"periodic_report_recipients":["abc@test.com"]}]}}
```
#### サンプル応答

```
HTTP/1.1 201 Created
Date: Thu, 09 Apr 2020 06:50:18 GMT
Content-type: application/json
Content-Length: 49
Connection: close
Access-Control-Allow-Origin: *
Access-Control-Allow-Headers: content-type, jwttoken, mid, h, email
Access-Control-Allow-Credentials: true
Access-Control-Allow-Methods: GET, POST, DELETE, PUT, OPTIONS
Access-Control-Expose-Headers: Content-Disposition, jwtToken
```
{"data": "Scheduled Report created Successfully"}

#### スケジュール レポート エントリの編集

次に、スケジュールレポート ID を使用してスケジュールされたレポートを変更する例を示し ます。

#### サンプル リクエスト

#### PUT

/wsa/api/v2.0/config/periodic\_reports/20200409064843\_Web%20Sites%20Report\_calendar\_week? device\_type=wsa& HTTP/1.1 cache-control: no-cache Postman-Token: 2d168727-6e8a-470a-909f-0af9a5dc1e85 Authorization: Basic YWRtaW46aXJvbnBvcnQ= Content-Type: text/plain User-Agent: PostmanRuntime/7.6.0 Accept: \*/\* Host: pod1224-wsa04.ibwsa.sgg.cisco.com:6080 accept-encoding: gzip, deflate content-length: 786 Connection: keep-alive

{"data":{"periodic\_reports":[{"periodic\_report\_delivery":"Archived Only", "periodic\_report\_options":{"periodic\_report\_format":"pdf","periodic\_report\_lang":"en-us", "periodic\_report\_rows":20,"periodic\_report\_sort\_columns":[{"table":"Domains Matched","column": "Total Transactions"}],"periodic\_report\_charts":[{"Chart":"Top Domains (Left)","Data to display": "Total Transactions"},{"Chart":"Top Domains (Right)","Data to display":"Transactions Blocked"}], "periodic report time range":"Previous calendar month"}, "periodic report title": "Web Sites Report 1 Edit", "periodic report type": "coeus", "periodic report type name": "Web Sites", "periodic report user name": "admin", "periodic report schedule": {"periodic\_report\_hour":1,"periodic\_report\_minute":0,"periodic\_report\_schedule\_type":"daily"}}]}}

#### サンプル応答

```
HTTP/1.1 200 OK
Date: Thu, 09 Apr 2020 06:54:19 GMT
Content-type: application/json
Content-Length: 49
Connection: close
Access-Control-Allow-Origin: *
Access-Control-Allow-Headers: content-type, jwttoken, mid, h, email
Access-Control-Allow-Credentials: true
Access-Control-Allow-Methods: GET, POST, DELETE, PUT, OPTIONS
Access-Control-Expose-Headers: Content-Disposition, jwtToken
```
{"data": "Scheduled Report Updated Successfully"}

#### スケジュール設定されたレポートの削除

次に、デバイスタイプとスケジュールレポート ID を使用してスケジュールされたレポートを 削除する例を示します。

#### サンプル リクエスト

```
DELETE /wsa/api/v2.0/config/periodic_reports?id=20200409065018_Web%20Sites
%20Report calendar week&device type=wsa HTTP/1.1
cache-control: no-cache
Postman-Token: 7e09e87c-40c2-410a-a99e-98f73c6e0bf8
Authorization: Basic YWRtaW46aXJvbnBvcnQ=
User-Agent: PostmanRuntime/7.6.0
Accept: */*
```
Host: pod1224-wsa04.ibwsa.sgg.cisco.com:6080 accept-encoding: gzip, deflate content-length: 0 Connection: keep-alive

#### サンプル応答

```
HTTP/1.1 200 OK
Date: Thu, 09 Apr 2020 07:07:05 GMT
Content-type: application/json
Content-Length: 52
Connection: close
Access-Control-Allow-Origin: *
Access-Control-Allow-Headers: content-type, jwttoken, mid, h, email
Access-Control-Allow-Credentials: true
Access-Control-Allow-Methods: GET, POST, DELETE, PUT, OPTIONS
Access-Control-Expose-Headers: Content-Disposition, jwtToken
{"data": {"message": "1 item deleted successfully"}}
```
# アーカイブ **API**

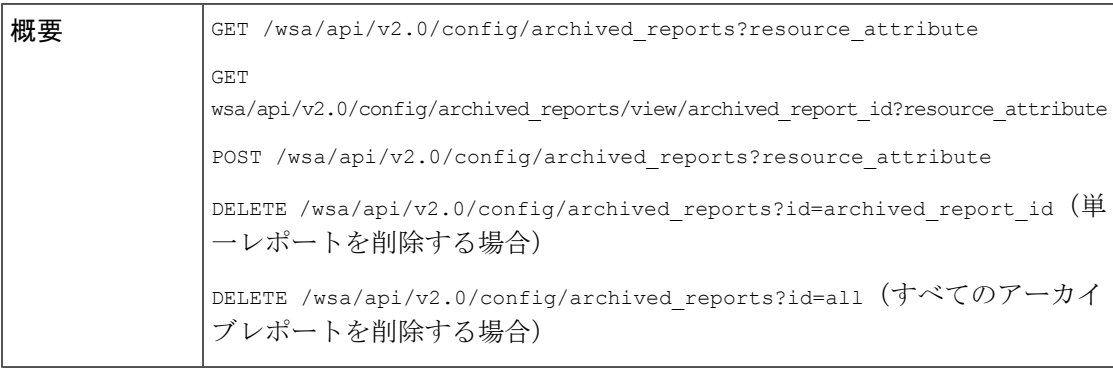

 $\mathbf{l}$ 

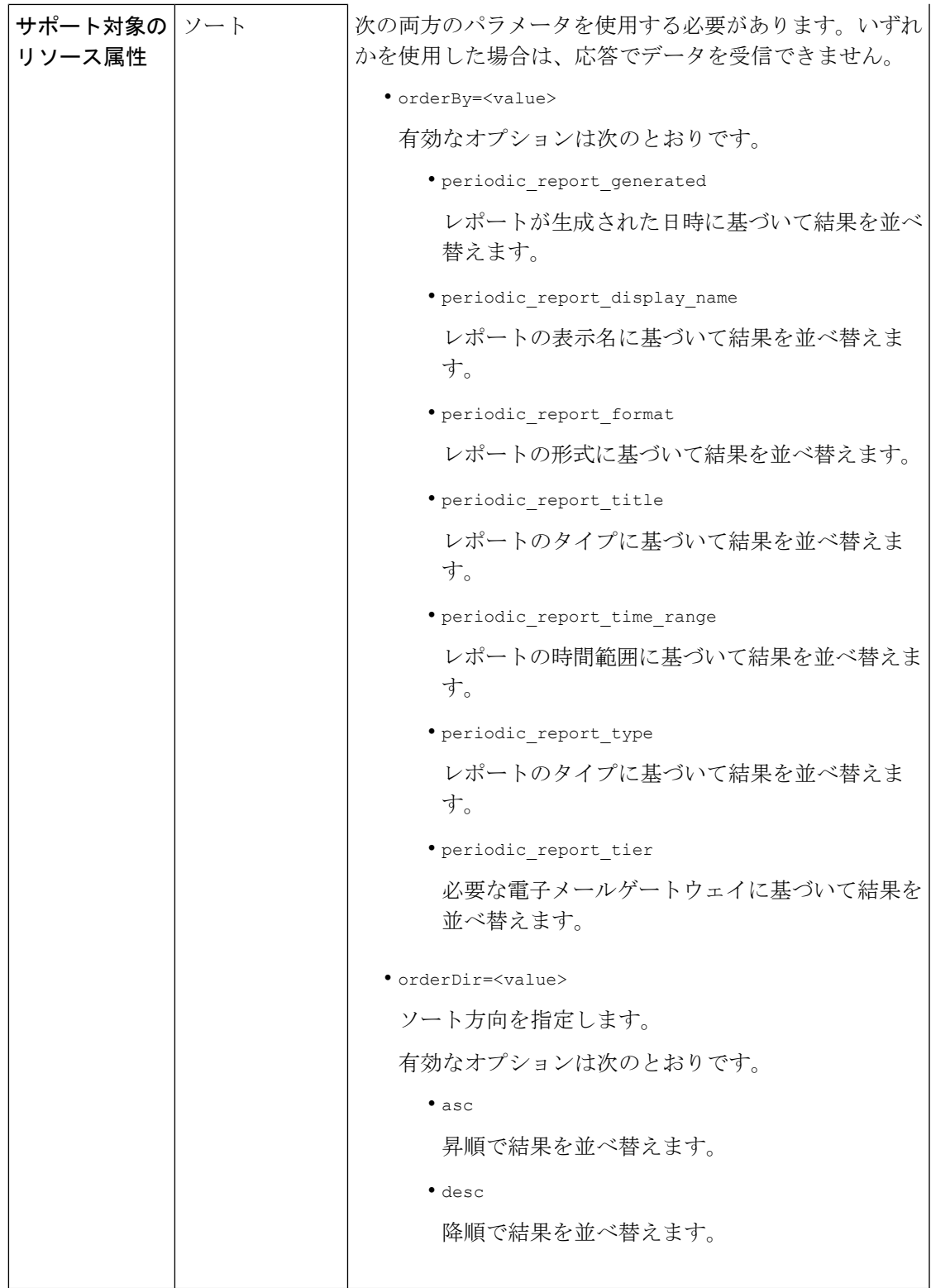

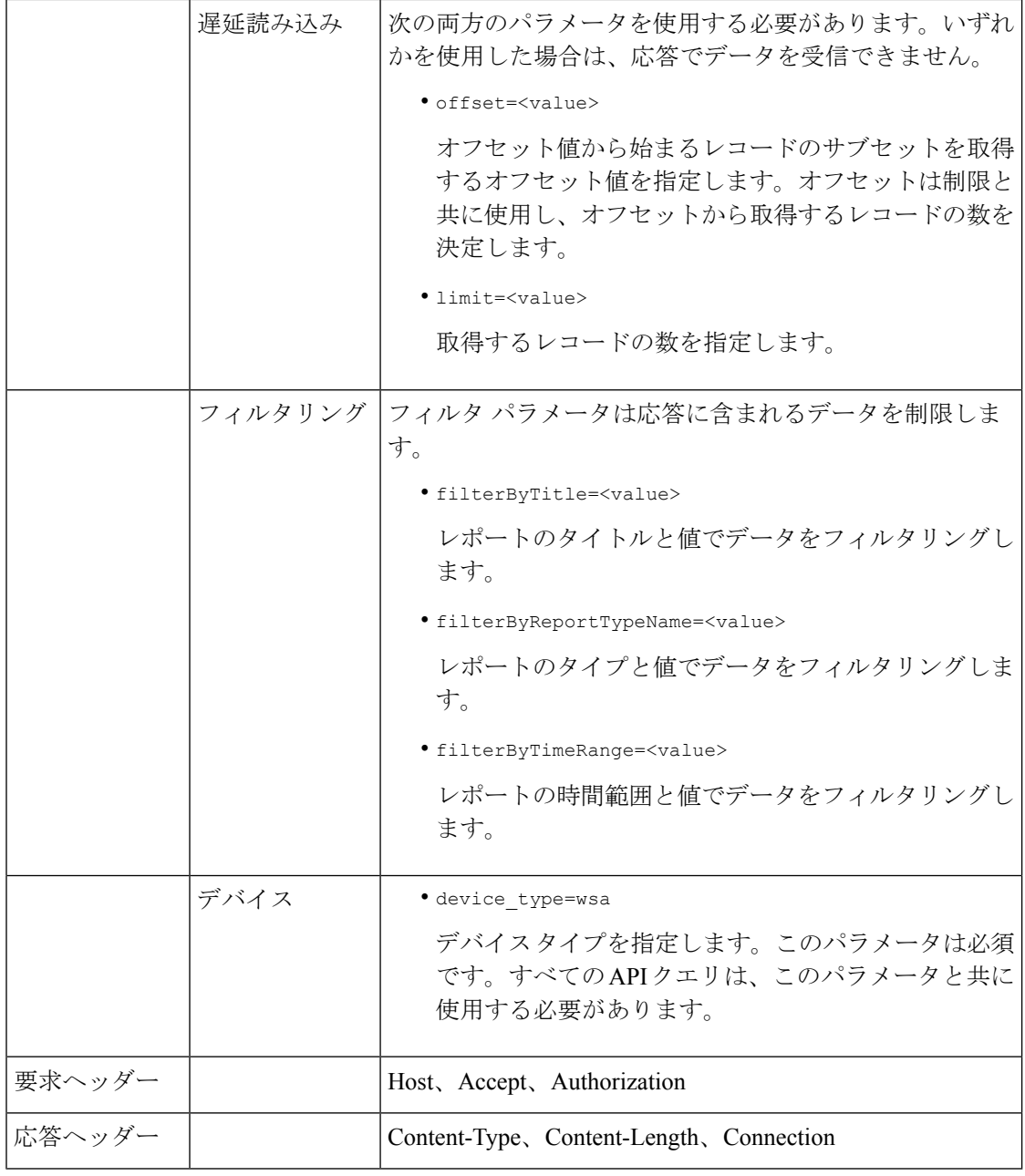

例

アーカイブレポートクエリのタイプの例を次に示します。

- アーカイブレポートの検索 (21 ページ)
- アーカイブレポートの取得 (21 ページ)
- アーカイブレポートエントリの詳細の取得 (23 ページ)
- アーカイブレポートエントリの追加 (23 ページ)

例

• アーカイブレポートエントリの削除 (24 ページ)

#### アーカイブレポートの検索

次に、レポートタイトルに基づいて、レポートが生成された日時で昇順にソートされた上位20 のアーカイブレポートのリストを検索する例を示します。

#### サンプル リクエスト

```
GET /wsa/api/v2.0/config/archived_reports?orderBy=periodic_report_title&
device_type=wsa&filterByTitle=Application&orderDir=asc&offset=0&limit=20& HTTP/1.1
cache-control: no-cache
Postman-Token: e1f6fac5-f047-4ab5-9be2-467132a3b29d
Authorization: Basic YWRtaW46aXJvbnBvcnQ=
User-Agent: PostmanRuntime/7.6.0
Accept: */*
Host: pod1224-wsa04.ibwsa.sgg.cisco.com:6080
accept-encoding: gzip, deflate
Connection: keep-alive
```
#### サンプル応答

```
HTTP/1.1 200 OK
Date: Thu, 09 Apr 2020 07:27:25 GMT
Content-type: application/json
Content-Length: 1262
Connection: close
Access-Control-Allow-Origin: *
Access-Control-Allow-Headers: content-type, jwttoken, mid, h, email
Access-Control-Allow-Credentials: true
Access-Control-Allow-Methods: GET, POST, DELETE, PUT, OPTIONS
Access-Control-Expose-Headers: Content-Disposition, jwtToken
```
{"data": {"meta": {"totalCount": 3}, "archived\_reports": [{"20200404010011\_Application Visibility calendar month.pdf": {"periodic report format": "PDF", "periodic\_report\_type\_name": "Application Visibility", "periodic\_report\_generated": "04 Apr 2020 01:00 (GMT)", "periodic\_report\_time\_range": "Previous calendar month", "periodic report tier": "All Web Appliances", "periodic report title": "Application Visibility", "periodic report product type": "wsa"}}, {"20200409010011 Application Visibility calendar month.pdf": {"periodic\_report\_format": "PDF", "periodic\_report\_type\_name": "Application Visibility",

```
"periodic report generated": "09 Apr 2020 01:00 (GMT)", "periodic report time range":
"Previous calendar month", "periodic_report_tier": "All Web Appliances",
"periodic_report_title":
"Application Visibility", "periodic report product type": "wsa"}},
{"20200408010011_Application
Visibility calendar month.pdf": {"periodic report format": "PDF",
"periodic_report_type_name":
"Application Visibility", "periodic report generated": "08 Apr 2020 01:00 (GMT)",
"periodic report time range": "Previous calendar month", "periodic report tier":
"All Web Appliances", "periodic_report_title": "Application Visibility",
"periodic report product type": "wsa"}}]}}
```
#### アーカイブレポートの取得

次に、レポートの時間範囲で降順にソートされた上位 25 のアーカイブレポートのリストを取 得する方法の例を示します。

#### サンプル リクエスト

```
GET /wsa/api/v2.0/config/archived_reports?device_type=wsa&limit=25&
offset=0&orderBy=periodic_report_generated&orderDir=desc HTTP/1.1
cache-control: no-cache
Postman-Token: 9cf1ebad-774d-4e86-af29-fd6d25c446ce
Authorization: Basic YWRtaW46aXJvbnBvcnQ=
User-Agent: PostmanRuntime/7.6.0
Accept: */*
Host: pod1224-wsa04.ibwsa.sgg.cisco.com:6080
accept-encoding: gzip, deflate
Connection: keep-alive
```
#### サンプル応答

```
HTTP/1.1 200 OK
Date: Fri, 10 Apr 2020 10:48:31 GMT
Content-type: application/json
Content-Length: 2792
Connection: close
Access-Control-Allow-Origin: *
Access-Control-Allow-Headers: content-type, jwttoken, mid, h, email
Access-Control-Allow-Credentials: true
Access-Control-Allow-Methods: GET, POST, DELETE, PUT, OPTIONS
Access-Control-Expose-Headers: Content-Disposition, jwtToken
{"data": {"meta": {"totalCount": 7}, "archived_reports": [{"20200410010016_Application
Visibility_
calendar month.pdf": {"periodic report format": "PDF", "periodic report type name":
"Application Visibility", "periodic_report_generated": "10 Apr 2020 01:00 (GMT)",
"periodic report time range": "Previous calendar month", "periodic report tier": "All
Web Appliances",
"periodic report title": "Application Visibility", "periodic report product type":
"wsa"}},
{"20200410010009_Web Sites Report_2 Edit_calendar_month.pdf": {"periodic_report_format":
 "PDF",
"periodic_report_type_name": "Web Sites", "periodic_report_generated": "10 Apr 2020 01:00
 (GMT)",
"periodic_report_time_range": "Previous calendar month", "periodic_report_tier": "All
Web Appliances",
"periodic report title": "Web Sites Report 2 Edit", "periodic report product type":
"wsa"}},
{"20200409071005_URL Categories_calendar_week.pdf": {"periodic_report_format": "PDF",
"periodic report type name": "URL Categories", "periodic report generated": "09 Apr 2020
07:10 (GMT)",
"periodic report time range": "Previous 7 calendar days", "periodic report tier": "All
Web Appliances",
"periodic report title": "URL Categories", "periodic report product type": "wsa"}},
{"20200409070946_Web Sites_calendar_week.pdf": {"periodic_report_format": "PDF",
"periodic report type name": "Web Sites", "periodic report generated": "09 Apr 2020 07:09
 (GMT)",
"periodic_report_time_range": "Previous 7 calendar days", "periodic_report_tier":
"All Web Appliances", "periodic_report_title": "Web Sites", "periodic_report_product_type":
 "wsa"}},
{"20200409010011_Application Visibility_calendar_month.pdf": {"periodic_report_format":
"PDF", "periodic report type name": "Application Visibility", "periodic report generated":
"09 Apr 2020 01:00 (GMT)", "periodic report time range": "Previous calendar month",
"periodic report tier": "All Web Appliances", "periodic report title": "Application
Visibility",
"periodic_report_product_type": "wsa"}}, {"20200408010011_Application
Visibility calendar month.pdf":
{"periodic_report_format": "PDF", "periodic_report_type_name": "Application Visibility",
"periodic report generated": "08 Apr 2020 01:00 (GMT)", "periodic report time range":
```
"Previous calendar month", "periodic\_report\_tier": "All Web Appliances",

```
"periodic_report_title":
"Application Visibility", "periodic_report_product_type": "wsa"}},
{"20200404010011_Application
Visibility calendar month.pdf": {"periodic report format": "PDF",
"periodic_report_type_name":
"Application Visibility", "periodic report generated": "04 Apr 2020 01:00 (GMT)",
"periodic report time range": "Previous calendar month", "periodic report tier": "All
Web Appliances",
"periodic_report_title": "Application Visibility",
"periodic_report_product_type": "wsa"}}]}}
```
#### アーカイブレポートエントリの詳細の取得

次に、デバイスタイプとアーカイブレポート ID を使用してアーカイブレポートを取得する例 を示します。

#### サンプル リクエスト

```
GET /wsa/api/v2.0/config/archived_reports/view/20200409070946_Web%20
Sites calendar week.pdf?device type=wsa& HTTP/1.1
cache-control: no-cache
Postman-Token: 986e7426-c8a2-4bbb-9aa5-5b87e9a5ff56
Authorization: Basic YWRtaW46aXJvbnBvcnQ=
User-Agent: PostmanRuntime/7.6.0
Accept: */*
Host: pod1224-wsa04.ibwsa.sgg.cisco.com:6080
accept-encoding: gzip, deflate
Connection: keep-alive
```
#### サンプル応答

```
HTTP/1.1 200 OK
Date: Fri, 10 Apr 2020 10:45:27 GMT
Content-type: application/pdf
Content-Disposition: filename="20200409070946_Web Sites_calendar_week.pdf"
Content-Length: 111175
Connection: close
Access-Control-Allow-Origin: *
Access-Control-Allow-Headers: content-type, jwttoken, mid, h, email
Access-Control-Allow-Credentials: true
Access-Control-Allow-Methods: GET, POST, DELETE, PUT, OPTIONS
Access-Control-Expose-Headers: Content-Disposition, jwtToken
```
 $$PDF-1.4$ 

....... ....... %%EOF

#### アーカイブレポートエントリの追加

次に、レポートタイトル、レポートタイプ、デバイスタイプ、およびその他のオプションを指 定してアーカイブレポートを追加する方法の例を示します。

#### サンプル リクエスト

```
POST /wsa/api/v2.0/config/archived_reports?device_type=wsa& HTTP/1.1
cache-control: no-cache
Postman-Token: a144b273-13ff-4f48-bf4c-4232fa5db6f2
Authorization: Basic YWRtaW46aXJvbnBvcnQ=
Content-Type: text/plain
User-Agent: PostmanRuntime/7.6.0
Accept: */
Host: pod1224-wsa04.ibwsa.sgg.cisco.com:6080
```

```
accept-encoding: gzip, deflate
content-length: 644
Connection: keep-alive
{"data":{"archived_reports":[{"periodic_report_delivery":"Archived Only",
"periodic_report_options":{"periodic_report_format":"pdf","periodic_report_lang":"en-us",
"periodic_report_rows":20,"periodic_report_sort_columns":[{"table":"Users","column":
"Transactions Blocked"}],"periodic_report_charts":[{"Chart":"Top Users (Left)","Data to
display":
"Transactions Blocked"},{"Chart":"Top Users (Right)","Data to display":"Bandwidth Used"}],
"periodic report time range":"Previous calendar month"}, "periodic report title":"Users
Archive Report 2",
"periodic report type": "coeus", "periodic report type name": "Users",
"periodic_report_user_name":"admin"}]}}
```
#### サンプル応答

```
HTTP/1.1 201 Created
Date: Fri, 10 Apr 2020 10:51:41 GMT
Content-type: application/json
Content-Length: 46
Connection: close
Access-Control-Allow-Origin: *
Access-Control-Allow-Headers: content-type, jwttoken, mid, h, email
Access-Control-Allow-Credentials: true
Access-Control-Allow-Methods: GET, POST, DELETE, PUT, OPTIONS
Access-Control-Expose-Headers: Content-Disposition, jwtToken
```

```
{"data": {"message": "Archived successfully"}}
```
#### アーカイブレポートエントリの削除

次に、デバイスタイプとアーカイブレポート ID を使用してアーカイブレポートを削除する例 を示します。

#### サンプル リクエスト

```
DELETE /wsa/api/v2.0/config/archived_reports?id=20200409071005_URL%20
Categories calendar week.pdf&device type=wsa& HTTP/1.1
cache-control: no-cache
Postman-Token: f183a45c-7bcb-40fd-bff1-2940824684b3
Authorization: Basic YWRtaW46aXJvbnBvcnQ=
User-Agent: PostmanRuntime/7.6.0
Accept: */*
Host: pod1224-wsa04.ibwsa.sgg.cisco.com:6080
accept-encoding: gzip, deflate
content-length: 0
Connection: keep-alive
```
#### サンプル応答

```
HTTP/1.1 200 OK
Date: Fri, 10 Apr 2020 11:07:27 GMT
Content-type: application/json
Content-Length: 52
Connection: close
Access-Control-Allow-Origin: *
Access-Control-Allow-Headers: content-type, jwttoken, mid, h, email
Access-Control-Allow-Credentials: true
Access-Control-Allow-Methods: GET, POST, DELETE, PUT, OPTIONS
Access-Control-Expose-Headers: Content-Disposition, jwtToken
```

```
{"data": {"message": "1 item deleted successfully"}}
```
# トラッキング **API**

Web トラッキング API を使用すると、個々のトランザクションまたはトランザクションのパ ターンを検索し、その詳細を取得できます。Web トラッキング API は次のとおりです。

- プロキシ サービス (25 ページ)
- レイヤ 4 トラフィック モニター (28 ページ)
- SOCKS プロキシ (29 ページ)

# プロキシ サービス

複数の属性を使用すると、特定のユーザーまたはすべてのユーザーの Web の使用状況に関す る情報を取得できます。

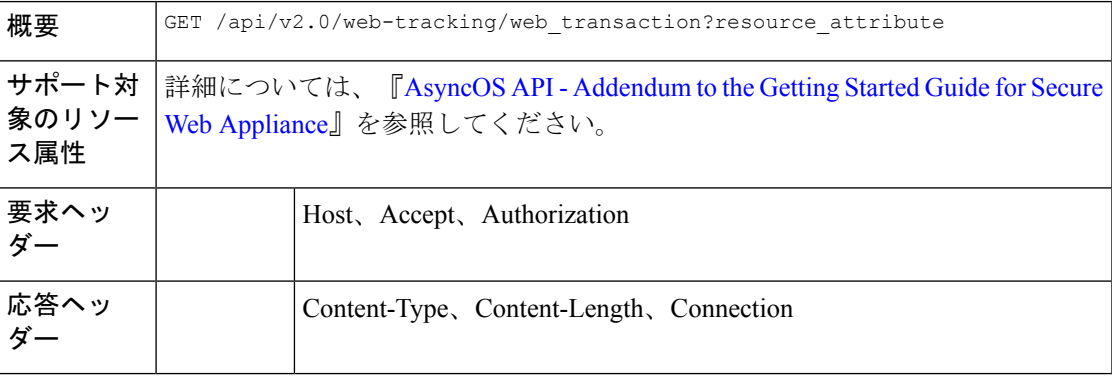

#### 例

次に、期間、フィルタリング、オフセットと制限、順序、およびトランザクションステータス のパラメータを指定して、プロキシサービスによって処理されるトランザクションを取得する クエリの例を示します。

#### サンプル リクエスト

```
GET /wsa/api/v2.0/web-tracking/web_transaction?startDate=2016-09-30T18:00:00.000Z
&endDate=2018-10-31T19:00:00.000Z&filterBy=proxy_services&filterOperator=is&limit=20&offset=0
&device_type=wsa&orderBy=timestamp&orderDir=desc&transactionStatus=all&
HTTP/1.1
cache-control: no-cache
Authorization: Basic YWRtaW46aXJvbnBvcnQ=
User-Agent: curl/7.54.0
Accept: */*
Host: 10.225.99.234:6080
accept-encoding: gzip, deflate
Connection: keep-alive
```
#### サンプル応答

HTTP/1.1 200 OK Server: API/2.0

```
Date: Mon, 19 Nov 2018 14:43:38 GMT
Content-type: application/json
Content-Length: 26617
Connection: close
Access-Control-Allow-Origin: *
Access-Control-Allow-Headers: content-type, jwttoken, mid, h, email
Access-Control-Allow-Credentials: true
Access-Control-Allow-Methods: GET, POST, DELETE, OPTIONS
Access-Control-Expose-Headers: Content-Disposition, jwtToken
{
    "meta": {
        "totalCount": 20
    },
    "data": [
       \{"attributes": {
                "webCategory": "Computers and Internet",
                "contentType": "-",
                "pageResources":
"http://update.googleapis.com/service/update2?cup2key=8:128910954&cup2hreq=
                 3a51fa0a72aa94fcba12403f2eb11c4884b27862dd31a779133c03a0e61d334d",
                "applicationBehavior": "-",
                "malwareCategory": "-",
                "fileName": "-",
                "SHA": "-",
                "bandwidth": 0,
                "policyType": "Access",
                "user": "192.168.0.158",
                "srcIP": "192.168.0.158",
                "relatedTransCount": 1,
                "malwareName": "-",
                "applicationName": "-",
                "policyName": "DefaultGroup",
                "threatType": "Computers and Internet",
                "ampFileVerdict": "-",
                "destinationIP": "-",
                "userType": "[-]",
                "threatReason": "Information about computers and software, such as
hardware, software, software
               support, information for software engineers, programming and networking,
 website design, the web
               and Internet in general, computer science, computer graphics and clipart.
 Freeware and Shareware
                 is a separate category.",
                "serialNo": "4229C3B46A609471867D-0720DA1A8A64",
                "wbrsScore": "No Score",
                "decisionSrc": "WEBCAT",
                "url":
"http://update.googleapis.com/service/update2?cup2key=8:128910954&cup2hreq=3a51fa0a72aa94f
                 cba12403f2eb11c4884b27862dd31a779133c03a0e61d334d",
                "applicationType": "-",
                "timestamp": 1540275265,
                "transactionStatus": "BLOCK",
                "ampVerdict": "-"
            }
        },
        {
            "attributes": {
                "webCategory": "Business and Industry",
                "contentType": "-",
                "pageResources":
"ftp://www.purple.com/,http://www.purple.com/,http://www.purple.com/",
```

```
"applicationBehavior": "-",
                "malwareCategory": "-",
                "fileName": "-",
                "SHA": "-",
                "bandwidth": 0,
                "policyType": "Access",
                "user": "10.10.5.105",
                "srcIP": "10.10.5.105",
                "relatedTransCount": 3,
                "malwareName": "-",
                "applicationName": "-",
                "policyName": "DefaultGroup",
                "threatType": "Business and Industry",
                "ampFileVerdict": "-",
                "destinationIP": "-",
                "userType": "[-]",
                "threatReason": "Marketing, commerce, corporations, business practices,
 workforce, human resources
              , transportation, payroll, security and venture capital, office supplies,
 industrial equipment
                (process equipment), machines and mechanical systems, heating equipment,
 cooling equipment,
               materials handling equipment, packaging equipment, manufacturing: solids
handling, metal fabrication
                 , construction and building, passenger transportation, commerce,
industrial design, construction
                , building materials, shipping and freight (freight services, trucking,
 freight forwarders,
                 truckload carriers, freight and transportation brokers, expedited
services, load and freight matching
                , track and trace, rail shipping, ocean shipping, road feeder services,
moving and storage).",
                "serialNo": "4229C3B46A609471867D-0720DA1A8A64",
                "wbrsScore": "No Score",
                "decisionSrc": "WEBCAT",
                "url": "ftp://www.purple.com/",
                "applicationType": "-",
                "timestamp": 1540274946,
                "transactionStatus": "BLOCK",
                "ampVerdict": "-"
            }
        },
...
...
        {
            "attributes": {
                "webCategory": "Business and Industry",
                "contentType": "-",
                "pageResources":
"ftp://www.purple.com/,http://www.purple.com/,http://www.purple.com/",
                "applicationBehavior": "-",
                "malwareCategory": "-",
                "fileName": "-",
                "SHA": "-",
                "bandwidth": 0,
                "policyType": "Access",
                "user": "10.10.5.105",
                "srcIP": "10.10.5.105",
                "relatedTransCount": 3,
                "malwareName": "-",
                "applicationName": "-",
                "policyName": "DefaultGroup",
                "threatType": "Business and Industry",
```

```
"ampFileVerdict": "-",
                "destinationIP": "-",
                "userType": "[-]",
                "threatReason": "Marketing, commerce, corporations, business practices,
workforce, human resources...
                "serialNo": "4229C3B46A609471867D-0720DA1A8A64",
                "wbrsScore": "No Score",
                "decisionSrc": "WEBCAT",
                "url": "ftp://www.purple.com/",
                "applicationType": "-",
                "timestamp": 1540263898,
                "transactionStatus": "BLOCK",
                "ampVerdict": "-"
           }
       }
   ]
}
```
# レイヤ **4** トラフィック モニター

複数の属性を使用すると、マルウェアのサイトとポートへの接続に関する情報を取得すること ができます。

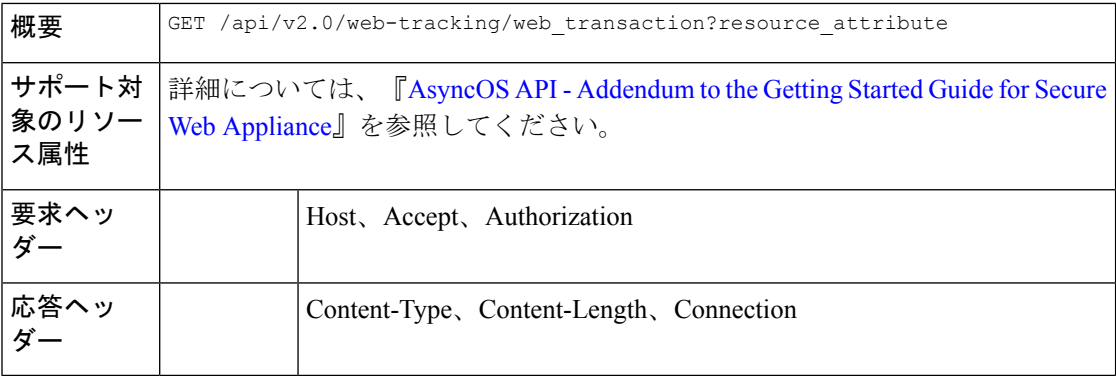

#### 例

次に、期間、フィルタリング、オフセットと制限、順序、およびトランザクションステータス のパラメータを指定して、レイヤ4トラフィックモニターによって処理されるトランザクショ ンを取得するクエリの例を示します。

#### サンプル リクエスト

```
GET /wsa/api/v2.0/web-tracking/web_transaction?startDate=2016-09-30T18:00:00.000Z
&endDate=2018-10-31T19:00:00.000Z&filterBy=l4tm&filterOperator=is&limit=20&offset=0&device_type
=wsa&orderBy=timestamp&orderDir=desc&transactionStatus=all&
HTTP/1.1
cache-control: no-cache
Authorization: Basic YWRtaW46aXJvbnBvcnQ=
User-Agent: curl/7.54.0
Accept: */*
Host: 10.225.99.234:6080
accept-encoding: gzip, deflate
Connection: keep-alive
```

```
サンプル応答
```

```
HTTP/1.1 200 OK
Server: API/2.0
Date: Mon, 19 Nov 2018 14:58:11 GMT
Content-type: application/json
Content-Length: 12
Connection: close
Access-Control-Allow-Origin: *
Access-Control-Allow-Headers: content-type, jwttoken, mid, h, email
Access-Control-Allow-Credentials: true
Access-Control-Allow-Methods: GET, POST, DELETE, OPTIONS
Access-Control-Expose-Headers: Content-Disposition, jwtToken
{
    "meta": {
        "totalCount": 20
    },
    "data": [
        {
            "attributes": {
                "l4tmDestDomain": "ticketbooking.com",
                "l4tmUser": "10.10.99.68",
                "timestamp": 1534143578,
                "l4tmPort": 443,
                "serialNo": "42292E04F63C3DE54F13-E5D7466DA42E",
                "l4tmDestIpWithDomain": "103.117.180.6@ticketbooking.com",
                "transactionStatus": "BLOCKED"
            }
        },
        {
            "attributes": {
                "l4tmDestDomain": "ticketbooking.com",
                "l4tmUser": "10.10.99.68",
                "timestamp": 1534143578,
                "l4tmPort": 443,
                "serialNo": "42292E04F63C3DE54F13-E5D7466DA42E",
                "l4tmDestIpWithDomain": "103.117.180.6@ticketbooking.com",
                "transactionStatus": "BLOCKED"
            },
...
...
        {
            "attributes": {
                "l4tmDestDomain": "ticketbooking.com",
                "l4tmUser": "10.10.99.68",
                "timestamp": 1534143577,
                "l4tmPort": 443,
                "serialNo": "42292E04F63C3DE54F13-E5D7466DA42E",
                "l4tmDestIpWithDomain": "103.117.180.6@ticketbooking.com",
                "transactionStatus": "BLOCKED"
            }
        }
   ]
}
```
## **SOCKS** プロキシ

上位宛先とユーザーに関する情報を含む、SOCKSプロキシを通じて処理されるトランザクショ ンに関する情報を取得することができます。

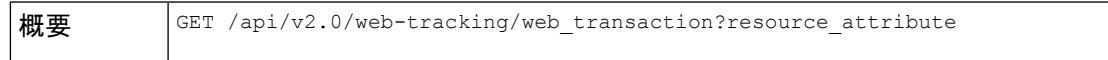

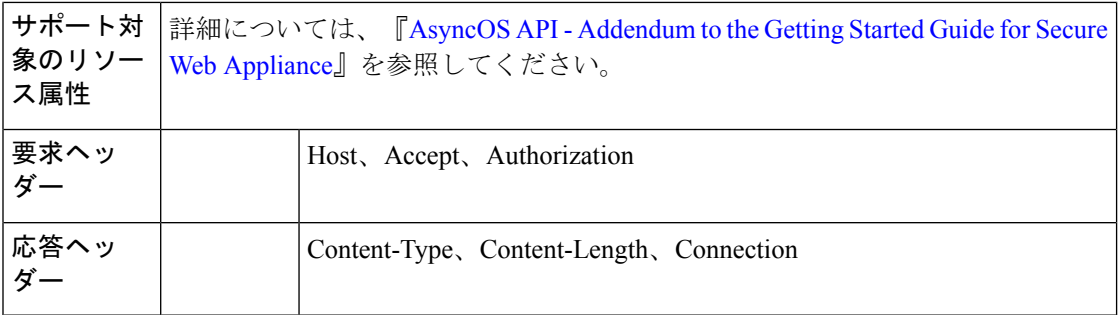

#### 例

次に、期間、フィルタリング、オフセットと制限、順序、およびトランザクションステータス のパラメータを指定して、SOCKS プロキシサービスによって処理されるトランザクションを 取得するクエリの例を示します。

#### サンプル リクエスト

GET /wsa/api/v2.0/web-tracking/web\_transaction?startDate=2016-09-30T18:00:00.000Z& endDate=2018-10-31T19:00:00.000Z&filterBy=socks\_proxy&filterOperator=is&limit=20&offset=0& device\_type=wsa&orderBy=timestamp&orderDir=desc&socksTransportProtocol=all&transactionStatus=all&  $HTTP/1.1$ cache-control: no-cache

```
Authorization: Basic YWRtaW46aXJvbnBvcnQ=
User-Agent: curl/7.54.0
Accept: */*
Host: 10.225.99.234:6080
accept-encoding: gzip, deflate
Connection: keep-alive
```
#### サンプル応答

```
HTTP/1.1 200 OK
Server: API/2.0
Date: Mon, 19 Nov 2018 14:53:33 GMT
Content-type: application/json
Content-Length: 6629
Connection: close
Access-Control-Allow-Origin: *
Access-Control-Allow-Headers: content-type, jwttoken, mid, h, email
Access-Control-Allow-Credentials: true
Access-Control-Allow-Methods: GET, POST, DELETE, OPTIONS
Access-Control-Expose-Headers: Content-Disposition, jwtToken
```

```
"meta": {
   "totalCount": 20
},
"data": [
    {
        "attributes": {
            "socksUser": "10.10.5.106",
            "socksBandwidth": 0,
            "socksUserType": "[-]",
            "timestamp": 1538044948,
            "socksTransportProtocol": "TCP",
            "socksPort": 80,
            "socksSrcIp": "10.10.5.106",
            "socksDestinationIp": "-",
            "socksPolicyName": "DefaultGroup",
```
{

```
"socksHostName": "concede.fmtlib.net",
                "transactionStatus": "BLOCK"
            }
        },
        {
            "attributes": {
                "socksUser": "10.10.5.106",
                 "socksBandwidth": 0,
                 "socksUserType": "[-]",
                "timestamp": 1538044948,
                "socksTransportProtocol": "TCP",
                "socksPort": 80,
                "socksSrcIp": "10.10.5.106",
                "socksDestinationIp": "-",
                "socksPolicyName": "DefaultGroup",
                "socksHostName": "erupt.fernetmoretti.com.ar",
                "transactionStatus": "BLOCK"
            }
        },
...
...
        {
            "attributes": {
                "socksUser": "10.10.5.106",
                "socksBandwidth": 0,
                "socksUserType": "[-]",
                "timestamp": 1538044947,
                "socksTransportProtocol": "TCP",
                "socksPort": 80,
                "socksSrcIp": "10.10.5.106",
                "socksDestinationIp": "-",
                "socksPolicyName": "DefaultGroup",
                "socksHostName": "boots.fotopyra.pl",
                "transactionStatus": "BLOCK"
           }
       }
   ]
}
```
# 構成 **API**

構成 API を使用すると、個々のトランザクションまたはトランザクションのパターンを検索 し、その詳細を取得できます。構成 API は次のとおりです。

- 全体的な帯域幅
- PAC ファイルホスト設定
- 識別プロファイル (Identification Profiles)
- アクセス ポリシー
- ドメイン マップ
- 上位プロキシ
- HTTPS プロキシ
- ログ サブスクリプション
- ヘッダーベース認証
- 要求ヘッダー書き換えプロファイル
- スマート ソフトウェア ライセンス (100 ページ)
- システム セットアップ ウィザード (108 ページ)
- 復号ポリシー (112 ページ)
- ルーティングポリシー (120 ページ)
- IP スプーフィングプロファイル (124 ページ)
- 設定ファイル (128 ページ)
- 認証レルム (133 ページ)
- Umbrella シームレス ID (140 ページ)
- セキュア DNSSec 設定 (142 ページ)
- Identity Service Engine  $(144 \sim \rightarrow \sim)$
- マルウェア対策レピュテーション (149 ページ)
- •ユーザ通知 (End-User Notification) (165ページ)

# 全体的な帯域幅

- ここでは、次の内容について説明します。
	- 全体的な帯域幅の詳細の取得
	- 全体的な帯域幅の詳細の変更

### 全体的な帯域幅の詳細の取得

Secure Web Appliance の全体的な帯域幅に関する情報を取得できます。次に、構文とサポート 対象の属性を示します。

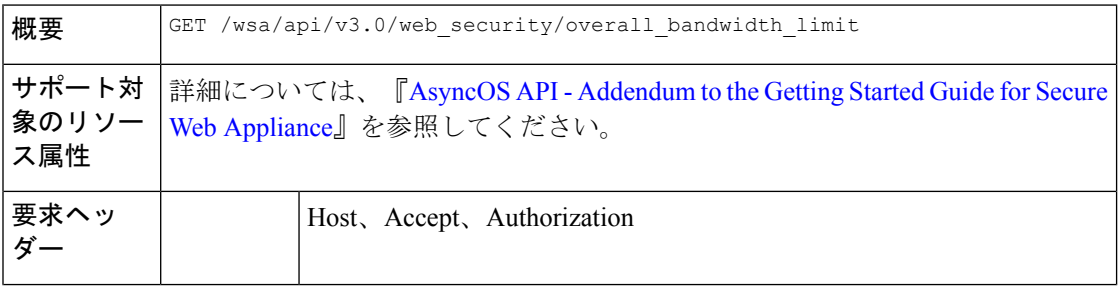

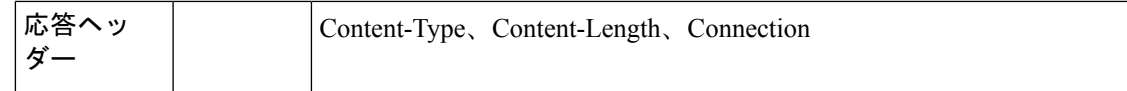

#### 例

次に、デバイスの全体的な帯域幅設定を取得するクエリの例を示します。

#### サンプル リクエスト

```
GET /wsa/api/v3.0/web security/overall bandwidth limit
HTTP/1.1
Host: wsa.example.com:6443
User-Agent: curl/7.55.1
Accept: */*
Authorization: Basic YWRtaW46Q2lzY28xMjMk
```
#### サンプル応答

"bandwidth\_limit": 0

```
HTTP/1.1 200 OK
Date: Mon, 11 Jan 2021 08:22:28 GMT
Content-type: application/json
Content-Length: 22
Connection: close
Access-Control-Allow-Origin: *
Access-Control-Allow-Headers: content-type, jwttoken, mid, h, email
Access-Control-Allow-Credentials: true
Access-Control-Expose-Headers: Content-Disposition, jwtToken
{
```
## 全体的な帯域幅の詳細の変更

}

Secure Web Appliance の全体的な帯域幅制御を変更できます。次に、構文とサポート対象の属 性を示します。

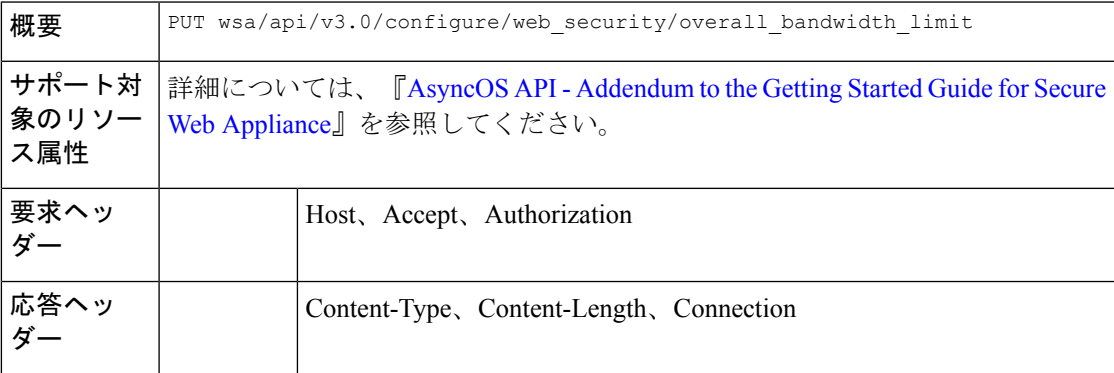

#### 例

次に、デバイスの全体的な帯域幅設定を変更および設定する例を示します。

#### サンプル リクエスト

PUT /wsa/api/v3.0/configure/web\_security/overall\_bandwidth\_limit

```
HTTP/1.1
Host: wsa.example.com:6443
Authorization: Basic YWRtaW46SXJvbnBvcnRAMTIz
Content-Type: application/json
Content-Length: 31
{
                "bandwidth_limit": 128
}
サンプル応答
HTTP/1.1 200 OK
Date: Mon, 11 Jan 2021 08:28:32 GMT
Content-type: application/json
Content-Length: 24
Connection: close
Access-Control-Allow-Origin: *
Access-Control-Allow-Headers: content-type, jwttoken, mid, h, email
Access-Control-Allow-Credentials: true
Access-Control-Expose-Headers: Content-Disposition, jwtToken
{
```
"bandwidth\_limit": 128

## **PAC** ファイルホスト設定

}

ここでは、次の内容について説明します。

- PAC ファイル基本設定の取得
- PAC ファイルの基本設定の変更
- PAC ファイルの取得
- PAC ファイルのリストの取得
- 新しい PAC ファイルの追加
- 既存の PAC ファイルの変更
- PAC ファイルの削除
- PAC ファイルとホスト名の関連付けの取得
- PAC ファイルとホスト名の関連付けの追加
- 既存の PAC ファイルとホスト名の関連付けの変更
- PAC ファイルとホスト名の関連付けの削除

### **PAC** ファイル基本設定の取得

PAC ファイルのホスティングステータス、PAC ファイルの有効期限、およびPAC ファイルの 有効期限の制限を取得して設定できます。

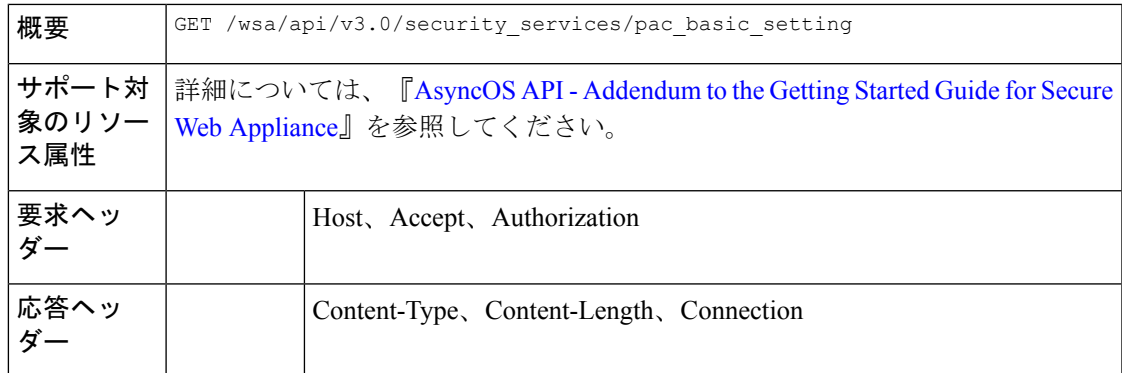

#### 例

次に、PAC ファイルのホスティングステータス、PAC ファイルの有効期限ステータス、PAC ファイルサーバーポート、およびPACファイルの有効期限を取得するクエリの例を示します。

サンプル リクエスト

```
GET /wsa/api/v3.0/security_services/pac_basic_setting HTTP/1.1
Host: wsa.example.com:6443
User-Agent: curl/7.55.1
Accept: */*
Authorization: Basic YWRtaW46Q2lzY28xMjMk
```
#### サンプル応答

```
HTTP/1.1 200 OK
Date: Mon, 11 Jan 2021 08:33:01 GMT
Content-type: application/json
Content-Length: 135
Connection: close
Access-Control-Allow-Origin: *
Access-Control-Allow-Headers: content-type, jwttoken, mid, h, email
Access-Control-Allow-Credentials: true
Access-Control-Expose-Headers: Content-Disposition, jwtToken
```

```
"pac_basic_setting": {
    "status": "enable",
    "pac_file_expiry": "enable",
    "pac_server_ports": [
        "3344"
    ],
    "pac_expiration_interval": 1234
}
```
## **PAC** ファイルの基本設定の変更

{

}

PAC ファイルホスティングの基本設定を変更できます。

$$
\begin{array}{|l|l|}\hline \textbf{W} \textbf{B} & \text{PUT } \textit{/wsa} \textit{/api} \textit{/v3.0} \textit{/security\_services} \textit{/pac\_basic\_setting} \\ \hline \end{array}
$$

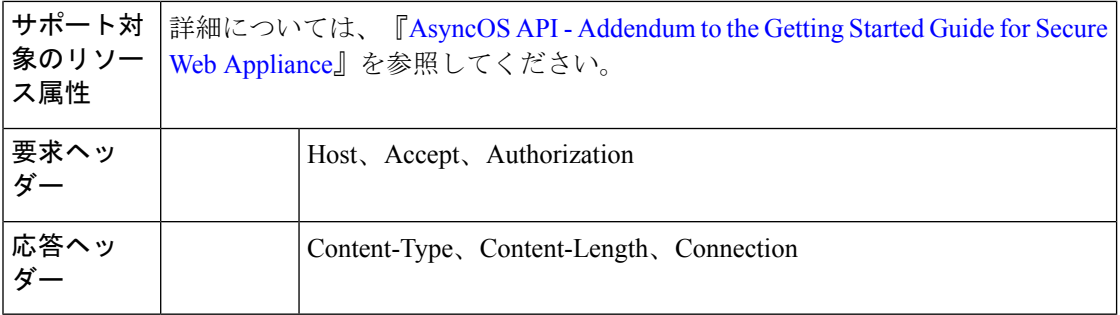

#### 例

次に、PAC ファイルのホスティングステータス、PAC ファイルの有効期限ステータス、PAC ファイルサーバーポート、および PAC ファイルの有効期限を変更する例を示します。

#### サンプル リクエスト

```
PUT /wsa/api/v3.0/security_services/pac_basic_setting
HTTP/1.1
Host: wsa.example.com:6443
User-Agent: curl/7.55.1
Accept: */*
Authorization: Basic YWRtaW46Q2lzY28xMjMk
Content-Type: text/plain
Content-Length: 170
{
        "status": "enable",
        "pac_file_expiry": "enable",
        "pac_server_ports": [
            3345
        ],
        "pac_expiration_interval": 1233
}
```
#### サンプル応答

```
HTTP/1.1 204 No Content
Date: Mon, 11 Jan 2021 08:12:48 GMT
Connection: close
Access-Control-Allow-Origin: *
Access-Control-Allow-Headers: content-type, jwttoken, mid, h, email
Access-Control-Allow-Credentials: true
```
Access-Control-Expose-Headers: Content-Disposition, jwtToken

### **PAC** ファイルの取得

Secure Web Appliance でホストされている PAC ファイルを取得できます。'file\_name' パラメー タは、 Secure Web Appliance から特定のファイルを取得するために使用できます。

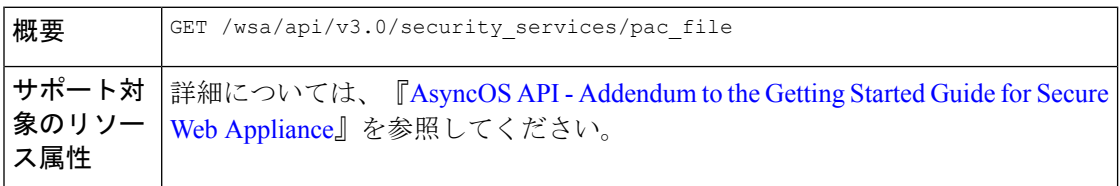
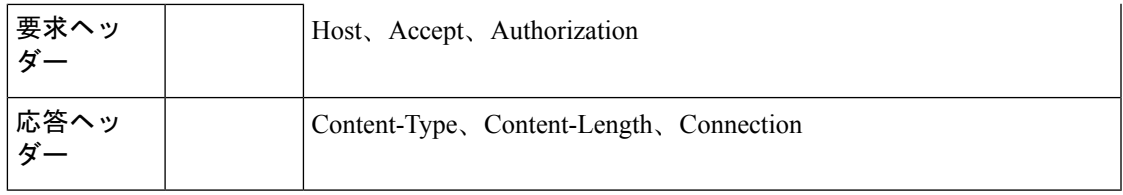

# 例

次に、 Secure Web Appliance でホストされているすべての PAC ファイルのリストを取得するク エリの例を示します。

### サンプル リクエスト

```
GET /wsa/api/v3.0/security_services/pac_file?file_name=sample_pac_file.pac
HTTP/1.1
Host: wsa.example.com:6443
User-Agent: curl/7.55.1
Accept: */*
Authorization: Basic YWRtaW46SXJvbnBvcnRAMTIz
```

```
HTTP/1.1 200 OK
Date: Wed, 13 Jan 2021 09:18:25 GMT
Content-Description: File Transfer
Content-type: application/octet-stream
Content-Disposition: attachment; filename=sample_pac_file.pac
Content-Length: 1195
Connection: close
Access-Control-Allow-Origin: *
Access-Control-Allow-Headers: content-type, jwttoken, mid, h, email
Access-Control-Allow-Credentials: true
Access-Control-Expose-Headers: Content-Disposition, jwtToken
\ltfunction FindProxyForURL(url, host) {
// If the hostname matches, send direct.
    if (dnsDomainIs(host, "intranet.domain.com") ||
        shExpMatch(host, "(*.abcdomain.com|abcdomain.com)"))
        return "DIRECT";
// If the protocol or URL matches, send direct.
    if (url.substring(0, 4)=="ftp:" ||
        shExpMatch(url, "http://abcdomain.com/folder/*"))
        return "DIRECT";
// If the requested website is hosted within the internal network, send direct.
    if (isPlainHostName(host) ||
        shExpMatch(host, "*.local") ||
        isInNet(dnsResolve(host), "10.0.0.0", "255.0.0.0") ||
        isInNet(dnsResolve(host), "172.16.0.0", "255.240.0.0") ||
        isInNet(dnsResolve(host), "192.168.0.0", "255.255.0.0") ||
        isInNet(dnsResolve(host), "127.0.0.0", "255.255.255.0"))
        return "DIRECT";
// If the IP address of the local machine is within a defined
// subnet, send to a specific proxy.
    if (isInNet(myIpAddress(), "10.10.5.0", "255.255.255.0"))
        return "PROXY 1.2.3.4:8080";
```

```
// DEFAULT RULE: All other traffic, use below proxies, in fail-over order.
   return "PROXY 4.5.6.7:8080; PROXY 7.8.9.10:8080";
```
# **PAC** ファイルのリストの取得

Secure Web Appliance でホストされているすべての PAC ファイルのリストを取得できます。 'file\_name' パラメータは、 Secure Web Appliance から特定のファイルを取得するために使用で きます。

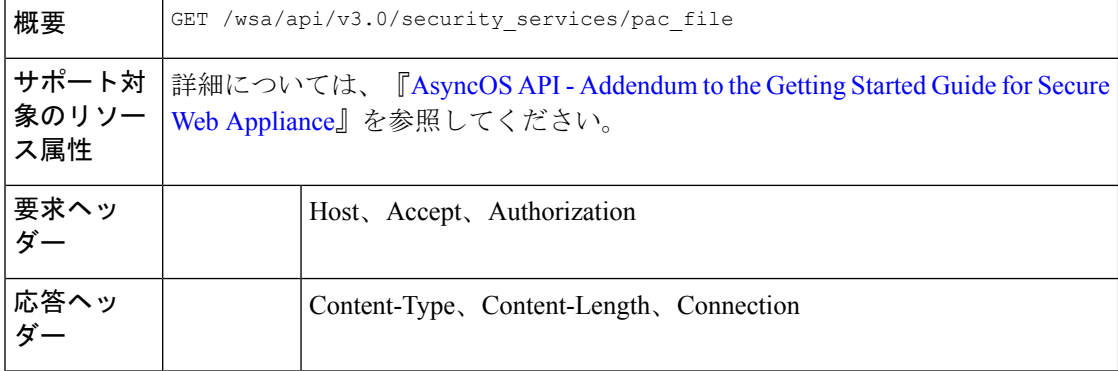

# 例

次に、 Secure Web Appliance でホストされているすべての PAC ファイルのリストを取得するク エリの例を示します。

# サンプル リクエスト

```
GET /wsa/api/v3.0/security services/pac file
HTTP/1.1
Host: wsa.example.com:6443
User-Agent: curl/7.55.1
Accept: */*
Authorization: Basic YWRtaW46Q2lzY28xMjMk
```
#### サンプル応答

```
HTTP/1.1 200 OK
Date: Mon, 11 Jan 2021 08:41:59 GMT
Content-type: application/json
Content-Length: 38
Connection: close
Access-Control-Allow-Origin: *
Access-Control-Allow-Headers: content-type, jwttoken, mid, h, email
Access-Control-Allow-Credentials: true
Access-Control-Expose-Headers: Content-Disposition, jwtToken
{
```

```
"pac_files": [
                "sample_pac_file.pac"
]
```
}

# 新しい **PAC** ファイルの追加

新しい PAC ファイルをアップロードできます。1 つのリクエストで複数のファイルをアップ ロードできます。

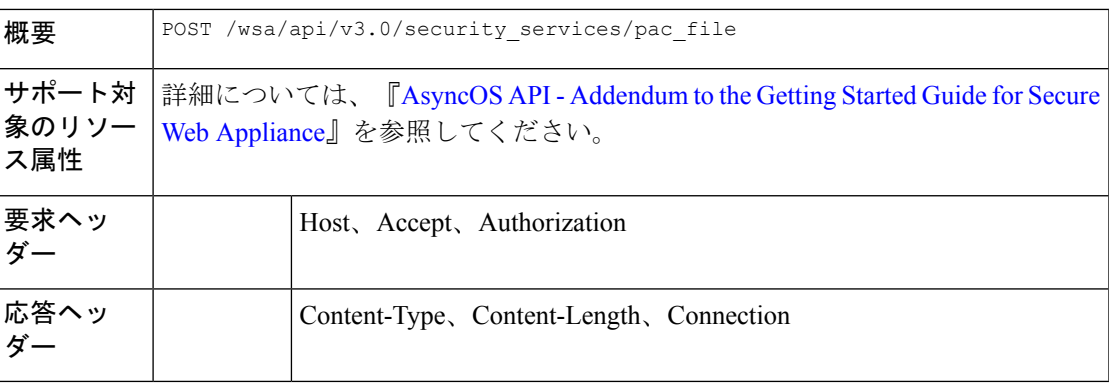

# 例

次に、新しい PAC ファイルを追加する例を示します。

# サンプル リクエスト

```
POST /wsa/api/v3.0/security_services/pac_file
HTTP/1.1
Host: wsa.example.com:6443
User-Agent: curl/7.55.1
Accept: */*
Authorization: Basic YWRtaW46Q2lzY28xMjMk
Content-Length: 1384
Expect: 100-continue
Content-Type: multipart/form-data; boundary=------------------------6b685d35de1f2379
```
# サンプル応答

```
HTTP/1.1 204 No Content
Date: Mon, 11 Jan 2021 08:52:28 GMT
Connection: close
Access-Control-Allow-Origin: *
Access-Control-Allow-Headers: content-type, jwttoken, mid, h, email
Access-Control-Allow-Credentials: true
Access-Control-Expose-Headers: Content-Disposition, jwtToken
```
# 既存の **PAC** ファイルの変更

既存の PAC ファイルを変更できます。

(注) 同じファイル名のファイルが存在する必要があります。

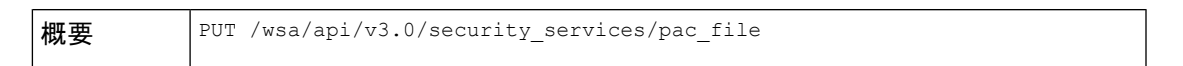

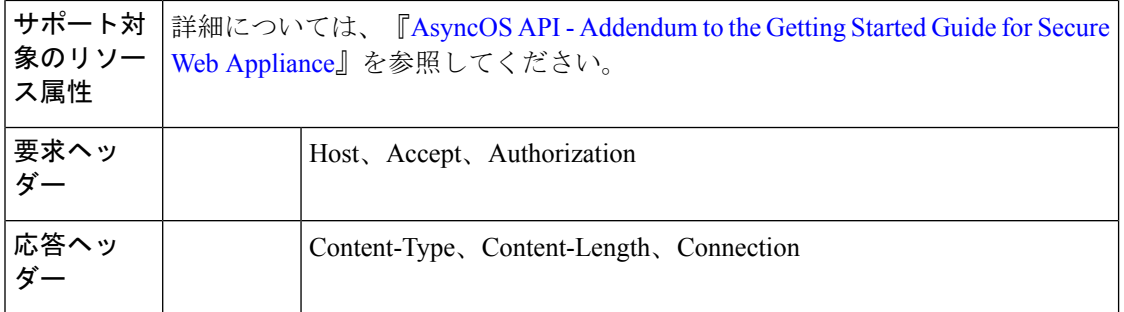

#### 例

次に、既存の PAC ファイルを変更する方法の例を示します。

# サンプル リクエスト

```
PUT /wsa/api/v3.0/security services/pac_file
HTTP/1.1
Host: wsa.example.com:6443
Authorization: Basic YWRtaW46SXJvbnBvcnRAMTIz
Content-Length: 221
Content-Type: multipart/form-data; boundary=----WebKitFormBoundary7MA4YWxkTrZu0gW
```

```
----WebKitFormBoundary7MA4YWxkTrZu0gW
Content-Disposition: form-data; name="";
filename="/C:/Users/Admin/Desktop/sample_pac_file.pac"
Content-Type: <Content-Type header here>
```

```
(data)
----WebKitFormBoundary7MA4YWxkTrZu0gW
```
# サンプル応答

```
HTTP/1.1 204 No Content
Date: Mon, 11 Jan 2021 08:55:59 GMT
Connection: close
Access-Control-Allow-Origin: *
Access-Control-Allow-Headers: content-type, jwttoken, mid, h, email
Access-Control-Allow-Credentials: true
Access-Control-Expose-Headers: Content-Disposition, jwtToken
```
# **PAC** ファイルの削除

PAC ファイルを削除できるようになりました。

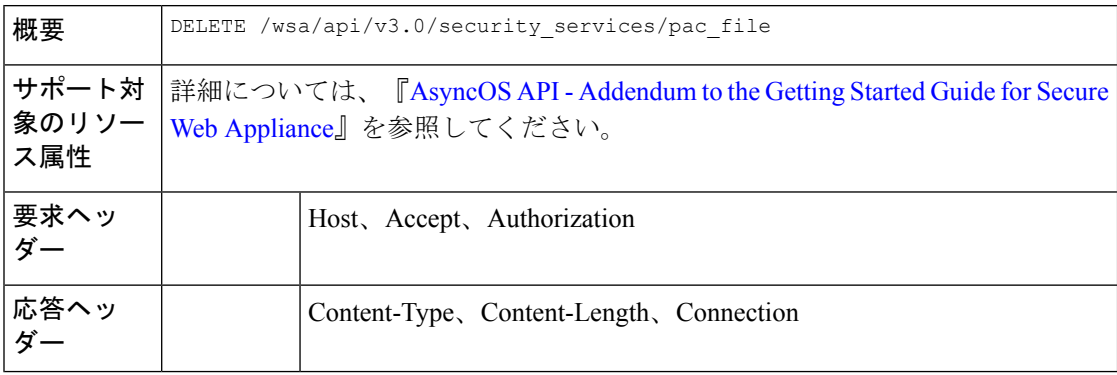

### 例

次に、PAC ファイルを削除する例を示します。

#### サンプル リクエスト

```
DELETE /wsa/api/v3.0/security_services/pac_file?file_name=sample_pac_file2.pac
HTTP/1.1
Host: wsa.example.com:6443
User-Agent: curl/7.55.1
Accept: */*
Authorization: Basic YWRtaW46Q2lzY28xMjMk
```
### サンプル応答

```
HTTP/1.1 204 No Content
Date: Mon, 11 Jan 2021 08:58:39 GMT
Connection: close
Access-Control-Allow-Origin: *
Access-Control-Allow-Headers: content-type, jwttoken, mid, h, email
Access-Control-Allow-Credentials: true
Access-Control-Expose-Headers: Content-Disposition, jwtToken
```
# **PAC** ファイルとホスト名の関連付けの取得

PAC ファイルおよび関連するホスト名を取得できます。

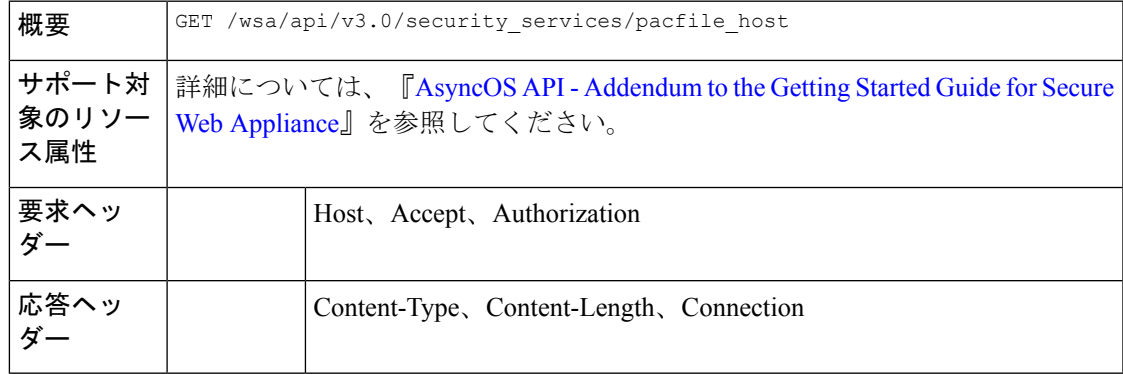

# 例

次に、PAC ファイルと関連付けられたホスト名を取得するクエリの例を示します。

# サンプル リクエスト

```
GET /wsa/api/v3.0/security services/pacfile host
HTTP/1.1
Host: wsa.example.com:6443
User-Agent: curl/7.55.1
Accept: */*
Authorization: Basic YWRtaW46Q2lzY28xMjMk
```

```
HTTP/1.1 200 OK
Date: Mon, 11 Jan 2021 09:00:51 GMT
Content-type: application/json
Content-Length: 160
Connection: close
Access-Control-Allow-Origin: *
```

```
Access-Control-Allow-Headers: content-type, jwttoken, mid, h, email
Access-Control-Allow-Credentials: true
Access-Control-Expose-Headers: Content-Disposition, jwtToken
{
  "hostname_pac_mapping": {
   "wsa3101": "sample_pac_file.pac",
   "wsa333": "sample_pac_file.pac",
   "wsa3103": "sample pac file.pac",
   "wsa332": "sample_pac_file.pac"
  }
}
```
# **PAC** ファイルとホスト名の関連付けの追加

PAC ファイルおよび関連するホスト名を作成できます。

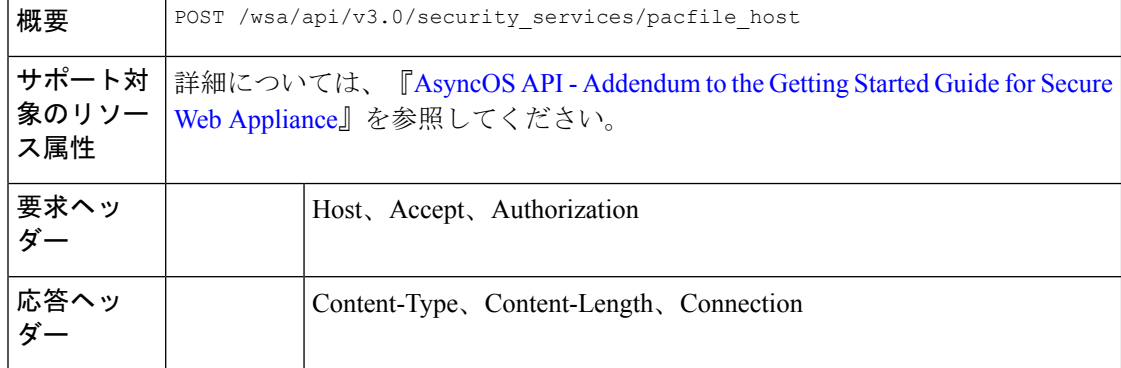

#### 例

次に、PAC ファイルと関連付けられたホスト名を追加する例を示します。

```
POST /wsa/api/v3.0/security_services/pacfile_host
HTTP/1.1
Host: wsa.example.com:6443
User-Agent: curl/7.55.1
Accept: */*
Authorization: Basic YWRtaW46Q2lzY28xMjMk
Content-Type: application/json
Content-Length: 247
{
    "hostname_pac_mapping":[
        {
            "hostname":"wsa1332",
            "pac_filename":"sample_pac_file.pac"
        },
        {
            "hostname":"wsa13101",
            "pac_filename":"sample_pac_file.pac"
        }
    ]
}
```

```
サンプル応答
```

```
HTTP/1.1 204 No Content
Date: Mon, 11 Jan 2021 09:04:16 GMT
Connection: close
Access-Control-Allow-Origin: *
Access-Control-Allow-Headers: content-type, jwttoken, mid, h, email
Access-Control-Allow-Credentials: true
Access-Control-Expose-Headers: Content-Disposition, jwtToken
```
# 既存の **PAC** ファイルとホスト名の関連付けの変更

既存の PAC ファイルおよび関連するホスト名を変更できます。

# 

(注) 与えられたか指定されたホスト名のマッピングが存在する必要があります。

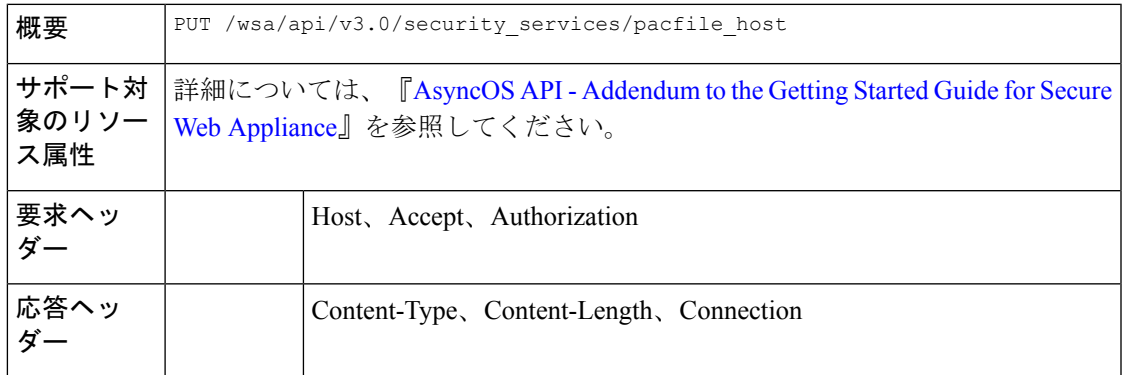

# 例

次に、PACファイルをホスト名にマッピングする例を示します。

```
PUT /wsa/api/v3.0/security services/pacfile host
HTTP/1.1
Host: wsa.example.com:6443
User-Agent: curl/7.55.1
Accept: */*
Authorization: Basic YWRtaW46Q2lzY28xMjMk
Content-Type: application/json
Content-Length: 247
{
    "hostname_pac_mapping":[
        {
            "hostname":"wsa1332",
            "pac_filename":"sample_pac_file.pac"
        },
        {
            "hostname":"wsa13101",
            "pac_filename":"sample_pac_file.pac"
        }
    ]
}
```
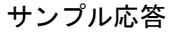

```
HTTP/1.1 204 No Content
Date: Mon, 11 Jan 2021 09:06:44 GMT
Connection: close
Access-Control-Allow-Origin: *
Access-Control-Allow-Headers: content-type, jwttoken, mid, h, email
Access-Control-Allow-Credentials: true
Access-Control-Expose-Headers: Content-Disposition, jwtToken
```
# **PAC** ファイルとホスト名の関連付けの削除

既存の PAC ファイルおよび関連するホスト名を削除できます。

(注) 与えられたか指定されたホスト名のマッピングが存在する必要があります。

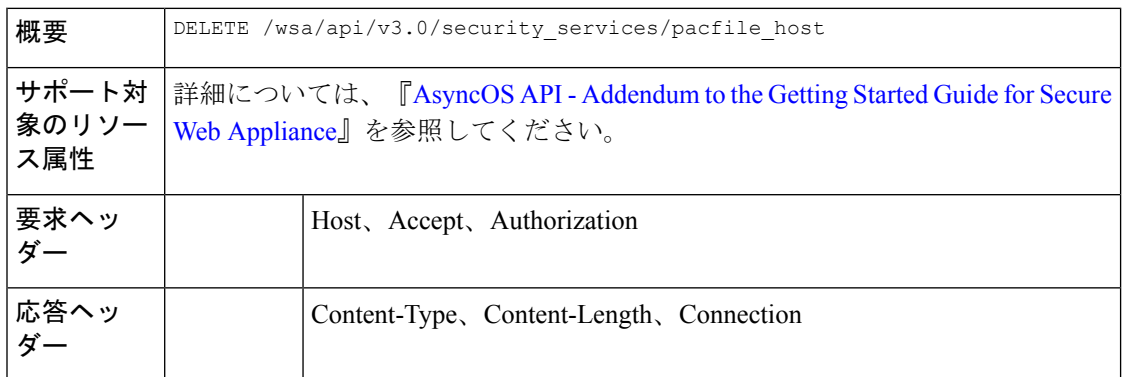

#### 例

次に、PAC ファイルと関連付けられたホスト名を削除する例を示します。

# サンプル リクエスト

```
DELETE /wsa/api/v3.0/security_services/pacfile_host?host_name=wsa1332
HTTP/1.1
Host: wsa.example.com:6443
User-Agent: curl/7.55.1
Accept: */*
Authorization: Basic YWRtaW46Q2lzY28xMjMk
```
# サンプル応答

```
HTTP/1.1 204 No Content
Date: Mon, 11 Jan 2021 09:09:18 GMT
Connection: close
Access-Control-Allow-Origin: *
Access-Control-Allow-Headers: content-type, jwttoken, mid, h, email
Access-Control-Allow-Credentials: true
Access-Control-Expose-Headers: Content-Disposition, jwtToken
```
# 識別プロファイル(**Identification Profiles**)

ここでは、次の内容について説明します。

- 識別の詳細の取得
- 識別プロファイルの変更
- 識別プロファイルの追加
- 識別プロファイルの削除

# 識別の詳細の取得

Secure Web Appliance の識別プロファイルを取得できます。次に、構文とサポート対象の属性 を示します。

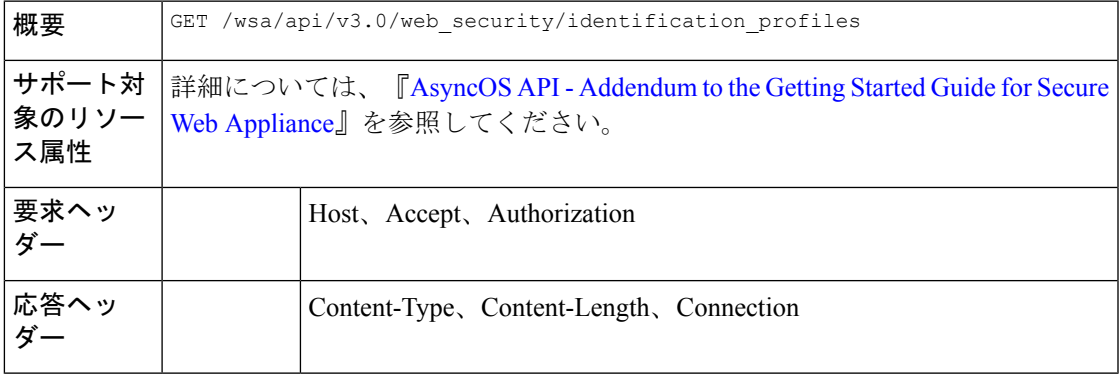

#### 例

{

次に、識別プロファイルを取得するクエリの例を示します。

#### サンプル リクエスト

```
GET /wsa/api/v3.0/web security/identification profiles
HTTP/1.1
Host: wsa.example.com:6443
User-Agent: curl/7.55.1
Accept: */*
Authorization: Basic YWRtaW46SXJvbnBvcnRAMTIz
```
# サンプル応答

```
HTTP/1.1 200 OK
Date: Mon, 11 Jan 2021 14:18:53 GMT
Content-type: application/json
Content-Length: 598
Connection: close
Access-Control-Allow-Origin: *
Access-Control-Allow-Headers: content-type, jwttoken, mid, h, email
Access-Control-Allow-Credentials: true
```
Access-Control-Expose-Headers: Content-Disposition, jwtToken

```
"identification_profiles": [
    {
        "status": "enable",
        "description": "Sample ID profile",
        "identification method": {
```

```
"auth_scheme": [
                 "NTLMSSP"
             \frac{1}{2},
             "auth_sequence": "ldaprealm",
             "auth_surrogate_by_proto": {
                 "ftp": "ip",
                 "http": "ip",
                 "https": "ip"
             },
             "prompt_on_sso_failure": "authenticate",
             "use forward surrogates": 0,
             "sso_scheme": "sso_none",
             "use_guest_on_auth_failure": 1
        },
        "profile_name": "idsample",
        "members": {
            "protocols": [
                 "http",
                 "https",
                 "ftp"
             \, \, \,},
        "order": 1
    },
    {
        "status": "enable",
        "profile_name": "global_identification_profile",
        "description": "Default settings",
        "identification_method": {}
    }
]
```
# 識別プロファイルの変更

}

Secure Web Appliance の識別プロファイルを変更できます。次に、構文とサポート対象の属性 を示します。

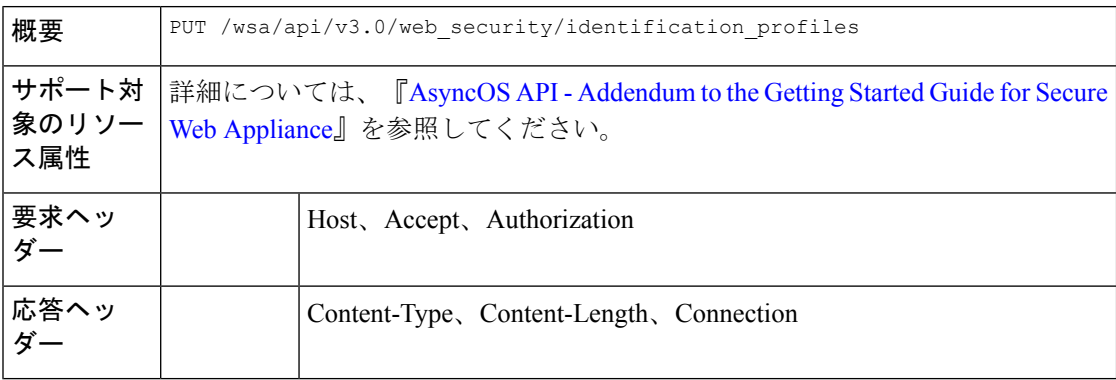

# 例

次に、識別プロファイルを追加する例を示します。

```
PUT /wsa/api/v3.0/web_security/identification_profiles
HTTP/1.1
Host: wsa.example.com:6443
```

```
User-Agent: curl/7.55.1
Accept: */*
Authorization: Basic YWRtaW46SXJvbnBvcnRAMTIz
Content-Type: application/json
Content-Length: 275
{
    "identification_profiles": [
        {
            "profile_name": "sample ID",
            "new_profile_name": "sample ID modifiedw"
        },
        {
            "status": "disable",
            "profile_name": "idsample",
            "order": 1
        }
    ]
}
```
# サンプル応答

```
HTTP/1.1 204 No Content
Date: Mon, 11 Jan 2021 14:28:03 GMT
Connection: close
Access-Control-Allow-Origin: *
Access-Control-Allow-Headers: content-type, jwttoken, mid, h, email
Access-Control-Allow-Credentials: true
Access-Control-Expose-Headers: Content-Disposition, jwtToken
```
# 識別プロファイルの追加

Secure Web Appliance の識別プロファイルを作成できます。次に、構文とサポート対象の属性 を示します。

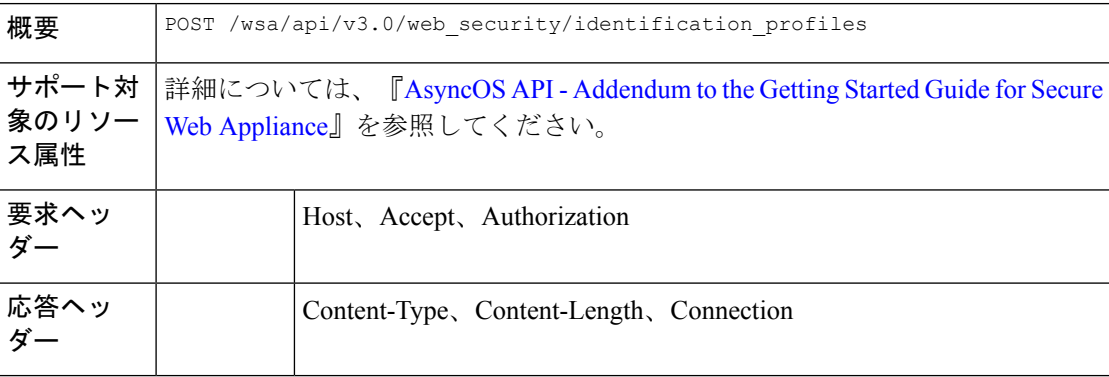

#### 例

次に、識別プロファイルを変更する例を示します。

```
POST /wsa/api/v3.0/web_security/identification_profiles
HTTP/1.1
Host: wsa.example.com:6443
User-Agent: curl/7.55.1
Accept: */*
Authorization: Basic YWRtaW46SXJvbnBvcnRAMTIz
```

```
Content-Type: application/json
Content-Length: 900
{
    "identification_profiles": [
        {
            "status": "enable",
            "description": "Sample description",
            "identification_method": {
                "auth scheme": [
                    "Basic"
                ],
                "auth sequence": "ldaprealm",
                "auth_surrogate_by_proto": {
                    "ftp": "ip",
                    "http": "ip",
                    "https": "ip"
                },
                "prompt_on_sso_failure": "authenticate",
                "use forward surrogates": 1,
                "sso_scheme": "sso_none",
                "use_guest_on_auth_failure": 0
            },
            "profile_name": "sample ID",
            "members": {
                "protocols": [
                    "http",
                    "https",
                    "ftp" ]
            },
            "order": 1
        }
   ]
}
サンプル応答
HTTP/1.1 204 No Content
Date: Mon, 11 Jan 2021 08:12:48 GMT
```

```
Connection: close
Access-Control-Allow-Origin: *
Access-Control-Allow-Headers: content-type, jwttoken, mid, h, email
Access-Control-Allow-Credentials: true
Access-Control-Expose-Headers: Content-Disposition, jwtToken
```
# 識別プロファイルの削除

Secure Web Appliance の識別プロファイルを削除できます。次に、構文とサポート対象の属性 を示します。

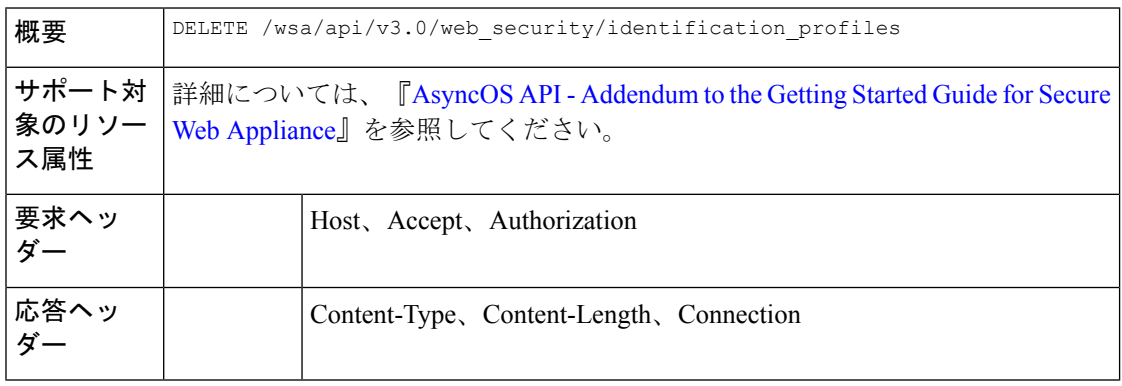

# 例

次に、識別プロファイルを削除する例を示します。

# サンプル リクエスト

```
DELETE
```
/wsa/api/v3.0/web\_security/identification\_profiles?profile\_names=idsample,%20sample%20ID%20profile

```
HTTP/1.1
Host: wsa.example.com:6443
User-Agent: curl/7.55.1
Accept: */*
Authorization: Basic YWRtaW46SXJvbnBvcnRAMTIz
```
# サンプル応答

```
HTTP/1.1 207
Date: Mon, 11 Jan 2021 14:31:21 GMT
Content-type: application/json
Content-Length: 258
Connection: close
Access-Control-Allow-Origin: *
Access-Control-Allow-Headers: content-type, jwttoken, mid, h, email
Access-Control-Allow-Credentials: true
Access-Control-Expose-Headers: Content-Disposition, jwtToken
{
  "success_list": [
    {
      "status": 200,
      "message": "success",
      "profile_name": "idsample"
    }
  ],
  "failure_list": [
    {
      "status": 404,
      "message": "profile_name 'sample ID profile' doesn't exist",
      "profile_name": "sample ID profile"
    }
  ],
  "success_count": 1,
  "failure_count": 1
}
```
# アクセス ポリシー

ここでは、次の内容について説明します。

- アクセスポリシーの取得
- アクセスポリシーの変更
- アクセス ポリシーの追加
- アクセスポリシーの削除

# アクセスポリシーの取得

Secure Web Appliance で設定されたアクセスポリシーのリストを取得できます。

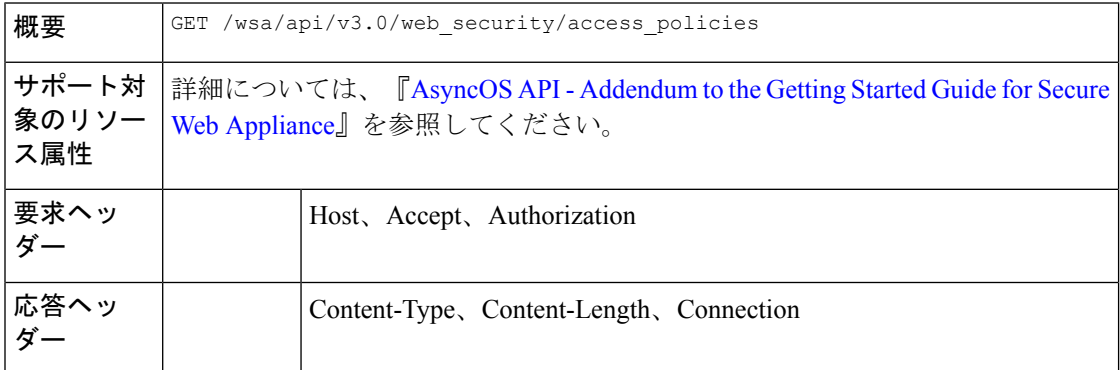

#### 例

{

次に、ポリシー名「AP106」のアクセスポリシーを取得するクエリの例を示します。

# サンプル リクエスト

```
GET /wsa/api/v3.0/web security/access policies?policy names=AP106
HTTP/1.1
Host: wsa.example.com:6443
User-Agent: curl/7.55.1
Accept: */*
Authorization: Basic YWRtaW46SXJvbnBvcnRAMTIz
```
#### サンプル応答

```
HTTP/1.1 200 OK
Date: Mon, 11 Jan 2021 14:34:52 GMT
Content-type: application/json
Content-Length: 1143
Connection: close
Access-Control-Allow-Origin: *
Access-Control-Allow-Headers: content-type, jwttoken, mid, h, email
Access-Control-Allow-Credentials: true
```
Access-Control-Expose-Headers: Content-Disposition, jwtToken

```
"access_policies": [
 {
   "policy_expiry": "",
   "policy_status": "enable",
   "policy_name": "AP106",
   "membership": {
      "identification_profiles": [
        {
          "_all_": {
            "auth": "No Authentication"
          }
        }
      ],
      "url categories": [
        {
          "id_profile": "",
          "value": {
```

```
"predefined": [
          "Advertisements",
          "Alcohol",
          "Arts",
          "Astrology"
       ]
     }
   }
 ]
},
"objects": {
 "state": "use_global"
},
"protocols_user_agents": {
 "state": "use_global"
},
"http_rewrite_profile": "use_global",
"avc": {
 "state": "use_global"
},
"policy_description": "new test policy",
"policy_order": 1,
"url filtering": {
  "safe search": {
   "status": "use_global"
 },
  "content_rating": {
   "status": "use_global"
 },
  "yt_cats": {
    "use_global": [
     "Film & Animation",
      "Autos & Vehicles",
      "Music",
     "Pets & Animals",
     "Sports",
     "Travel & Events",
      "Gaming",
      "People & Blogs",
      "Comedy",
     "Entertainment",
     "News & Politics",
      "Howto & Style",
      "Education",
      "Science & Technology",
      "Nonprofits & Activism"
   ]
  },
  "state": "custom",
  "exception_referred_embedded_content": {
   "state": "disable"
 },
 "update_cats_action": "use_global",
  "predefined_cats": {
    "use_global": [
     "Advertisements",
     "Alcohol",
     "Arts",
     "Astrology"
    \, ]
 }
},
"amw_reputation": {
 "state": "use_global"
```

$$
\begin{array}{c} \longrightarrow \\ \longrightarrow \\ 1 \\ \longrightarrow \end{array}
$$

# アクセスポリシーの変更

アクセスポリシーとその設定ペイロードのリストを変更できます。

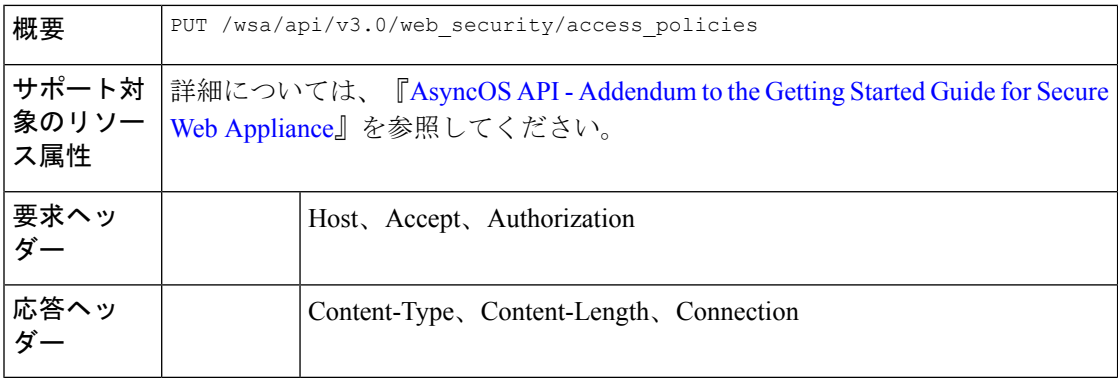

# 例

次に、アクセスポリシーの変更方法の例を示します。

```
PUT /wsa/api/v3.0/web security/access policies
HTTP/1.1
Host: wsa.example.com:6443
User-Agent: curl/7.55.1
Accept: */*
Authorization: Basic YWRtaW46SXJvbnBvcnRAMTIz
Content-Type: application/json
Content-Length: 721
{
    "access_policies": [
        {
            "policy_name": "global policy",
            "protocols_user_agents": {
                "state": "custom",
                "block_protocols": [
                     "http",
                     "https"
                ]
            }
        },
        {
            "policy name": "sample AP",
            "protocols_user_agents": {
                "block_protocols": [
                    "http"
                ]
            }
        },
        {
            "policy_name": "AP106",
            "protocols_user_agents": {
                "state": "custom",
```

```
"block_protocols": [
                    "https"
               ]
          }
       }
   ]
}
```
# サンプル応答

```
HTTP/1.1 204 No Content
Date: Mon, 11 Jan 2021 14:28:03 GMT
Connection: close
Access-Control-Allow-Origin: *
Access-Control-Allow-Headers: content-type, jwttoken, mid, h, email
Access-Control-Allow-Credentials: true
Access-Control-Expose-Headers: Content-Disposition, jwtToken
```
# アクセス ポリシーの追加

アクセスポリシーとその設定のリストを作成できます。

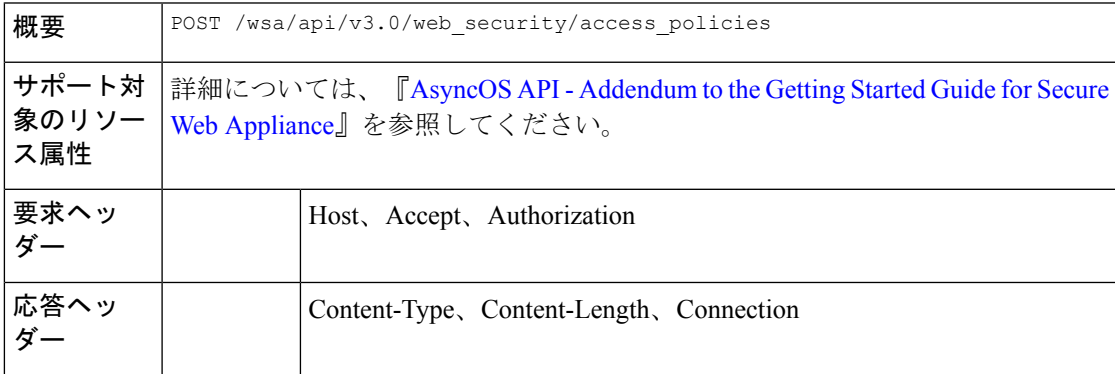

# 例

次に、アクセスポリシーの作成方法の例を示します。

```
POST /wsa/api/v3.0/web_security/access_policies
HTTP/1.1
Host: wsa.example.com:6443
User-Agent: curl/7.55.1
Accept: */*
Authorization: Basic YWRtaW46SXJvbnBvcnRAMTIz
Content-Type: application/json
Content-Length: 1350
Expect: 100-continue
{
    "access_policies": [
        {
            "policy status": "enable",
            "policy_name": "sample AP",
            "policy_order": 1,
            "membership": {
                "identification_profiles": [
                    {
                        "profile_name": "",
                        "auth": "No Authentication"
```

```
}
              ],
              "user agents": {
                  "predefined": [
                      "Firefox",
                      "Safari",
                      "MSIE/10"
                  ],
                  "custom": [
                      "Mozilla/. Gecko/. Firefox/"
                  ],
                  "is_inverse": 0
              }
          },
          "protocols_user_agents": {
              "state": "custom",
              "allow connect ports": [
                  "20",
                  "21",
                  "1-65535"
              ],
              "block_protocols": [
                  "ftp",
                  "http",
                  "https",
                  "nativeftp"
              ],
              "block_custom_user_agents": [
                 "Mozilla/.* Gecko/.* Firefox/, Mozilla/4.0 (compatible; MSIE 5.5;)",
                  "test"
             ]
        \rightarrow}
\Box
```
# サンプル応答

}

```
HTTP/1.1 204 No Content
Date: Mon, 11 Jan 2021 14:28:03 GMT
Connection: close
Access-Control-Allow-Origin: *
Access-Control-Allow-Headers: content-type, jwttoken, mid, h, email
Access-Control-Allow-Credentials: true
Access-Control-Expose-Headers: Content-Disposition, jwtToken
```
# アクセスポリシーの削除

ポリシー名を使用してアクセスポリシーを削除できます。

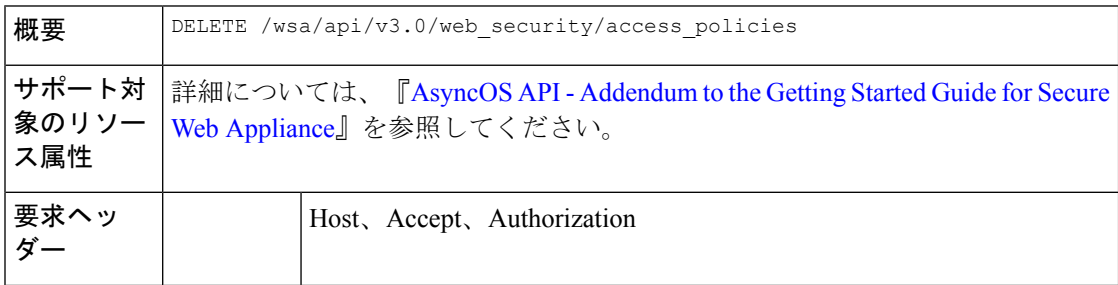

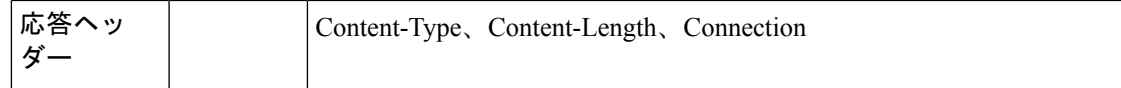

#### 例

次に、複数のアクセスポリシーを一度に削除する例を示します。

# サンプル リクエスト

```
DELETE
/wsa/api/v3.0/web_security/access_policies?policy_names=AP105,%20sample%20AP,%20AP110
HTTP/1.1
Host: wsa.example.com:6443
User-Agent: curl/7.55.1
Accept: */*
Authorization: Basic YWRtaW46SXJvbnBvcnRAMTIz
```
### サンプル応答

```
HTTP/1.1 207
Date: Mon, 11 Jan 2021 14:44:21 GMT
Content-type: application/json
Content-Length: 289
Connection: close
Access-Control-Allow-Origin: *
Access-Control-Allow-Headers: content-type, jwttoken, mid, h, email
Access-Control-Allow-Credentials: true
```
Access-Control-Expose-Headers: Content-Disposition, jwtToken

```
{
 "success_list": [
    {
     "status": 200,
     "message": "success",
      "policy_name": "AP105"
    },
    {
     "status": 200,
     "message": "success",
     "policy_name": "sample AP"
    }
  ],
  "failure_list": [
    {
     "status": 404,
     "message": "policy name does not exist.",
      "policy_name": "AP110"
   }
 ],
 "success_count": 2,
 "failure_count": 1
}
```
# ドメイン マップ

ここでは、次の内容について説明します。

• ドメインマップの詳細の取得

- ドメインマップの詳細の変更
- ドメインマップの追加
- ドメインマップの削除

# ドメインマップの詳細の取得

Secure Web Appliance のドメインマップの詳細を取得できます。次に、構文とサポート対象の 属性を示します。

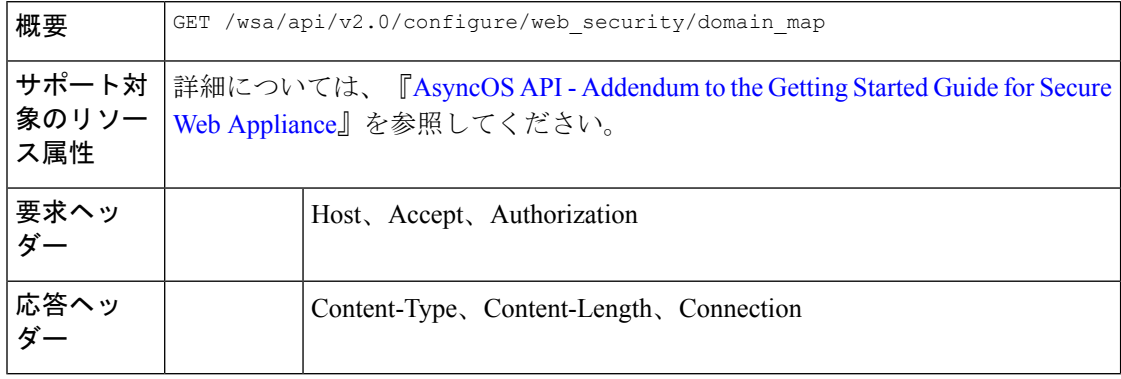

#### 例

次に、ドメインマップの詳細を取得するクエリの例を示します。

# サンプル リクエスト

```
GET /wsa/api/v2.0/configure/web_security/domain_map
HTTP/1.1
Host: wsa.example.com:6443
User-Agent: curl/7.55.1
Accept: */*
Authorization: Basic YWRtaW46SXJvbnBvcnRAMTIz
```

```
HTTP/1.1 200 OK
Date: Tue, 19 Jan 2021 08:41:26 GMT
Content-type: application/json
Content-Length: 239
Connection: close
Access-Control-Allow-Origin: *
Access-Control-Allow-Headers: content-type, jwttoken, mid, h, email
Access-Control-Allow-Credentials: true
Access-Control-Allow-Methods: GET, POST, DELETE, PUT, OPTIONS
Access-Control-Expose-Headers: Content-Disposition, jwtToken
```

```
{
    "res_data": [
        {
            "IP_addresses": [
                 "10.10.1.1"
            ],
            "domain_name": "example.cisco.com",
            "order": 1
        },
```

```
{
        "domain_name": "sample.cisco.com",
        "IP_addresses": [
             "10.10.2.25"
        ],
        "order": 2
    }
],
...<br>"res message": "Data received successfully.",
"res_code": 200
```
# ドメインマップの詳細の変更

}

ドメインマップの詳細を変更できます。

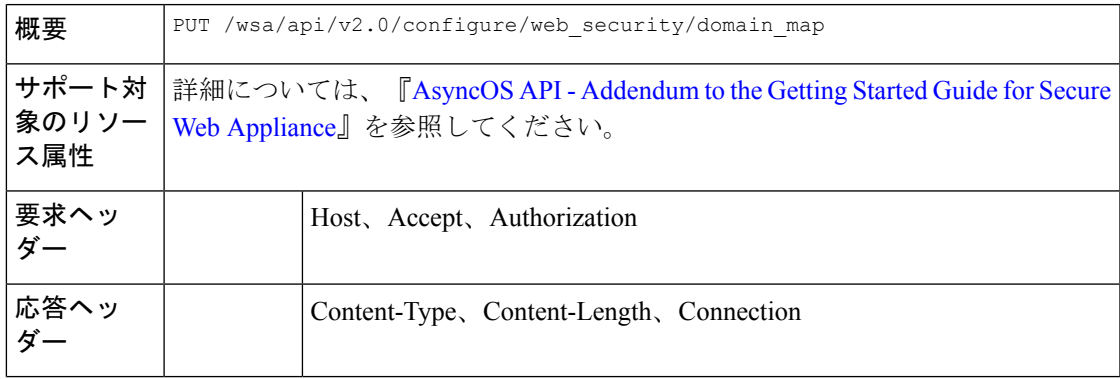

### 例

次に、ドメインマップの詳細を変更する例を示します。

# サンプル リクエスト

```
PUT /wsa/api/v2.0/configure/web security/domain map
HTTP/1.1
Host: wsa.example.com:6443
User-Agent: curl/7.55.1
Accept: */*
Authorization: Basic YWRtaW46SXJvbnBvcnRAMTIz
Content-Type: application/json
Content-Length: 247
\lceil{
            "new domain name": "abcd.com",
            "domain_name": "abc.com",
            "order": 102,
            "IP_addresses": [
                "002:45:32::00:12/24", "2.2.2.1-10"
            ]
        }
]
```

```
HTTP/1.1 200 OK
Date: Tue, 19 Jan 2021 09:03:24 GMT
Content-type: application/json
Content-Length: 204
```

```
Connection: close
Access-Control-Allow-Origin: *
Access-Control-Allow-Headers: content-type, jwttoken, mid, h, email
Access-Control-Allow-Credentials: true
Access-Control-Allow-Methods: GET, POST, DELETE, PUT, OPTIONS
Access-Control-Expose-Headers: Content-Disposition, jwtToken
{
        "res_data":
            {
                 "update_success":
                      [
                      {
                          "order": 4,
                          "domain_name":
                           "abcd.com",
                           "server_list":
                                   [
                              "2:45:32::12/24",
                              "2.2.2.1-10"
                      \, \, \,}
                     \left| \cdot \right|"update_failure":
                      \lceil\, ]
                      },
                          "res message":
                          "Success: 1,
                           Failure: 0",
                              "res_code": 200
}
```
# ドメインマップの追加

ドメインマップとその設定を作成できます。

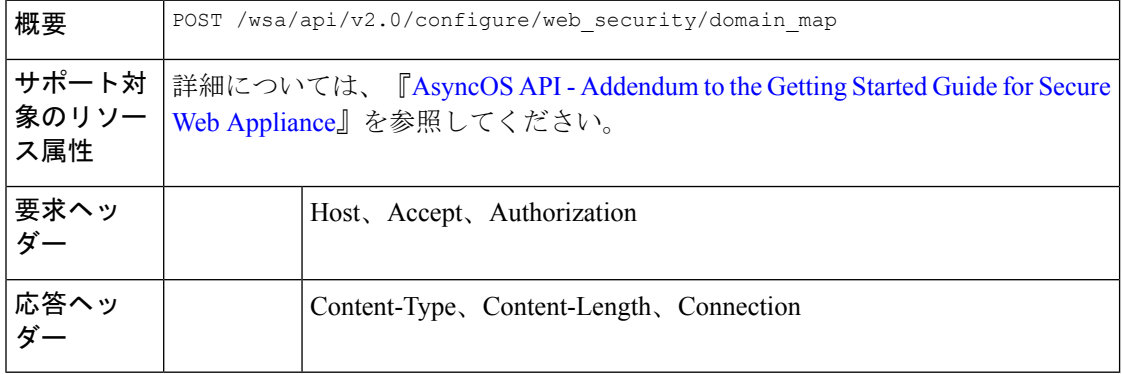

# 例

次に、ドメインマップを作成する例を示します。

```
POST /wsa/api/v2.0/configure/web_security/domain_map
HTTP/1.1
Host: wsa.example.com:6443
User-Agent: curl/7.55.1
```

```
Accept: */*
Authorization: Basic YWRtaW46SXJvbnBvcnRAMTIz
Content-Type: application/json
Content-Length: 414
[
        {
            "domain_name": "abc.com",
            "order": 102,
            "IP_addresses": [
                "002:45:32::00:12/24", "2.2.2.1-10"
            ]
        },
        {
            "domain_name": "xyz.com",
            "order": 102,
            "IP_addresses": [
                "002:55:34::00:12/24", "2.5.5.1-10"
            ]
        }
]
```
# サンプル応答

{

```
HTTP/1.1 200 OK
Date: Tue, 19 Jan 2021 08:51:49 GMT
Content-type: application/json
Content-Length: 286
Connection: close
Access-Control-Allow-Origin: *
Access-Control-Allow-Headers: content-type, jwttoken, mid, h, email
Access-Control-Allow-Credentials: true
Access-Control-Allow-Methods: GET, POST, DELETE, PUT, OPTIONS
Access-Control-Expose-Headers: Content-Disposition, jwtToken
```

```
"res_data":
    {
    "add_failure":
    \lceil],
        "add_success":
             \lceil{
                      "domain_name":
                      "abc.com",
                      "order": 4,
                      "server_list":
                           [
                               "2:45:32::12/24",
                               "2.2.2.1-10"
                           ]
                  },
                  {
                      "domain name": "xyz.com",
                      "order": 5,
                      "server_list":
                           \lceil"2:55:34::12/24",
                               "2.5.5.1-10"
                           ]
                  }
                  ]
                  },
    "res message":
```

```
"Success: 2,
Failure: 0",
"res_code": 201
```

```
}
```
# ドメインマップの削除

Secure Web Appliance のドメインマップを削除できます。次に、構文とサポート対象の属性を 示します。

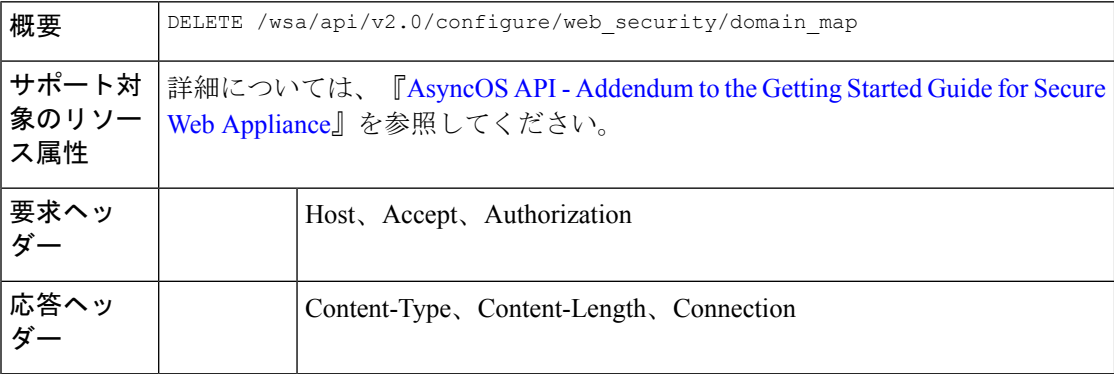

### 例

次に、ドメインマップを削除する例を示します。

# サンプル リクエスト

```
DELETE /wsa/api/v2.0/configure/web_security/domain_map
HTTP/1.1
Host: wsa.example.com:6443
User-Agent: curl/7.55.1
Accept: */*
Authorization: Basic YWRtaW46SXJvbnBvcnRAMTIz
Content-Type: application/json
Content-Length: 33
```
{ "domain name": "xyz.com" }

# サンプル応答

```
HTTP/1.1 200 OK
Date: Tue, 19 Jan 2021 09:10:08 GMT
Content-type: application/json
Content-Length: 103
Connection: close
Access-Control-Allow-Origin: *
Access-Control-Allow-Headers: content-type, jwttoken, mid, h, email
Access-Control-Allow-Credentials: true
Access-Control-Allow-Methods: GET, POST, DELETE, PUT, OPTIONS
Access-Control-Expose-Headers: Content-Disposition,
jwtToken
{
        "res_data":
```
{

```
"delete_success":
```

```
\lceil"xyz.com"
                           ]
                      },
    "res_message":
    "Success: 1,
    Failure: 0",
    "res_code": 200
}
```
# 上位プロキシ

ここでは、次の内容について説明します。

- 上位プロキシの詳細の取得
- 上位プロキシ設定の変更
- 上位プロキシの追加
- 上位プロキシの削除
- 上位プロキシサーバーの変更
- 上位プロキシサーバーの追加
- 上位プロキシサーバーの削除

# 上位プロキシの詳細の取得

Secure Web Appliance の上位プロキシの詳細を取得できます。次に、構文とサポート対象の属 性を示します。

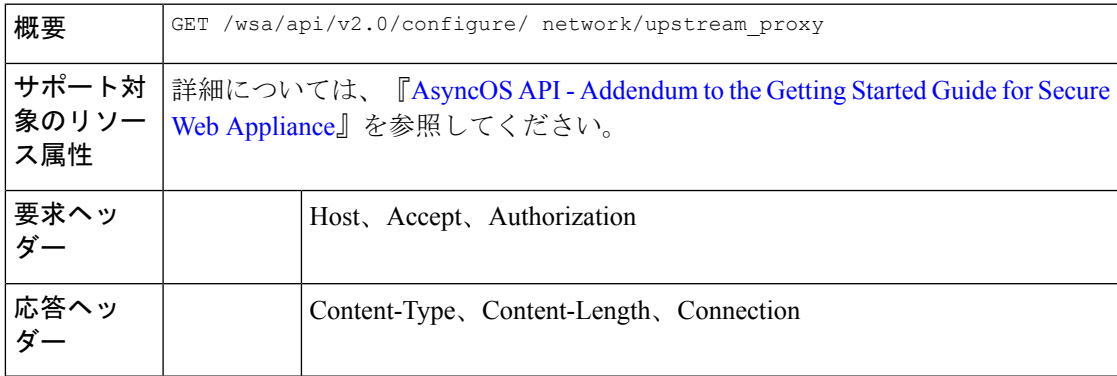

### 例

次に、上位プロキシの詳細を取得するクエリの例を示します。

#### サンプル リクエスト

GET /wsa/api/v2.0/configure/network/upstream\_proxy HTTP/1.1 Host: wsa.example.com:6443 User-Agent: curl/7.55.1

```
Accept: */*
Authorization: Basic YWRtaW46SXJvbnBvcnRAMTIz
サンプル応答
HTTP/1.1 200 OK
Date: Tue, 19 Jan 2021 09:17:25 GMT
Content-type: application/json
Content-Length: 253
Connection: close
Access-Control-Allow-Origin: *
Access-Control-Allow-Headers: content-type, jwttoken, mid, h, email
Access-Control-Allow-Credentials: true
Access-Control-Allow-Methods: GET, POST, DELETE, PUT, OPTIONS
Access-Control-Expose-Headers: Content-Disposition, jwtToken
{
    "res_data": [
        \overline{\mathfrak{f}}"used_by_ocsp": true,
            "proxy_servers": [
                {
                     "retries": 2,
                     "host": "dut058.perf8",
                     "port": 3128
                }
            ],
            "load balancing": "none",
            "failure handling": "connect",
            "group_name": "Test"
        }
    ],
    "res message": "Data received successfully.",
    "res_code": 200
}
```
# 上位プロキシ設定の変更

Secure Web Appliance の上位プロキシ設定を変更できます。

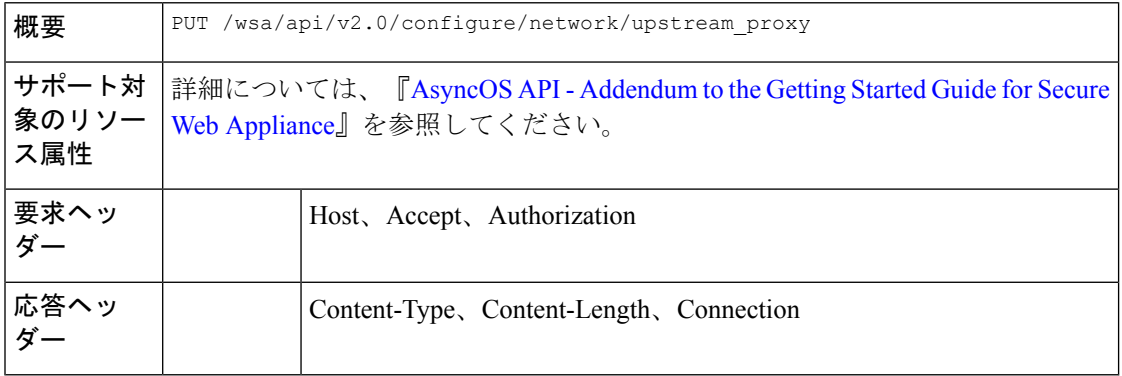

# 例

次に、上位プロキシのグループ名、新しいグループ名、障害処理、およびロードバランシング のプロパティを変更する例を示します。

```
PUT /wsa/api/v2.0/configure/network/upstream_proxy
HTTP/1.1
Host: wsa.example.com:6443
User-Agent: curl/7.55.1
Accept: */*
Authorization: Basic YWRtaW46SXJvbnBvcnRAMTIz
Content-Type: application/json
Content-Length: 170
\lceil{ "group_name": "Test11",
              "new_group_name":"Test1",
               "failure_handling": "drop",
                "load_balancing":"none"
    }
]
サンプル応答
HTTP/1.1 200 OK
Date: Tue, 19 Jan 2021 09:35:27 GMT
Content-type: application/json
Content-Length: 187
Connection: close
Access-Control-Allow-Origin: *
Access-Control-Allow-Headers: content-type, jwttoken, mid, h, email
Access-Control-Allow-Credentials: true
Access-Control-Allow-Methods: GET, POST, DELETE, PUT, OPTIONS
Access-Control-Expose-Headers: Content-Disposition, jwtToken
{"res_data":
{
    "modify_success":
    \sqrt{2}{
    "new group name": "Test1",
    "failure_handling":
    "drop",
    "load balancing": "none",
    "group_name": "Test11"
    }
    ]
    },
"res_message":
"Success: 1",
"res_code": 200}
```
# 上位プロキシの追加

上位プロキシとその設定を作成できます。

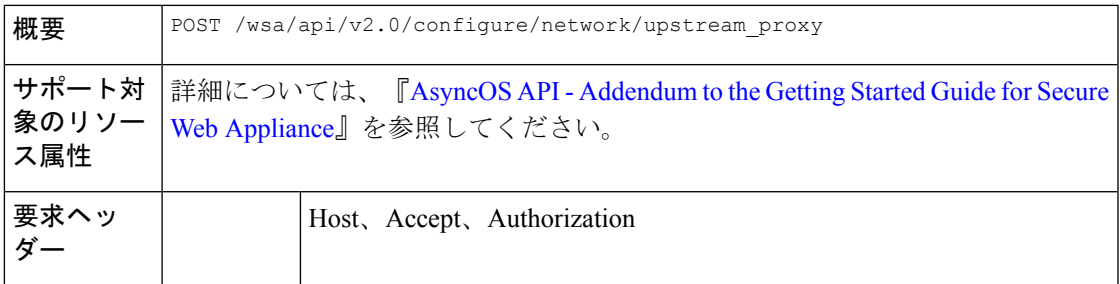

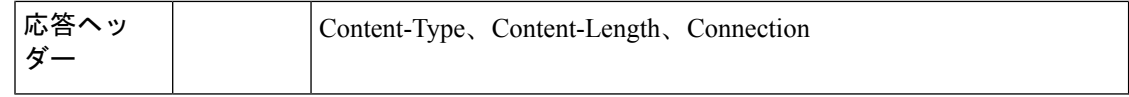

#### 例

次に、上位プロキシを作成する例を示します。

# サンプル リクエスト

```
POST /wsa/api/v2.0/configure/network/upstream_proxy
HTTP/1.1
Host: wsa.example.com:6443
User-Agent: curl/7.55.1
Accept: */*
Authorization: Basic YWRtaW46SXJvbnBvcnRAMTIz
Content-Type: application/json
Content-Length: 252
{
    "group_name": "Test2",
    "failure handling": "connect",
    "load_balancing":"none",
    "proxy_servers": [
        {
            "host": "www.google.com",
            "retries": 1,
            "port": 22
        }
    ]
}
サンプル応答
HTTP/1.1 200 OK
Date: Tue, 19 Jan 2021 09:30:52 GMT
Content-type: application/json
```

```
Content-Length: 232
Connection: close
Access-Control-Allow-Origin: *
Access-Control-Allow-Headers: content-type, jwttoken, mid, h, email
Access-Control-Allow-Credentials: true
Access-Control-Allow-Methods: GET, POST, DELETE, PUT, OPTIONS
Access-Control-Expose-Headers: Content-Disposition, jwtToken
```
{

```
"res_data":
    {
        "add_success":
             [
                 {
                      "proxy_servers":
                          \lceil{
                                   "retries": 1,
                                       "host":
                                           "www.google.com",
                                                "port": 22
                               }
                              ],
                                      "load_balancing":
                                       "none",
                                       "failure_handling":
```

```
"connect",
                                   "group_name":
                                  "Test2"
                          }
                          ]
                          },
"res_message":
"Success: 1",
"res_code": 201
```
# 上位プロキシの削除

Secure Web Appliance の上位プロキシを削除できます。次に、構文とサポート対象の属性を示 します。

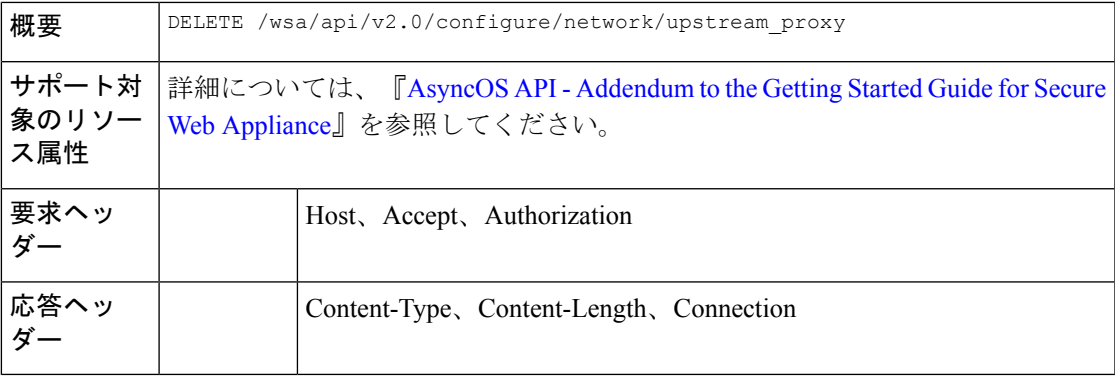

# 例

}

次に、上位プロキシを削除する例を示します。

# サンプル リクエスト

```
DELETE /wsa/api/v2.0/configure/network/upstream_proxy HTTP/1.1
Host: wsa.example.com:6443
User-Agent: curl/7.55.1
Accept: */*
Authorization: Basic YWRtaW46SXJvbnBvcnRAMTIz
Content-Type: application/json
Content-Length: 30
{
```
"proxy\_group": "Test1" }

```
HTTP/1.1 200 OK
Date: Tue, 19 Jan 2021 09:39:38 GMT
Content-type: application/json
Content-Length: 160
Connection: close
Access-Control-Allow-Origin: *
Access-Control-Allow-Headers: content-type, jwttoken, mid, h, email
Access-Control-Allow-Credentials: true
Access-Control-Allow-Methods: GET, POST, DELETE, PUT, OPTIONS
Access-Control-Expose-Headers: Content-Disposition, jwtToken
```

```
{
    "res_data": {
        "delete success": [
            "Test1"
        ]
    },
    "res_message": "Success: 1",
    "res_code": 200
}
```
# 上位プロキシサーバーの変更

上位プロキシサーバーの設定を変更できます。

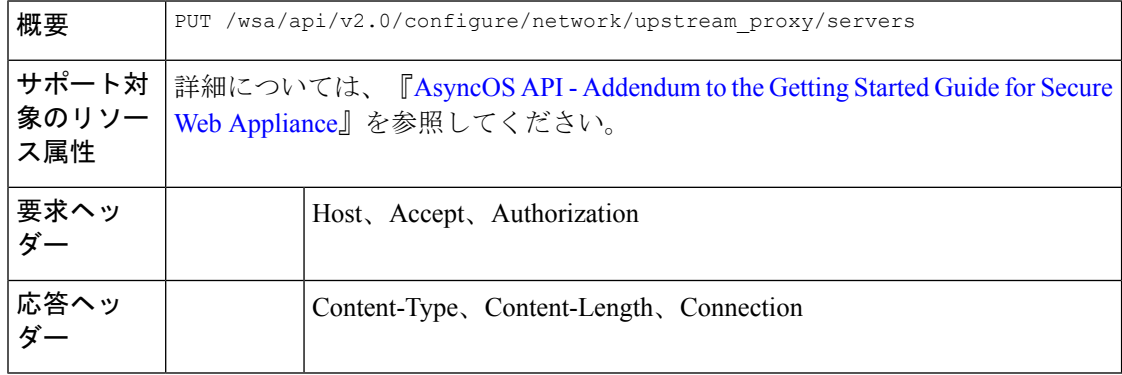

#### 例

次に、上位プロキシサーバーの名前を変更する例を示します。

# サンプル リクエスト

```
PUT /wsa/api/v2.0/configure/network/upstream_proxy/servers
HTTP/1.1
Host: wsas.example.com:6443
User-Agent: curl/7.55.1
Accept: */*
Authorization: Basic YWRtaW46SXJvbnBvcnRAMTIz
Content-Type: application/json
Content-Length: 243
[
    {
        "group_name": "Test3",
        "proxy_servers": [
            {
                "retries": 1,
                "host": "7.7.7.7",
                "new host": "7.7.8.8",
                "port": 22
            }
        \, \, \,}
]
サンプル応答
HTTP/1.1 200 OK
```
Date: Tue, 19 Jan 2021 10:17:00 GMT

```
Content-type: application/json
Content-Length: 194
Connection: close
Access-Control-Allow-Origin: *
Access-Control-Allow-Headers: content-type, jwttoken, mid, h, email
Access-Control-Allow-Credentials: true
Access-Control-Allow-Methods: GET, POST, DELETE, PUT, OPTIONS
Access-Control-Expose-Headers: Content-Disposition, jwtToken
{"res_data": {"modify_success": [{"proxy_servers": [{"retries": 1,
"host": "7.7.7.7", "port": 22, "new host": "7.7.8.8"}], "group name": "Test3"}]},
"res message": "Success: 1", "res code": 200}
```
# 上位プロキシサーバーの追加

上位プロキシサーバーとその設定を作成できます。

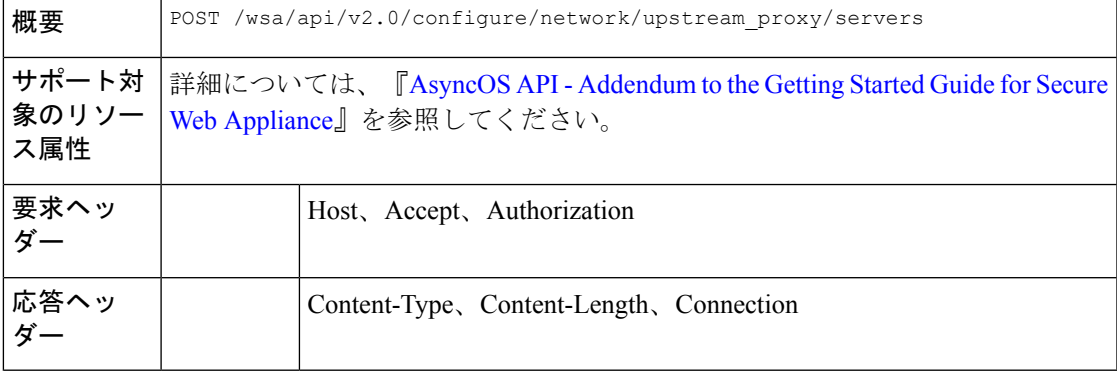

#### 例

次に、上位プロキシサーバーを設定に追加する例を示します。

```
POST /wsa/api/v2.0/configure/network/upstream_proxy/servers
HTTP/1.1
Host: wsa.example.com:6443
User-Agent: curl/7.55.1
Accept: */*
Authorization: Basic YWRtaW46SXJvbnBvcnRAMTIz
Content-Type: application/json
Content-Length: 204
[
    {
        "group_name": "Test3",
        "proxy_servers": [
            {
                "retries": 1,
                "host": "4.4.4.4",
                "port": 22
            }
        ]
    }
]
サンプル応答
```

```
HTTP/1.1 200 OK
Date: Tue, 19 Jan 2021 10:09:43 GMT
Content-type: application/json
Content-Length: 168
Connection: close
Access-Control-Allow-Origin: *
Access-Control-Allow-Headers: content-type, jwttoken, mid, h, email
Access-Control-Allow-Credentials: true
Access-Control-Allow-Methods: GET, POST, DELETE, PUT, OPTIONS
Access-Control-Expose-Headers: Content-Disposition, jwtToken
{
    "res_data": {
        "add_success": [
            {
                "proxy_servers": [
                    {
                        "retries": 1,
                        "host": "4.4.4.4",
                        "port": 22
                    }
                ],
                "group_name": "Test3"
            }
        ]
    },
    "res_message": "Success: 1",
    "res_code": 201
}
```
# 上位プロキシサーバーの削除

Secure Web Appliance の上位プロキシサーバーの設定を削除できます。次に、構文とサポート 対象の属性を示します。

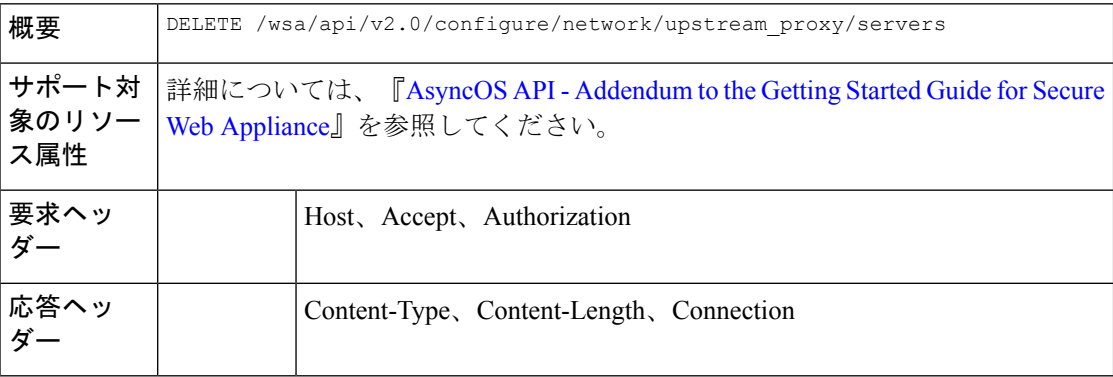

#### 例

次に、上位プロキシの設定を削除する例を示します。

```
DELETE /wsa/api/v2.0/configure/network/upstream_proxy/servers
HTTP/1.1
Host: wsa.example.com:6443
User-Agent: curl/7.55.1
Accept: */*
Authorization: Basic YWRtaW46SXJvbnBvcnRAMTIz
```

```
Content-Type: application/json
Content-Length: 204
\mathbb{I}{
        "group_name": "Test3",
        "proxy_servers": [
            {
                "retries": 1,
                "host": "7.7.8.8",
                "port": 22
            }
        ]
    }
]
サンプル応答
HTTP/1.1 200 OK
Date: Tue, 19 Jan 2021 10:28:07 GMT
Content-type: application/json
Content-Length: 171
Connection: close
Access-Control-Allow-Origin: *
Access-Control-Allow-Headers: content-type, jwttoken, mid, h, email
Access-Control-Allow-Credentials: true
Access-Control-Allow-Methods: GET, POST, DELETE, PUT, OPTIONS
Access-Control-Expose-Headers: Content-Disposition, jwtToken
{
        "res_data":
            {
                "delete_success":
                    \lceil{
                             "proxy_servers":
                                 \lceil{
                                         "retries": 1,
                                              "host": "7.7.8.8",
                                               "port": 22
                                     }
                                 ],
                         "group name": "Test3"
                                 }
                               ]
                             },
                     "res_message":
                      "Success: 1",
                       "res_code": 200
}
```
# **HTTPS** プロキシ

ここでは、次の内容について説明します。

- HTTPS プロキシの詳細の取得
- HTTP プロキシ設定の変更
- HTTP プロキシの取得:証明書ファイルのダウンロード
- HTTP プロキシ OCSP 設定の取得
- HTTPS プロキシの変更:OCSP 設定

# **HTTPS** プロキシの詳細の取得

Secure Web Appliance の HTTPS プロキシの詳細を取得できます。次に、構文とサポート対象の 属性を示します。

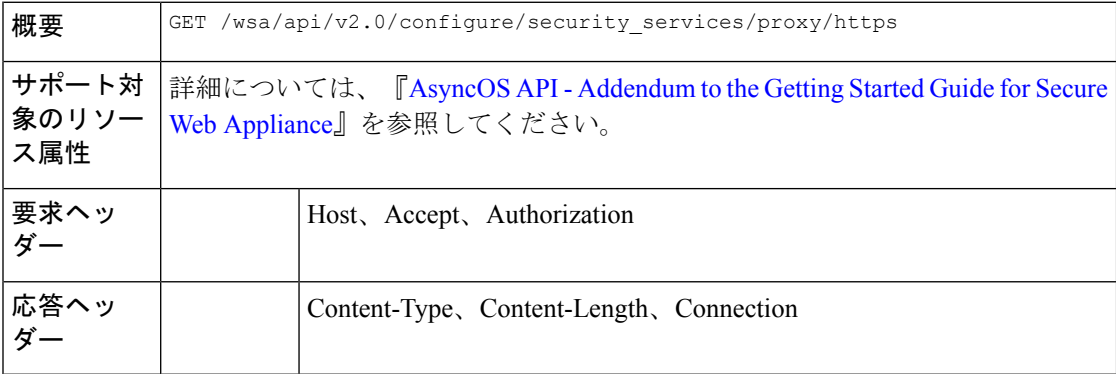

#### 例

次に、HTTPS プロキシの詳細を取得するクエリの例を示します。

# サンプル リクエスト

```
GET /wsa/api/v2.0/configure/security_services/proxy/https
HTTP/1.1
Host: wsa.example.com:6443
User-Agent: curl/7.55.1
Accept: */*
Authorization: Basic YWRtaW46SXJvbnBvcnRAMTIz
```

```
HTTP/1.1 200 OK
Date: Tue, 19 Jan 2021 06:31:10 GMT
Content-type: application/json
Content-Length: 659
Connection: close
Access-Control-Allow-Origin: *
Access-Control-Allow-Headers: content-type, jwttoken, mid, h, email
Access-Control-Allow-Credentials: true
Access-Control-Allow-Methods: GET, POST, DELETE, PUT, OPTIONS
Access-Control-Expose-Headers: Content-Disposition, jwtToken
\lt* Closing connection 0
* TLSv1.1 (OUT), TLS alert, Client hello (1):
{
         res data":
                {
                    "uploaded_cert_data": null,
                    "decrypt":
                        {
                            "user_notification": true,
                            "user_acknowledgement": true,
                            "authentication": true,
```

```
"application_visibility": false
                        },
                        "current cert type":
                        "generated",
                        "invalid_cert_handling":
                        {
                            "expired_cert":
                            "scan",
                            "invalid_leaf_cert":
                            "drop",
                            "unrecognized_root":
                            "drop",
                            "invalid_signing_cert":
                            "drop",
                            "mismatched_hostname":
                            "scan",
                            "other_error":
                            "drop"
                        },
                        "generated_cert_data":
                        \{"is_x509v3_critical": false,
                            "expires": 1768407685,
                            "country":
                            "US",
                            "org_unit":
                            "SBG",
                             "common_name": "CSCO",
                             "org": "CISCO"
                        },
                            "https_ports": "443",
                             "https_enabled": false
                        },
        "res message":
       "Data received successfully.",
       "res_code": 200
}
```
# **HTTP** プロキシ設定の変更

HTTP プロキシ設定を変更できます。

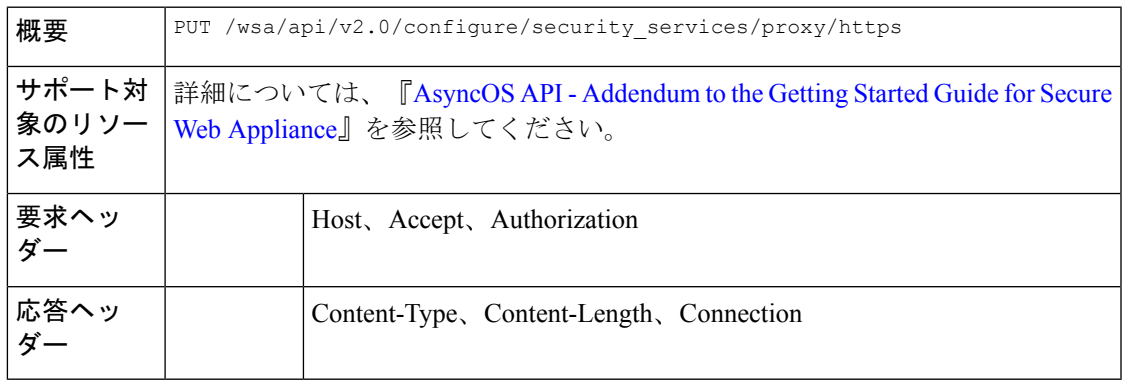

# 例

次に、HTTP プロキシ設定を変更する例を示します。

```
PUT /wsa/api/v2.0/configure/security_services/proxy/https
HTPP/1.1Host: wsa.example.com:6443
User-Agent: curl/7.55.1
Accept: */*
Authorization: Basic YWRtaW46SXJvbnBvcnRAMTIz
Content-Length: 2237
Expect: 100-continue
Content-Type: multipart/form-data; boundary=------------------------23fc1d072de41043
--form 'https_enabled="true"' \
--form 'https ports="9443"' \
--form 'authentication="true"' \
--form 'user acknowledgement="true"' \
--form 'application visibility="false"' \
--form 'user notification="false"' \
--form 'expired_cert="drop"' \
--form 'invalid_leaf_cert="drop"' \
--form 'unrecognized_root="drop"' \
--form 'invalid signing cert="drop"' \
--form 'mismatched_hostname="drop"' \
--form 'other_error="drop"' \
--form 'current_cert_type="generated"' \
--form 'accept_license="true"' \
--form 'common name="dut037.perf8"' \
--form 'org="CISCOSBG"' \
--form 'org unit="CS"' \
--form 'country="IN"' \
--form 'expires="35"' \
--form 'is_x509v3_critical="true"'
```

```
HTTP/1.1 200 OK
Date: Tue, 19 Jan 2021 07:51:13 GMT
Content-type: application/json
Content-Length: 691
Connection: close
Access-Control-Allow-Origin: *
Access-Control-Allow-Headers: content-type, jwttoken, mid, h, email
Access-Control-Allow-Credentials: true
Access-Control-Allow-Methods: GET, POST, DELETE, PUT, OPTIONS
Access-Control-Expose-Headers: Content-Disposition, jwtToken
\lt* Closing connection 0
* TLSv1.1 (OUT), TLS alert, Client hello (1):
{
    "res_data": {
        "expired_cert": "drop",
        "is_x509v3_critical": true,
        "expires": 35,
        "invalid_leaf_cert": "drop",
        "unrecognized_root": "drop",
        "invalid signing cert": "drop",
        "user_acknowledgement": true,
        "country": "IN",
        "common name": "dut037.perf8",
        "org_unit": "CS",
        "mismatched hostname": "drop",
        "current_cert_type": "generated",
        "user_notification": false,
        "authentication": true,
        "https_ports": "9443",
        "https enabled": true,
        "org": "CISCOSBG",
        "application visibility": false,
```
```
"other error": "drop"
},
"res message": "Data updated successfully.",
"res_code": 200
```
# **HTTP** プロキシの取得:証明書ファイルのダウンロード

Secure Web Appliance の HTTP プロキシダウンロード証明書ファイルを取得できます。次に、 構文とサポート対象の属性を示します。

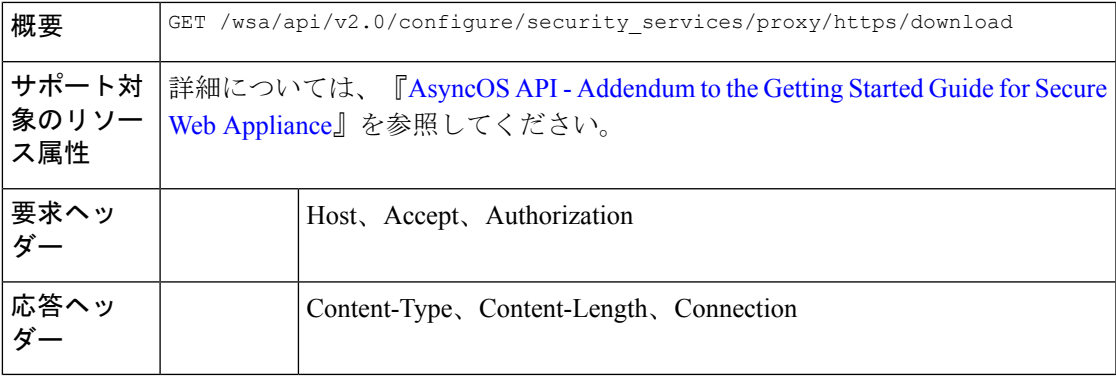

# 例

}

次に、HTTP プロキシダウンロード証明書ファイルの詳細を取得するクエリの例を示します。

# サンプル リクエスト

GET /wsa/api/v2.0/configure/security\_services/proxy/https/download?cert\_type=generated HTTP/1.1 Host: wsa.example.com:6443 User-Agent: curl/7.55.1 Accept: \*/\* Authorization: Basic YWRtaW46SXJvbnBvcnRAMTIz

```
HTTP/1.1 200 OK
Date: Tue, 19 Jan 2021 08:02:21 GMT
Content-Description: File Transfer
Content-type: application/octet-stream
Content-Disposition: attachment; filename=cert.pem
Content-Length: 1346
Connection: close
Access-Control-Allow-Origin: *
Access-Control-Allow-Headers: content-type, jwttoken, mid, h, email
Access-Control-Allow-Credentials: true
Access-Control-Allow-Methods: GET, POST, DELETE, PUT, OPTIONS
Access-Control-Expose-Headers: Content-Disposition, jwtToken
\,<\,-----BEGIN CERTIFICATE-----
MIIDxxxxxxxxxxxxxxxxxxxxxxxxxxxxxxxxxxxxxxxxxxxxxxxxxxxxxxxxxxxx
xxxxxxxxxxxxxxxxxxxxxxxxxxxxxxxxxxxxxxxxxxxxxxxxxxxxxxxxxxxxxxxx
xxxxxxxxxxxxxxxxxxxxxxxxxxxxxxxxxxxxxxxxxxxxxxxxxxxxxxxxxxxxxxxx
xxxxxxxxxxxxxxxxxxxxxxxxxxxxxxxxxxxxxxxxxxxxxxxxxxxxxxxxxxxxxxxx
xxxxxxxxxxxxxxxxxxxxxxxxxxxxxxxxxxxxxxxxxxxxxxxxxxxxxxxxxxxxxxxx
xxxxxxxxxxxxxxxxxxxxxxxxxxxxxxxxxxxxxxxxxxxxxxxxxxxxxxxxxxxxxxxx
xxxxxxxxxxxxxxxxxxxxxxxxxxxxxxxxxxxxxxxxxxxxxxxxxxxxxxxxxxxxxxxx
```
xxxxxxxxxxxxxxxxxxxxxxxxxxxxxxxxxxxxxxxxxxxxxxxxxxxxxxxxxxxxxxxx xxxxxxxxxxxxxxxxxxxxxxxxxxxxxxxxxxxxxxxxxxxxxxxxxxxxxxxxxxxxxxxx xxxxxxxxxxxxxxxxxxxxxxxxxxxxxxxxxxxxxxxxxxxxxxxxxxxxxxxxxxxxxxxx xxxxxxxxxxxxxxxxxxxxxxxxxxxxxxxxxxxxxxxxxxxxxxxxxxxxxxxxxxxxxxxx xxxxxxxxxxxxxxxxxxxxxxxxxxxxxxxxxxxxxxxxxxxxxxxxxxxxxxxxxxxxxxxx xxxxxxxxxxxxxxxxxxxxxxxxxxxxxxxxxxxxxxxxxxxxxxxxxxxxxxxxxxxxxxxx xxxxxxxxxxxxxxxxxxxxxxxxxxxxxxxxxxxxxxxxxxxxxxxxxxxxxxxxxxxxxxxx xxxxxxxxxxxxxxxxxxxxxxxxxxxxxxxxxxxxxxxxxxxxxxxxxxxxxxxxxxxxxxxx xxxxxxxxxxxxxxxxxxxxxxxxxxxxxxxxxxxxxxxxxxxxxxxxxxxxxxxxxxxxxxxx xxxxxxxxxxxxxxxxxxxxxxxxxxxxxxxxxxxxxxxxxxxxxxxxxxxxxxxxxxxxxxxx xxxxxxxxxxxxxxxxxxxxxxxxxxxxxxxxxxxxxxxxxxxxxxxxxxxxxxxxxxxxxxxx xxxxxxxxxxxxxxxxxxxxxxxxxxxxxxxxxxxxxxxxxxxxxxxxxxxxxxxxxxxxxxxx xxxxxxxxxxxxxxxxxxxxxxxxx/4zkBgLQZOdJiKWTGYM= -----END CERTIFICATE-----

# **HTTP** プロキシ **OCSP** 設定の取得

Secure Web Appliance の HTTP プロキシ OCSP 設定を取得できます。次に、構文とサポート対 象の属性を示します。

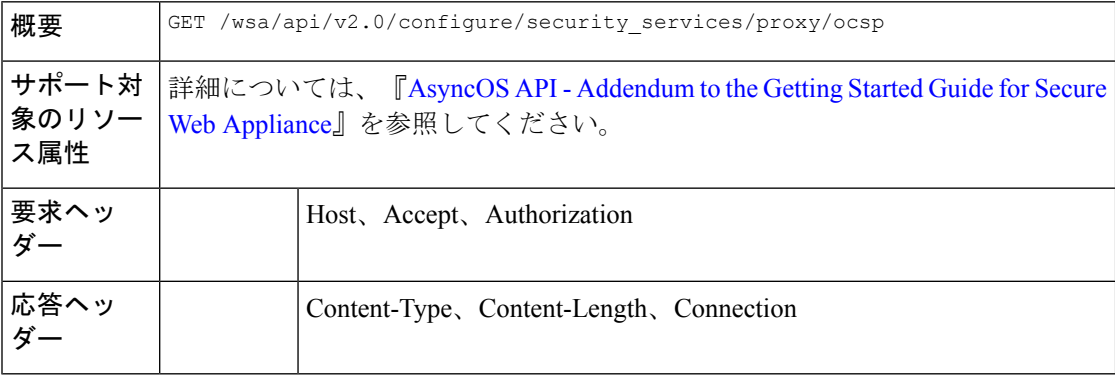

#### 例

次に、HTTPS プロキシ OCSP の詳細を取得するクエリの例を示します。

#### サンプル リクエスト

```
GET /wsa/api/v2.0/configure/security_services/proxy/ocsp
HTTP/1.1
Host: wsa.example.com:6443
User-Agent: curl/7.55.1
Accept: */*
Authorization: Basic YWRtaW46SXJvbnBvcnRAMTIz
```
#### サンプル応答

```
HTTP/1.1 200 OK
Date: Tue, 19 Jan 2021 08:06:43 GMT
Content-type: application/json
Content-Length: 484
Connection: close
Access-Control-Allow-Origin: *
Access-Control-Allow-Headers: content-type, jwttoken, mid, h, email
Access-Control-Allow-Credentials: true
Access-Control-Allow-Methods: GET, POST, DELETE, PUT, OPTIONS
Access-Control-Expose-Headers: Content-Disposition, jwtToken
```
{

```
"res_data": {
        "ocsp_network_error_timeout": 10,
        "ocsp_result_handling": {
            "unknown": "scan",
            "revoked": "drop",
            "error": "scan"
        },
        "ocsp_valid_response_cache_timeout": 3600,
        "ocsp_proxy_group": "",
        "ocsp_enabled": true,
        "ocsp_invalid_response_cache_timeout": 120,
        "ocsp_proxy_group_exempt_list": [],
        "ocsp_clock_skew": 300,
        "ocsp_network_error_cache_timeout": 60,
        "ocsp_use_upstream_proxy": false,
        "ocsp_use_nonce": false
    },
    "res_message": "Data received successfully.",
    "res_code": 200
}
```
# **HTTP** プロキシの変更:**OCSP** 設定

HTTP プロキシ OCSP 設定を変更できます。

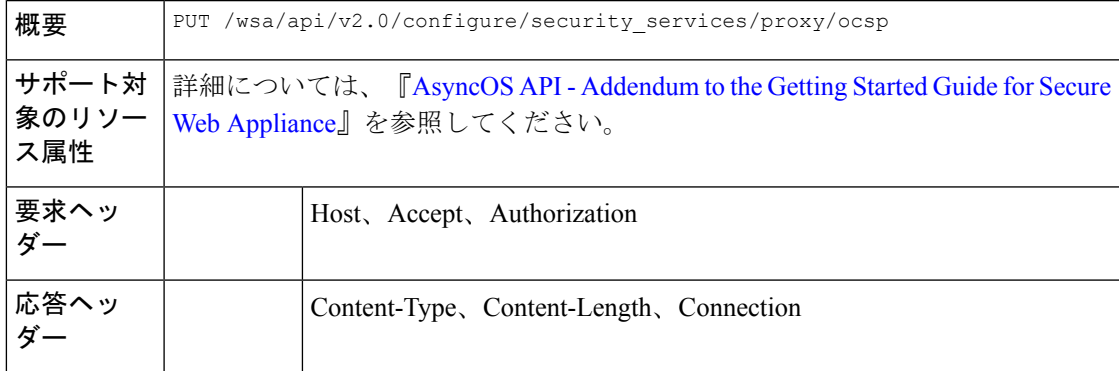

#### 例

{

次に、HTTP プロキシ OCSP 設定を変更する例を示します。

### サンプル リクエスト

```
PUT /wsa/api/v2.0/configure/security_services/proxy/ocsp
HTTP/1.1
Host: wsa.example.com:6443
User-Agent: curl/7.55.1
Accept: */*
Authorization: Basic YWRtaW46SXJvbnBvcnRAMTIz
Content-Type: application/json
Content-Length: 528
```

```
"ocsp_enabled": true,
"ocsp_valid_response_cache_timeout": 1200,
"ocsp_invalid_response_cache_timeout": 120,
"ocsp_network_error_cache_timeout": 34324,
"ocsp_clock_skew": 23,
```

```
"ocsp_network_error_timeout": 3,
"ocsp_result_handling":
    { "unknown": "scan",
      "revoked": "decrypt",
       "error": "scan"
   },
    "ocsp_use_nonce": true,
    "ocsp_use_upstream_proxy": true,
    "ocsp_proxy_group": "Test",
    "ocsp_proxy_group_exempt_list": []
```
# サンプル応答

}

```
HTTP/1.1 200 OK
Date: Tue, 19 Jan 2021 08:27:32 GMT
Content-type: application/json
Content-Length: 489
Connection: close
Access-Control-Allow-Origin: *
Access-Control-Allow-Headers: content-type, jwttoken, mid, h, email
Access-Control-Allow-Credentials: true
Access-Control-Allow-Methods: GET, POST, DELETE, PUT, OPTIONS
Access-Control-Expose-Headers: Content-Disposition, jwtToken
{
    "res_data": {
        "ocsp_enabled": true,
        "ocsp_result_handling": {
            "unknown": "scan",
            "revoked": "decrypt",
            "error": "scan"
        },
        "ocsp_network_error_timeout": 3,
        "ocsp_invalid_response_cache_timeout": 120,
        "ocsp_proxy_group_exempt_list": [],
        "ocsp_valid_response_cache_timeout": 1200,
        "ocsp_clock_skew": 23,
        "ocsp_proxy_group": "Test",
        "ocsp_network_error_cache_timeout": 34324,
        "ocsp_use_upstream_proxy": true,
        "ocsp_use_nonce": true
    },
    "res message": "Data updated successfully.",
    "res_code": 200
}
```
# ログ サブスクリプション

ここでは、次の内容について説明します。

- ログサブスクリプションの取得
- ログサブスクリプションの変更
- ログサブスクリプションの追加
- ログサブスクリプションの削除
- ログサブスクリプションの変更·ロールオーバー
- 取得フィールドリストのログサブスクリプションの取得
- ログタイプのデフォルト値を取得するためのログサブスクリプションの取得
- •ログサブスクリプション(非匿名化)の追加

# ログサブスクリプションの取得

Secure Web Appliance のログサブスクリプションを取得できます。次に、構文とサポート対象 の属性を示します。

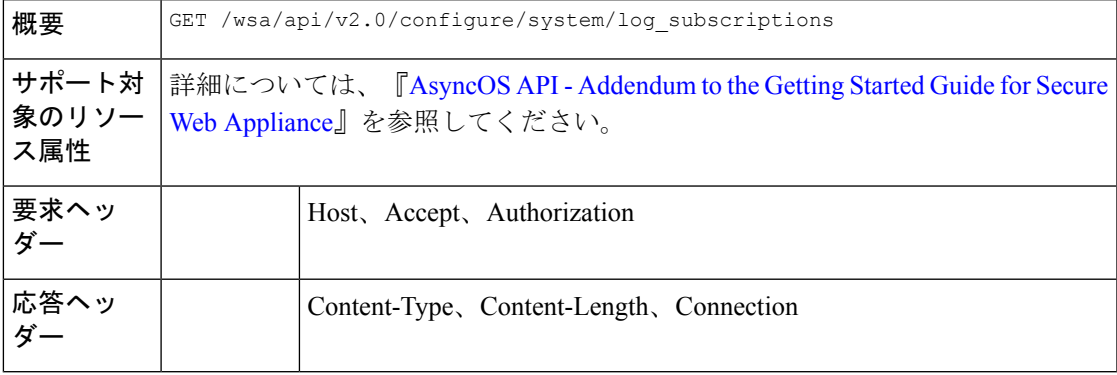

#### 例

次に、ログサブスクリプションを取得するクエリの例を示します。

### サンプル リクエスト

```
GET /wsa/api/v2.0/configure/system/log_subscriptions
HTTP/1.1
Host: wsa.example.com:6443
User-Agent: curl/7.55.1
Accept: */*
Authorization: Basic YWRtaW46SXJvbnBvcnRAMTIz
```

```
HTTP/1.1 200 OK
Date: Tue, 19 Jan 2021 10:34:48 GMT
Content-type: application/json
Content-Length: 7945
Connection: close
Access-Control-Allow-Origin: *
Access-Control-Allow-Headers: content-type, jwttoken, mid, h, email
Access-Control-Allow-Credentials: true
Access-Control-Allow-Methods: GET, POST, DELETE, PUT, OPTIONS
Access-Control-Expose-Headers: Content-Disposition, jwtToken
{
```

```
"res_data": [
    {
        "rollover interval": "none",
        "log_name": "accesslogs",
        "log_type": "Access Logs",
        "log_file_name": "aclog",
        "enable_deanonymization": true
    },
```

```
{
   "rollover_interval": "none",
    "log_name": "amp_logs",
    "log type": "AMP Engine Logs",
    "log_file_name": "amp",
    "enable_deanonymization": false
},
{
    "rollover_interval": "none",
    "log_name": "archiveinspect_logs",
    "log type": "ArchiveInspect Logs",
    "log file name": "archiveinspect log",
    "enable_deanonymization": false
},
{
    "rollover_interval": "none",
    "log_name": "audit_logs",
    "log_type": "Audit Logs",
    "log_file_name": "audit_log",
    "enable_deanonymization": false
},
{
    "rollover interval": "none",
    "log_name": "authlogs",
    "log_type": "Authentication Framework Logs",
    "log_file_name": "authlog",
    "enable_deanonymization": false
},
{
    "rollover_interval": "none",
    "log_name": "avc_logs",
    "log_type": "AVC Engine Logs",
    "log_file_name": "avc_log",
    "enable deanonymization": false
},
{
    "rollover_interval": "none",
    "log_name": "bypasslogs",
    "log_type": "Proxy Bypass Logs",
    "log_file_name": "tmon_bypass",
    "enable_deanonymization": false
},
{
    "rollover_interval": "none",
    "log_name": "cli_logs",
    "log_type": "CLI Audit Logs",
    "log_file_name": "cli",
    "enable_deanonymization": false
},
{
    "rollover_interval": "none",
   "log_name": "configdefragd_logs",
    "log_type": "Configuration Logs",
    "log_file_name": "configdefragd_log",
    "enable deanonymization": false
},
{
    "rollover interval": "none",
    "log_name": "csid_logs",
    "log_type": "CSI Service Logs",
    "log_file_name": "csid_log",
    "enable_deanonymization": false
},
{
```

```
"rollover_interval": "none",
    "log_name": "dca_logs",
    "log type": "DCA Engine Logs",
    "log_file_name": "dca_log",
    "enable deanonymization": false
},
{
    "rollover interval": "none",
    "log_name": "external_auth_logs",
    "log_type": "External Authentication Logs",
    "log file name": "external auth logs",
    "enable_deanonymization": false
},
{
    "rollover_interval": "none",
    "log_name": "feedback_logs",
    "log type": "Feedback Logs",
    "log_file_name": "feedback_log",
    "enable deanonymization": false
},
{
    "rollover interval": "none",
    "log_name": "feedsd_logs",
    "log_type": "Feedsd Logs",
    "log_file_name": "feedsd_log",
    "enable_deanonymization": false
},
{
    "rollover_interval": "none",
    "log_name": "fips_logs",
    "log_type": "FIPS Logs",
    "log_file_name": "fips_log",
    "enable_deanonymization": false
},
{
    "rollover_interval": "none",
    "log_name": "ftpd_logs",
    "log_type": "FTP Server Logs",
    "log_file_name": "ftpd",
    "enable_deanonymization": false
},
{
    "rollover interval": "none",
    "log_name": "gui_logs",
    "log_type": "GUI Logs",
    "log_file_name": "gui",
    "enable_deanonymization": false
},
{
    "rollover interval": "none",
    "log_name": "haystackd_logs",
    "log_type": "Haystack Logs",
    "log_file_name": "haystackd",
    "enable deanonymization": false
},
{
    "rollover_interval": "none",
    "log_name": "httpslog",
    "log type": "HTTPS Logs",
    "log_file_name": "httpslog",
    "enable_deanonymization": false
},
{
    "rollover interval": "none",
```

```
"log_name": "hybridd_logs",
    "log_type": "Hybrid Service Logs",
    "log_file_name": "hybridd_log",
    "enable deanonymization": false
},
{
    "rollover_interval": "none",
    "log_name": "idsdataloss_logs",
    "log type": "Data Security Logs",
    "log_file_name": "idsdataloss_log",
    "enable_deanonymization": false
},
{
    "rollover_interval": "none",
    "log_name": "ise_service_log",
    "log_type": "ISE Service Logs",
    "log file name": "ise service log",
    "enable deanonymization": false
},
{
    "rollover_interval": "none",
    "log name": "logderrorlogs",
    "log type": "Logging Logs",
    "log file name": "logderrlog",
    "enable deanonymization": false
},
{
    "rollover interval": "none",
    "log_name": "mcafee_logs",
    "log_type": "McAfee Logs",
    "log_file_name": "mcafee_log",
    "enable_deanonymization": false
},
{
    "rollover_interval": "none",
    "log_name": "musd_logs",
    "log_type": "AnyConnect Secure Mobility Daemon Logs",
    "log_file_name": "musd_log",
    "enable_deanonymization": false
},
{
    "rollover_interval": "none",
    "log_name": "ocspd_logs",
    "log_type": "OCSP Logs",
    "log_file_name": "ocspd_log",
    "enable_deanonymization": false
},
{
    "rollover_interval": "none",
    "log_name": "pacd_logs",
    "log_type": "PAC File Hosting Daemon Logs",
    "log_file_name": "pacd_log",
    "enable_deanonymization": false
},
{
    "rollover_interval": "none",
    "log_name": "policyinspectord_logs",
    "log type": "Policy Inspector Logs",
    "log_file_name": "policyinspectord_log",
    "enable deanonymization": false
},
{
    "rollover interval": "none",
    "log_name": "proxylogs",
```

```
"log type": "Default Proxy Logs",
    "log_file_name": "proxyerrlog",
    "enable deanonymization": false
},
{
    "rollover interval": "none",
    "log_name": "reportd_logs",
    "log_type": "Reporting Logs",
    "log_file_name": "reportd",
    "enable_deanonymization": false
},
{
    "rollover_interval": "none",
    "log_name": "reportqueryd_logs",
    "log_type": "Reporting Query Logs",
    "log_file_name": "reportqueryd",
    "enable_deanonymization": false
},
{
    "rollover_interval": "none",
    "log_name": "saas_auth_log",
    "log_type": "SaaS Auth Logs",
    "log file name": "saas auth log",
    "enable deanonymization": false
},
{
    "rollover_interval": "none",
    "log_name": "shd_logs",
    "log_type": "SHD Logs",
    "log_file_name": "shd",
    "enable_deanonymization": false
},
{
    "rollover_interval": "none",
    "log_name": "sl_usercountd_logs",
    "log_type": "SL_Usercount Logs",
    "log_file_name": "sl_usercountd_log",
    "enable_deanonymization": false
},
{
    "rollover interval": "none",
    "log_name": "smartlicense",
    "log_type": "Smartlicense Logs",
    "log_file_name": "smartlicense",
    "enable_deanonymization": false
},
{
    "rollover interval": "none",
    "log_name": "snmp_logs",
    "log_type": "SNMP Logs",
    "log_file_name": "snmp_log",
    "enable_deanonymization": false
},
{
    "rollover interval": "none",
    "log_name": "sntpd_logs",
    "log_type": "NTP Logs",
    "log_file_name": "sntpd",
    "enable deanonymization": false
},
{
    "rollover interval": "none",
    "log_name": "sophos_logs",
    "log_type": "Sophos Logs",
```

```
"log_file_name": "sophos_log",
    "enable deanonymization": false
},
{
    "rollover_interval": "none",
    "log_name": "sse_connectord_logs",
    "log_type": "SSE Connector Daemon Logs",
    "log_file_name": "sse_connectord_log",
    "enable deanonymization": false
},
{
    "rollover interval": "none",
    "log_name": "status",
    "log type": "Status Logs",
    "log_file_name": "status.log",
    "enable_deanonymization": false
},
{
    "rollover_interval": "none",
    "log_name": "system_logs",
    "log_type": "System Logs",
    "log_file_name": "system",
    "enable_deanonymization": false
},
{
    "rollover_interval": "none",
    "log_name": "trafmon_errlogs",
    "log type": "Traffic Monitor Error Logs",
    "log_file_name": "tmon_err",
    "enable_deanonymization": false
},
{
    "rollover interval": "none",
    "log_name": "trafmonlogs",
    "log_type": "Traffic Monitor Logs",
    "log_file_name": "tmon_misc",
    "enable_deanonymization": false
},
{
    "rollover_interval": "none",
    "log_name": "uds_logs",
    "log_type": "UDS Logs",
    "log_file_name": "uds_log",
    "enable deanonymization": false
},
{
    "rollover_interval": "none",
    "log_name": "updater_logs",
    "log_type": "Updater Logs",
    "log_file_name": "updater_log",
    "enable_deanonymization": false
},
{
    "rollover_interval": "none",
    "log_name": "upgrade_logs",
    "log_type": "Upgrade Logs",
    "log_file_name": "upgrade_logs",
    "enable_deanonymization": false
},
{
    "rollover_interval": "none",
    "log_name": "wbnp_logs",
    "log_type": "WBNP_Logs",
    "log_file_name": "wbnp_log",
```

```
"enable_deanonymization": false
    },
    {
        "rollover_interval": "none",
        "log_name": "webcat_logs",
        "log_type": "Web Categorization Logs",
        "log_file_name": "webcat_log",
        "enable_deanonymization": false
    },
    {
        "rollover interval": "none",
        "log_name": "webrootlogs",
        "log_type": "Webroot Logs",
        "log_file_name": "webrootlog",
        "enable deanonymization": false
    },
    {
        "rollover_interval": "none",
        "log_name": "webtapd_logs",
        "log_type": "Webtapd Logs",
        "log_file_name": "webtapd",
        "enable deanonymization": false
    },
    {
        "rollover interval": "none",
        "log_name": "welcomeack_logs",
        "log_type": "Welcome Page Acknowledgement Logs",
        "log_file_name": "welcomeack_log",
        "enable deanonymization": false
    }
],
"res message": "Data received successfully.",
"res_code": 200
```
# ログサブスクリプションの変更

}

ログサブスクリプションの基本設定を変更できます。

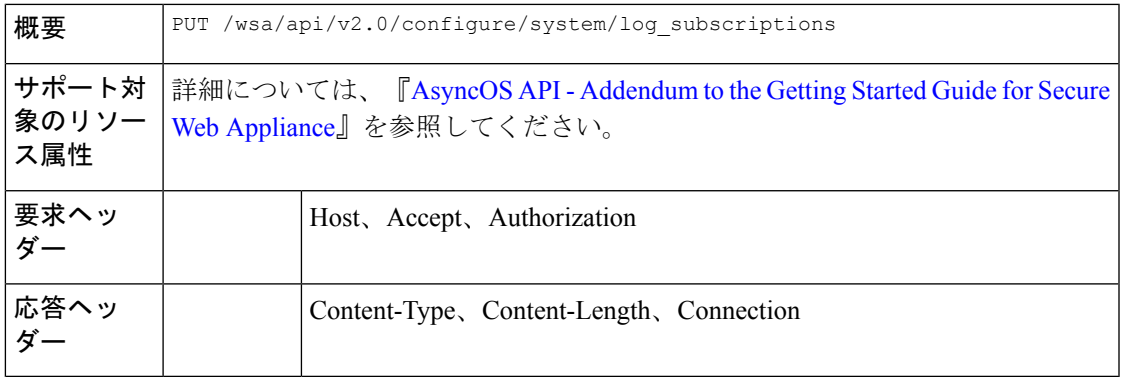

### 例

次に、ログサブスクリプションの基本設定を変更する例を示します。

### サンプル リクエスト

PUT /wsa/api/v2.0/configure/system/log\_subscriptions HTTP/1.1

```
Host: wsa.example.com:6443
User-Agent: curl/7.55.1
Accept: */*
Authorization: Basic YWRtaW46SXJvbnBvcnRAMTIz
Content-Type: application/json
Content-Length: 501
\lceil{
        "log_name": "logs_1",
        "new_log_name": "logs_4",
        "log_level": "debug",
        "log_type": "CLI Audit Logs",
        "log_file_name": "cli_file_name",
        "rollover_file_size": 10240,
        "retrieval method":
        {
            "max_num_files": 10,
            "method": "local"
        },
        "rollover_by_time":
        {
            "rollover_interval": "custom",
            "rollover_custom_time": 17280
        }
    }
]
```

```
HTTP/1.1 200 OK
Date: Tue, 19 Jan 2021 12:03:46 GMT
Content-type: application/json
Content-Length: 491
Connection: close
Access-Control-Allow-Origin: *
Access-Control-Allow-Headers: content-type, jwttoken, mid, h, email
Access-Control-Allow-Credentials: true
Access-Control-Allow-Methods: GET, POST, DELETE, PUT, OPTIONS
Access-Control-Expose-Headers: Content-Disposition, jwtToken
{
        "res_data":
        {"update_success":
        [
        ],
            "update_failure": [
        {
        "content":
    {
        "rollover_file_size": 10240,
        "log_name": "logs_1",
        "retrieval_method":
    {
        "max_num_files": 10,
        "method": "local"},
        "new_log_name":
        "logs_4",
        "log_level":
        "debug", "log type":
        "CLI Audit Logs",
        "log_file_name":
        "cli_file_name",
        "rollover_by_time":
            {
```

```
"rollover_interval":
        "custom",
        "rollover_custom_time":
        17280
}
 },
        "error_msg":
        "'log_name':
        'logs_1' does not exist."}
 ]
 },
        "res message":
        "Success: 0,
        Failure: 1",
        "res_code": 400
```
# ログサブスクリプションの追加

}

ログサブスクリプションとその設定を作成できます。

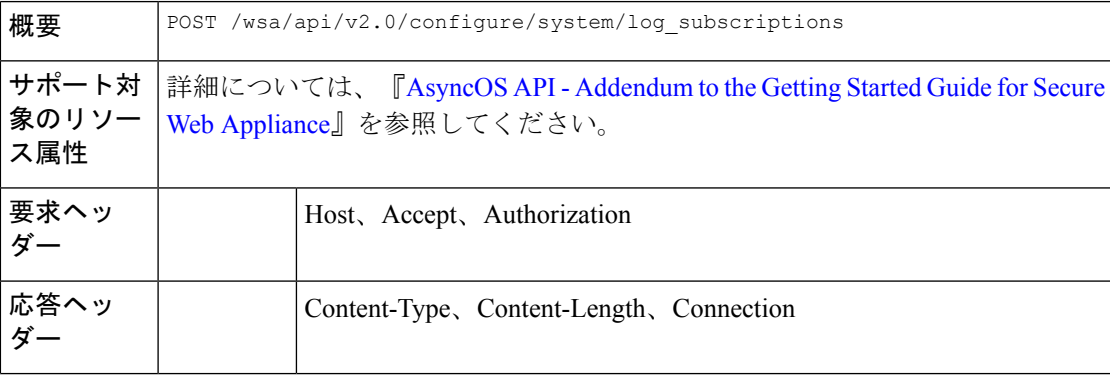

#### 例

次に、ログサブスクリプションを作成する例を示します。

# サンプル リクエスト

```
POST /wsa/api/v2.0/configure/system/log_subscriptions
HTTP/1.1
Host: wsa.example.com:6443
User-Agent: curl/7.55.1
Accept: */*
Authorization: Basic YWRtaW46SXJvbnBvcnRAMTIz
Content-Type: application/json
Content-Length: 527
\mathbb{I}{
        "new log name": "logs 2",
        "log_level": "debug",
        "log_type": "CLI Audit Logs",
        "log_file_name": "cli_file_name",
        "rollover_file_size": 10240,
        "retrieval_method":
            {
                 "max_num_files": 10,
```

```
"method": "local"
```

```
},
        "rollover_by_time":
        {
            "rollover_interval": "custom",
            "rollover_custom_time": 17280
        }
}
```
### サンプル応答

]

{

```
HTTP/1.1 200 OK
Date: Tue, 19 Jan 2021 11:16:58 GMT
Content-type: application/json
Content-Length: 481
Connection: close
Access-Control-Allow-Origin: *
Access-Control-Allow-Headers: content-type, jwttoken, mid, h, email
Access-Control-Allow-Credentials: true
Access-Control-Allow-Methods: GET, POST, DELETE, PUT, OPTIONS
Access-Control-Expose-Headers: Content-Disposition, jwtToken
```

```
"res_data":
    {
        "add_failure":
     \sqrt{2}],
        "add_success":
     \lceil{
                "rollover_file_size": 10240,
                "log_name":
                 "logs2",
                    "retrieval method":
        {
            "scp_key_method":
            "auto",
            "syslog_protocol":
            "UDP",
            "scp_port": 22,
            "max_num_files": 10,
            "syslog_port": 514,
            "method": "local"
         },
            "log_level":
            "debug",
            "log_type":
            "CLI Audit Logs",
            "log_file_name":
            "cli_file_name",
            "rollover_by_time":
            {
                     "rollover_interval":
                     "custom",
                     "rollover_custom_time": 17280
            }
           }
            ]
            },
            "res_message":
                "Success: 1,
            Failure: 0",
            "res_code": 201
```
}

# ログサブスクリプションの削除

Secure Web Appliance のログサブスクリプションを削除できます。次に、構文とサポート対象 の属性を示します。

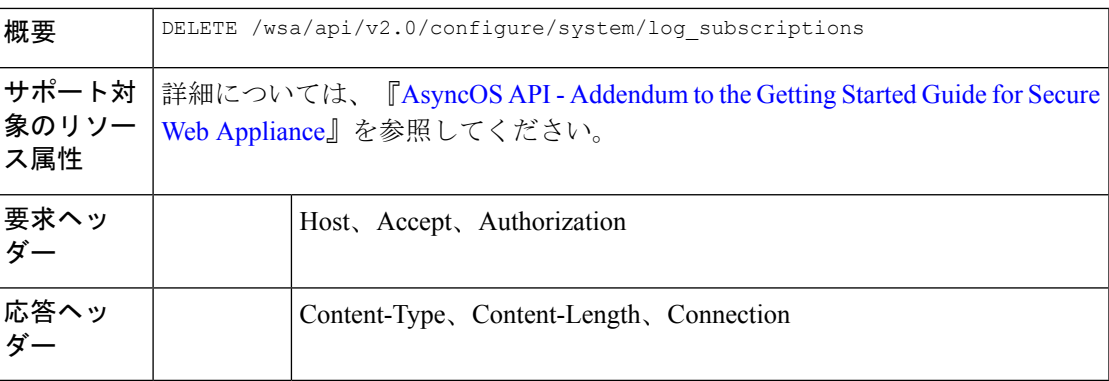

### 例

次に、ログサブスクリプションを削除する例を示します。

### サンプル リクエスト

```
DELETE /wsa/api/v2.0/configure/system/log_subscriptions
HTTP/1.1
Host: wsa.example.com:6443
User-Agent: curl/7.55.1
Accept: */*
Authorization: Basic YWRtaW46SXJvbnBvcnRAMTIz
Content-Type: application/json
Content-Length: 54
```

```
{
    "delete all": false,
    "log_name": "logs_2"
}
```

```
HTTP/1.1 200 OK
Date: Tue, 19 Jan 2021 12:45:26 GMT
Content-type: application/json
Content-Length: 102
Connection: close
Access-Control-Allow-Origin: *
Access-Control-Allow-Headers: content-type, jwttoken, mid, h, email
Access-Control-Allow-Credentials: true
Access-Control-Allow-Methods: GET, POST, DELETE, PUT, OPTIONS
Access-Control-Expose-Headers: Content-Disposition, jwtToken
{
    "res_data":
        {
            "delete_success":
            [
            "logs_2"
            ]
        },
     "res message":
```
}

```
"Success: 1,
 Failure: 0",
 "res_code": 200
```
# ログサブスクリプションの変更:ロールオーバー

ログサブスクリプションのロールオーバー設定を変更できます。

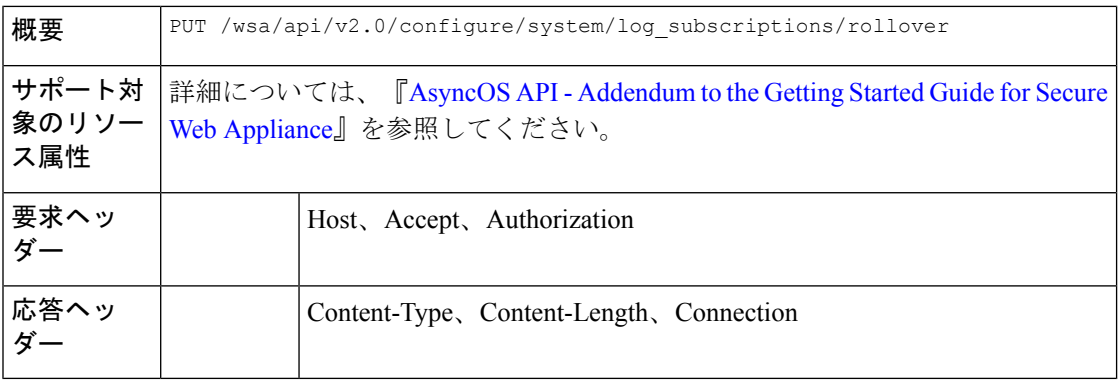

### 例

次に、ログサブスクリプションのロールオーバー設定を変更する例を示します。

# サンプル リクエスト

```
PUT /wsa/api/v2.0/configure/system/log_subscriptions/rollover
HTTP/1.1
Host: wsa.example.com:6443
User-Agent: curl/7.55.1
Accept: */*
Authorization: Basic YWRtaW46SXJvbnBvcnRAMTIz
Content-Type: application/json
Content-Length: 34
{
     "log_name": "mcafee_logs"
}
```
# サンプル応答

```
HTTP/1.1 200 OK
Date: Tue, 19 Jan 2021 12:51:41 GMT
Content-type: application/json
Content-Length: 109
Connection: close
Access-Control-Allow-Origin: *
Access-Control-Allow-Headers: content-type, jwttoken, mid, h, email
Access-Control-Allow-Credentials: true
Access-Control-Allow-Methods: GET, POST, DELETE, PUT, OPTIONS
Access-Control-Expose-Headers: Content-Disposition, jwtToken
```
### {

```
"res_data":
    {
         "rollover_success":
         \Gamma"mcafee_logs"
              ]
```

```
},
"res_message":
"Success: 1,
Failure: 0",
"res_code": 200
```
# 取得フィールドリストのログサブスクリプションの取得

Secure Web Appliance の取得フィールドリストのログサブスクリプションを取得できます。次 に、構文とサポート対象の属性を示します。

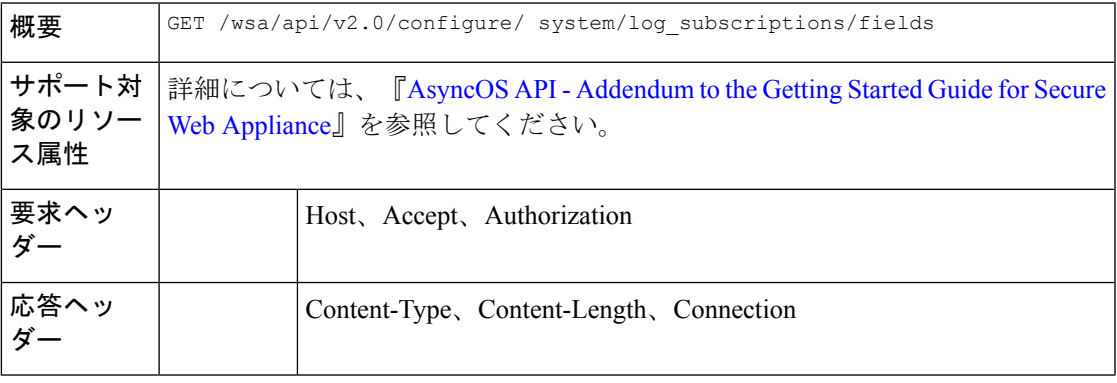

#### 例

}

次に、取得フィールドリストのログサブスクリプションを取得するクエリの例を示します。

# サンプル リクエスト

```
GET /wsa/api/v2.0/configure/system/log_subscriptions/fields?fetch=facility_list
HTTP/1.1
Host: wsa.example.com:6443
User-Agent: curl/7.55.1
Accept: */*
Authorization: Basic YWRtaW46SXJvbnBvcnRAMTIz
```

```
HTTP/1.1 200 OK
Date: Tue, 19 Jan 2021 12:59:40 GMT
Content-type: application/json
Content-Length: 240
Connection: close
Access-Control-Allow-Origin: *
Access-Control-Allow-Headers: content-type, jwttoken, mid, h, email
Access-Control-Allow-Credentials: true
Access-Control-Allow-Methods: GET, POST, DELETE, PUT, OPTIONS
Access-Control-Expose-Headers: Content-Disposition, jwtToken
{
```

```
"res_data":
          \lceil"auth",
             "authpriv",
             "console",
             "daemon",
             "ftp",
             "local0",
```

```
"local1",
        "local2",
        "local3",
        "local4",
        "local5",
        "local6",
        "local7",
        "mail",
        "ntp",
        "security",
        "user"
      ],
"res_message":
"Data received successfully.",
"res_code": 200
```
# ログタイプのデフォルト値を取得するためのログサブスクリプションの取得

ログサブスクリプションを取得して、ログタイプのデフォルト値を取得できます。次に、構文 とサポート対象の属性を示します。

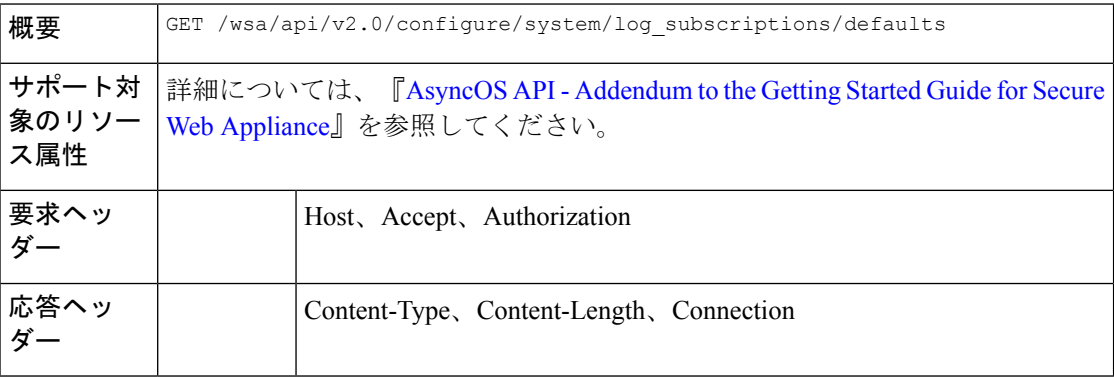

#### 例

}

次に、ログタイプのデフォルト値を取得するためにログサブスクリプションを取得するクエリ の例を示します。

#### サンプル リクエスト

GET /wsa/api/v2.0/configure/system/log\_subscriptions/defaults?log\_type=Audit%20Logs HTTP/1.1 Host: wsa.example.com:6443 User-Agent: curl/7.55.1 Accept: \*/\* Authorization: Basic YWRtaW46SXJvbnBvcnRAMTIz

```
HTTP/1.1 200 OK
Date: Tue, 19 Jan 2021 13:14:45 GMT
Content-type: application/json
Content-Length: 460
Connection: close
Access-Control-Allow-Origin: *
Access-Control-Allow-Headers: content-type, jwttoken, mid, h, email
Access-Control-Allow-Credentials: true
Access-Control-Allow-Methods: GET, POST, DELETE, PUT, OPTIONS
```

```
{
    "res_data":
        {
        "fetch_success":
           \lceil{
                  "log_style":
                  "apache",
                  "rollover file size": 10485760,
                  "retrieval_method":
                       \{"scp_key_method":
                          "auto",
                          "syslog_facility":
                           "user",
                           "syslog_protocol":
                            "UDP",
                            "scp_port": 22,
                            "max_num_files": 10,
                            "syslog_port": 514,
                            "method": "local"
                        },
                              "log_level":
                              "information",
                               "log_type":
                               "Audit Logs",
                               "log_file_name":
                              "audit_log",
                             "rollover by time":
                         {
                             "rollover_interval":
                             "none"
                           }
                         }
                    \, \, \,},
              "res message":
              "Success: 1,
              Failure: 0",
              "res_code":
        200
}
```
Access-Control-Expose-Headers: Content-Disposition, jwtToken

# ログサブスクリプション(非匿名化)の追加

ログサブスクリプション(非匿名化)を追加できます。

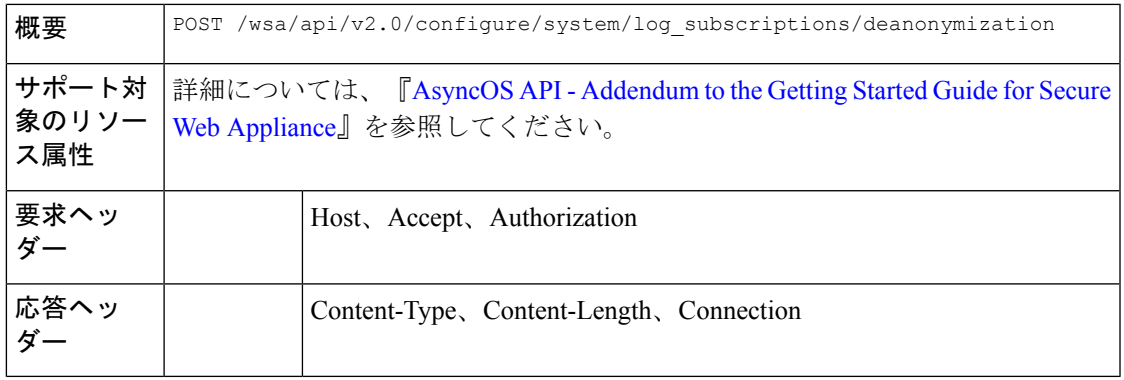

次に、非匿名化のログサブスクリプションを追加する例を示します。

#### サンプル リクエスト

```
POST /wsa/api/v2.0/configure/system/log_subscriptions/deanonymization
HTTP/1.1
Host: wsa.example.com:6443
User-Agent: curl/7.55.1
Accept: */*
Authorization: Basic YWRtaW46SXJvbnBvcnRAMTIz
Content-Length: 688
Expect: 100-continue
Content-Type: multipart/form-data; boundary=------------------------7786918e29034048
--header 'Authorization: Basic YWRtaW46SXJvbnBvcnRAMTIz' \
--form 'log_name="accesslogs"' \
--form 'passphrase="Agt@1111"' \
--form 'encrypted_content="encrypted_text"' \
--form 'paste encrypted text="\"H/6VZtZeUccgwRWM1Ty3MVz8ijfKs/JT2HEEobmKyB0=,
H/6VZtZeUccgwRWM1Ty3MVz8ijfKs/JT2HEEobmKyB0=\""' \
--form 'download_as_file="false"'
```
#### サンプル応答

```
HTTP/1.1 200 OK
Date: Tue, 19 Jan 2021 13:52:10 GMT
Content-type: application/json
Content-Length: 230
Connection: close
Access-Control-Allow-Origin: *
Access-Control-Allow-Headers: content-type, jwttoken, mid, h, email
Access-Control-Allow-Credentials: true
Access-Control-Allow-Methods: GET, POST, DELETE, PUT, OPTIONS
Access-Control-Expose-Headers: Content-Disposition, jwtToken
{
        "res_data":
            {
                "deanonymized_list":
                    [
                         \lceil"H/6VZtZeUccgwRWM1Ty3MVz8ijfKs/JT2HEEobmKyB0=",
                                 "10.10.57.34"
                         ],
                     [
                         "H/6VZtZeUccgwRWM1Ty3MVz8ijfKs/JT2HEEobmKyB0=",
                         "10.10.57.34"
                         ]
                         ]
                         },
       "res message":
       "Data received successfully.",
       "res_code": 201
}
```
# ヘッダーベース認証

ここでは、次の内容について説明します。

• ヘッダーベース認証の詳細の取得

#### • ヘッダーベース認証の詳細の変更

# ヘッダーベース認証の詳細の取得

Secure Web Appliance で設定されたヘッダーベース認証の詳細を取得できます。

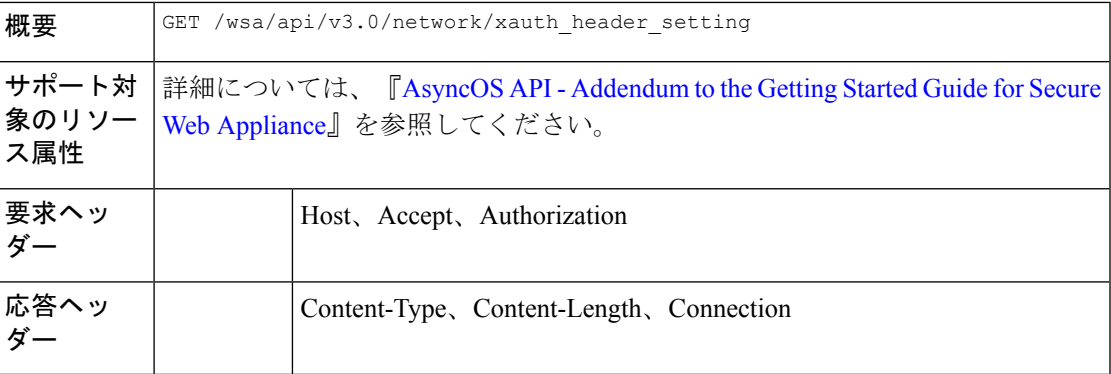

#### 例

次に、ヘッダーベースの認証の詳細を有効にする例を示します。

### サンプル リクエスト

GET /wsa/api/v3.0/network/xauth\_header\_setting HTTP/1.1

# サンプル応答

```
Status Code: 200 OK
access-control-allow-credentials: true
access-control-allow-headers: content-type, jwttoken, mid, h, email
access-control-allow-methods: GET, POST, DELETE, PUT, OPTIONS
access-control-allow-origin: *
access-control-expose-headers: Content-Disposition, jwtToken
connection: close
content-length: 329
content-type: application/json
```

```
{
"xauth header setting":
    {
 "xauth std user": {"text format": "ASCII", "Binary encoding": "No Encoding"},
"xauth_std_group": {"text_format": "ASCII", "Binary_encoding": "No Encoding"},
"xauth use group header": "disable",
"xauth_header mode": "standard",
"xauth retain auth egress": "disable",
"xauth_header_based_auth": "enable"
}
}
```
### 異なるパラメータのヘッダーベース認証の設定

#### 例

次に、ヘッダーベース認証の設定に関連するパラメータのリストを設定する例を示します。

### サンプル リクエスト

```
PUT /wsa/api/v3.0/network/xauth_header_setting
HTTP/1.1
{
"xauth header based auth" : "enable",
"xauth_use_group_header" : "enable",
"xauth_retain_auth_egress" : "enable",
"xauth_header_mode":"standard",
"xauth_std_user" : {"text_format":"UTF8","Binary_encoding":"Base64"},
"xauth_std_group" : {"text_format":"UTF8","Binary_encoding":"Base64"}
}
```
### サンプル応答

```
Status Code: 204 No Content
access-control-allow-credentials: true
access-control-allow-headers: content-type, jwttoken, mid, h, email
access-control-allow-methods: GET, POST, DELETE, PUT, OPTIONS
access-control-allow-origin: *
access-control-expose-headers: Content-Disposition, jwtToken
connection: close
content-length: 3
content-type: application/json
```
# ヘッダーベース認証の詳細の変更

ヘッダーベースの認証の詳細を変更できます。

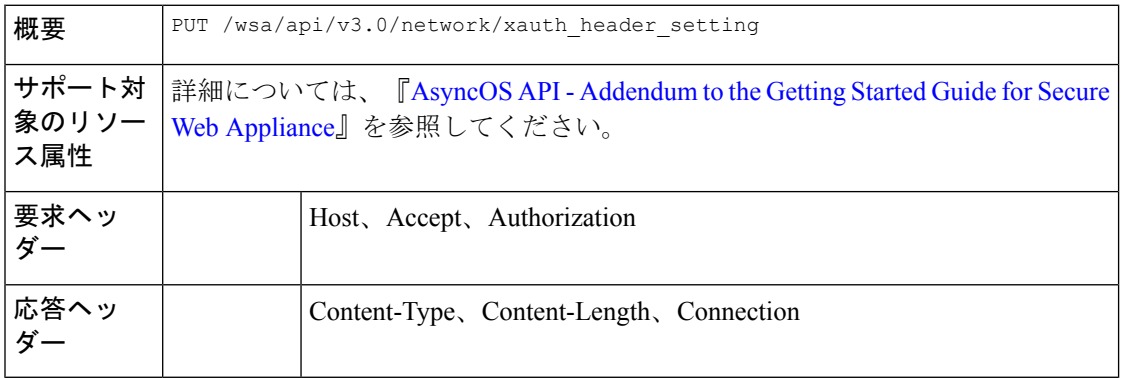

#### 例

次に、ヘッダーベースの認証設定を変更する例を示します。

# サンプル リクエスト

```
PUT /wsa/api/v3.0/network/xauth_header_setting
HTTP/1.1
{
"xauth header based auth": "enable",
"xauth_use_group_header":"enable",
"xauth retain auth egress": "enable",
"xauth_header_mode":"custom",
"xauth_custom_user":{"name":"user","text_format":"ASCII","Binary_encoding":"No Encoding"},
"xauth_custom_group":{"name":"group","text_format":"ASCII","Binary_encoding":"No Encoding"}
}
```
### サンプル応答

```
Status Code: 204 No Content
access-control-allow-credentials: true
access-control-allow-headers: content-type, jwttoken, mid, h, email
access-control-allow-methods: GET, POST, DELETE, PUT, OPTIONS
access-control-allow-origin: *
access-control-expose-headers: Content-Disposition, jwtToken
connection: close
content-length: 3
content-type: application/json
```
#### 例

```
次に、ヘッダーベースの認証の詳細を有効にする例を示します。
```
#### サンプル リクエスト

```
PUT /wsa/api/v3.0/network/xauth_header_setting
HTTP/1.1{
"xauth header based auth":"enable"
}
```
# サンプル応答

```
Status Code: 204 No Content
access-control-allow-credentials: true
access-control-allow-headers: content-type, jwttoken, mid, h, email
access-control-allow-methods: GET, POST, DELETE, PUT, OPTIONS
access-control-allow-origin: *
access-control-expose-headers: Content-Disposition, jwtToken
connection: close
content-length: 3
content-type: application/json
```
#### 例

次に、NTP 認証をディセーブルにする例を示します。

### サンプル リクエスト

```
PUT /wsa/api/v3.0/network/xauth header setting
HTTP/1.1
{
"xauth header based auth":"disable"
}
```

```
Status Code: 204 No Content
access-control-allow-credentials: true
access-control-allow-headers: content-type, jwttoken, mid, h, email
access-control-allow-methods: GET, POST, DELETE, PUT, OPTIONS
access-control-allow-origin: *
access-control-expose-headers: Content-Disposition, jwtToken
connection: close
content-length: 3
content-type: application/json
```
# 要求ヘッダー書き換えプロファイル

ここでは、次の内容について説明します。

- 要求ヘッダー書き換えの詳細の取得
- 要求ヘッダー書き換えの詳細の変更
- 要求ヘッダー書き換えプロファイルの追加
- 要求ヘッダー書き換えプロファイルの削除

# 要求ヘッダー書き換えの詳細の取得

Secure Web Appliance で設定された要求ヘッダープロファイルと X-Authenticated ヘッダーのグ ローバル設定を取得できます。次に、構文とサポート対象の属性を示します。

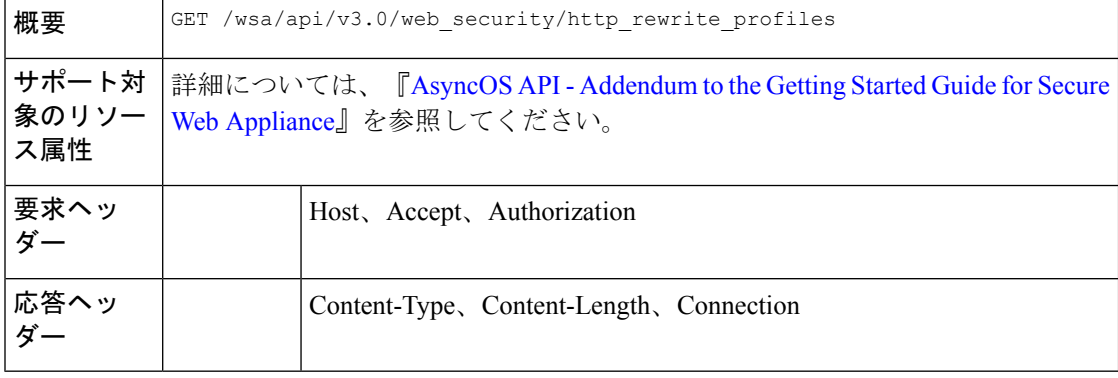

#### 例

この例では、要求ヘッダープロファイルとX-Authenticatedヘッダーのグローバル設定を取得す るクエリを示します。

## サンプル リクエスト

```
GET /wsa/api/v3.0/web security/http rewrite profiles
HTTP/1.1
Host: wsa.example.com:4431
Authorization: Basic YWRtaW46Q2lzY28xMjMk
```

```
HTTP/1.1 200 OK
Date: Wed, 17 Mar 2021 11:38:22 GMT
Content-Type: application/json; charset=UTF-8
Content-Length: 533
Connection: keep-alive
Access-Control-Allow-Origin: *
Access-Control-Allow-Headers: content-type, jwttoken, mid, h, email
Access-Control-Allow-Credentials: true
{
    "global_settings": {
        "delimiter_for_groups": ",",
```

```
"rewrite_format_for_user": "$authMechanism://$domainName/$userName",
```

```
"rewrite_format_for_groups": "$authMechanism://$domainName/$groupName"
},
"http_rewrite_profiles": [
    {
        "headers": [
            {
                "header_value": "Username-($ReqMeta[X-Authenticated-User])",
                "text_format": "ASCII",
                "header name": "X-Authenticated-User",
                "binary_encoding": "No Encoding"
            },
             {
                "header_value": "1.2.3.4",
                "text_format": "ASCII",
                "header name": "X-Client-IP",
                "binary_encoding": "No Encoding"
            }
        ],
        "profile_name": "RHR"
    }
]
```
# 要求ヘッダー書き換えの詳細の変更

}

要求ヘッダー書き換えプロファイルとX-Authenticatedヘッダーのグローバル設定を変更できま す。

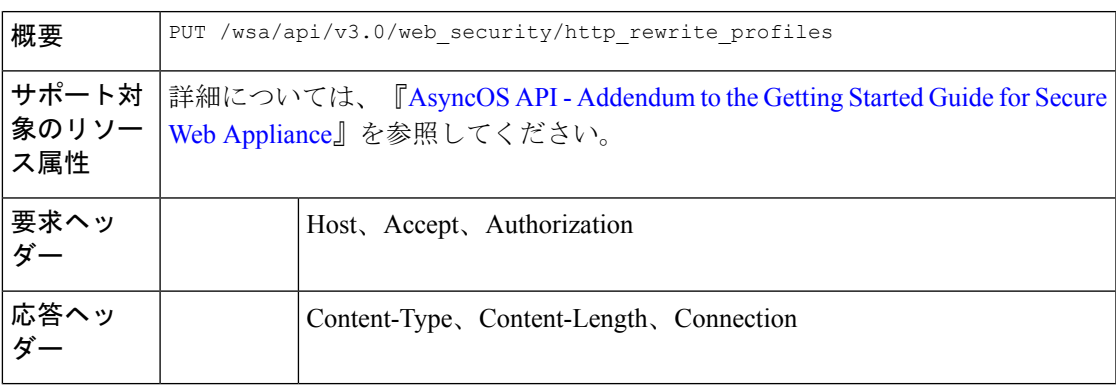

#### 例

次に、要求ヘッダーの書き換えの詳細を変更する例を示します。

# サンプル リクエスト

```
PUT /wsa/api/v3.0/web_security/http_rewrite_profiles
HTTP/1.1
Host: wsa.example.com:4431
Authorization: Basic YWRtaW46Q2lzY28xMjMk
Content-Type: text/plain
Content-Length: 1347
{
    "http_rewrite_profiles": [
        {
            "profile_name": "Profile 4",
            "new profile name": "Updated Profile",
            "headers": [
```

```
{
                    "header_name": "Header1",
                    "header value": "Value1",
                    "text_format": "ASCII",
                    "binary encoding": "No Encoding"
                },
                {
                    "header name": "Header2",
                    "header_value": "Value2",
                    "text_format": "ASCII",
                    "binary_encoding": "Base64"
                },
                {
                    "header name": "Header3",
                    "header_value": "val",
                    "text_format": "UTF-8",
                    "binary encoding": "No Encoding"
                },
                {
                    "header name": "Header4",
                    "header_value": "val",
                    "text format": "UTF-8",
                    "binary_encoding": "Base64"
                }
            ]
        }
    ],
    "global_settings": {
        "rewrite format for user": "$authMechanism:\\\\$domainName\\$userName",
        "rewrite_format_for_groups": "$authMechanism:\\\\$domainName\\$groupName",
        "delimiter_for_groups": ":"
    }
}
サンプル応答
```

```
HTTP/1.1 204 No Content
Date: Wed, 17 Mar 2021 11:38:22 GMT
Connection: keep-alive
Access-Control-Allow-Origin: *
Access-Control-Allow-Headers: content-type, jwttoken, mid, h, email
```
Access-Control-Allow-Credentials: true

# 要求ヘッダー書き換えプロファイルの追加

要求ヘッダー書き換えプロファイルのリストを作成し、X-Authenticatedヘッダーのグローバル 設定を更新できます。

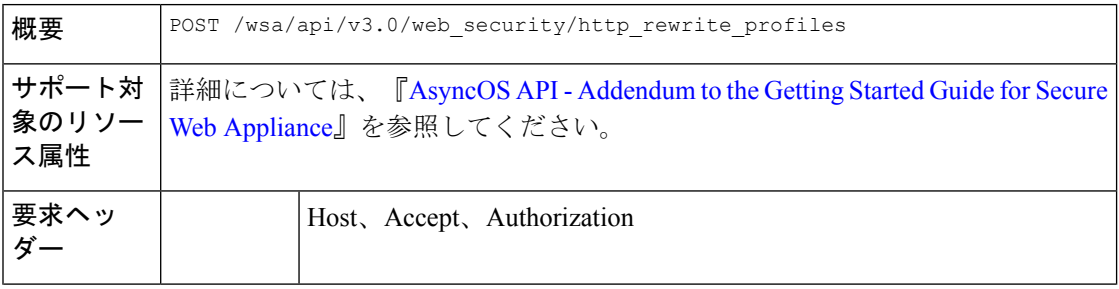

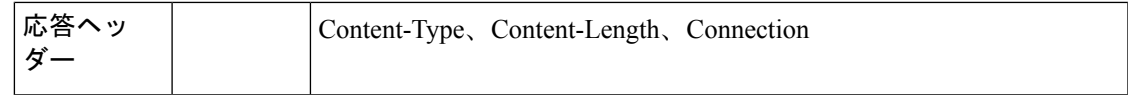

次に、要求ヘッダー書き換えプロファイルを作成し、X-Authenticatedヘッダーのグローバル設 定を更新する方法の例を示します。

#### サンプル リクエスト

```
POST /wsa/api/v3.0/web_security/http_rewrite_profiles
HTTP/1.1
Host: wsa.example.com:4431
Authorization: Basic YWRtaW46Q2lzY28xMjMk
Content-Type: application/json
Content-Length: 1295
{
    "http_rewrite_profiles": [
        {
            "profile_name": "Profile 4",
            "headers": [
                {
                    "header name": "Header1",
                    "header_value": "Value1",
                    "text_format": "ASCII",
                    "binary encoding": "No Encoding"
                },
                {
                    "header name": "Header2",
                    "header value": "Value2",
                    "text format": "ASCII",
                    "binary encoding": "Base64"
                },
                {
                    "header name": "Header3",
                    "header_value": "val",
                    "text_format": "UTF-8",
                    "binary encoding": "No Encoding"
                },
                {
                    "header name": "Header4",
                    "header_value": "val",
                    "text_format": "UTF-8",
                    "binary_encoding": "Base64"
                }
            ]
        }
    ],
    "global_settings": {
        "rewrite format for user": "$authMechanism:\\\\$domainName\\$userName",
        "rewrite_format_for_groups": "$authMechanism:\\\\$domainName\\$groupName",
        "delimiter_for_groups": ":"
    }
}
```

```
HTTP/1.1 204 No Content
Date: Wed, 17 Mar 2021 11:38:22 GMT
Connection: keep-alive
Access-Control-Allow-Origin: *
```
Access-Control-Allow-Headers: content-type, jwttoken, mid, h, email Access-Control-Allow-Credentials: true

# 要求ヘッダー書き換えプロファイルの削除

profile\_name を使用して要求ヘッダー書き換えプロファイルを削除できます。また、 alternate\_profile\_name を使用して、アクセスポリシーで置き換える代替プロファイルを選択で きます。次に、構文とサポート対象の属性を示します。

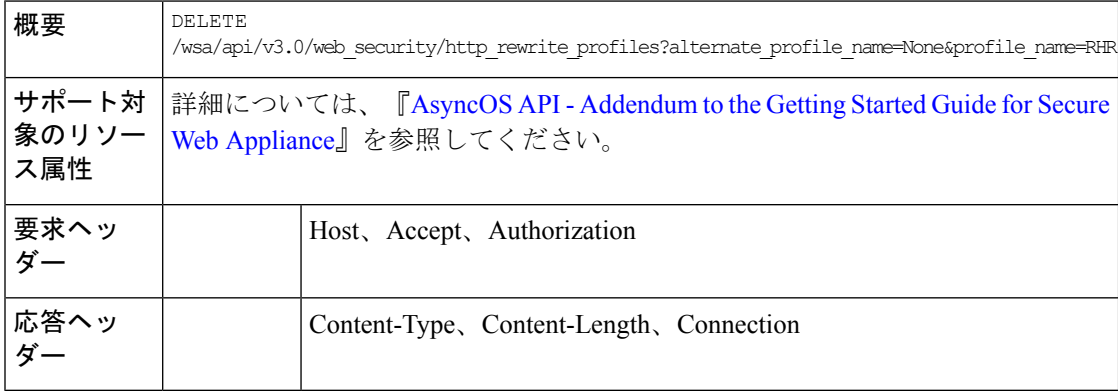

#### 例

次に、要求ヘッダー書き換えプロファイルを削除する例を示します。

#### サンプル リクエスト

```
DELETE
```
/wsa/api/v3.0/web security/http\_rewrite\_profiles?alternate\_profile\_name=None&profile\_name=RHR

 $HTTP/1.1$ Host: wsa.example.com:4431 Authorization: Basic YWRtaW46Q2lzY28xMjMk

#### サンプル応答

```
HTTP/1.1 204 No Content
Date: Wed, 17 Mar 2021 11:38:22 GMT
Connection: keep-alive
Access-Control-Allow-Origin: *
Access-Control-Allow-Headers: content-type, jwttoken, mid, h, email
Access-Control-Allow-Credentials: true
```
# スマート ソフトウェア ライセンス

ここでは、次の内容について説明します。

- スマート ソフトウェア ライセンスの取得 (101 ページ)
- スマート ソフトウェア ライセンスの変更 (103 ページ)
- スマート ライセンス エージェントのステータスの取得 (105 ページ)
- スマート ライセンス エージェントのステータスの変更 (106 ページ)
- スマート ソフトウェア ライセンスのステータスの取得 (106 ページ)
- スマート ソフトウェア ライセンスのステータスの変更 (107 ページ)

# スマート ソフトウェア ライセンスの取得

ライセンス名と認証ステータスが含まれている、ライセンスの詳細のリストを取得できます。

いずれかのライセンスの認証ステータスが [コンプライアンス違反 (Out of Compliance) ] の場 合、猶予期間が返されます。

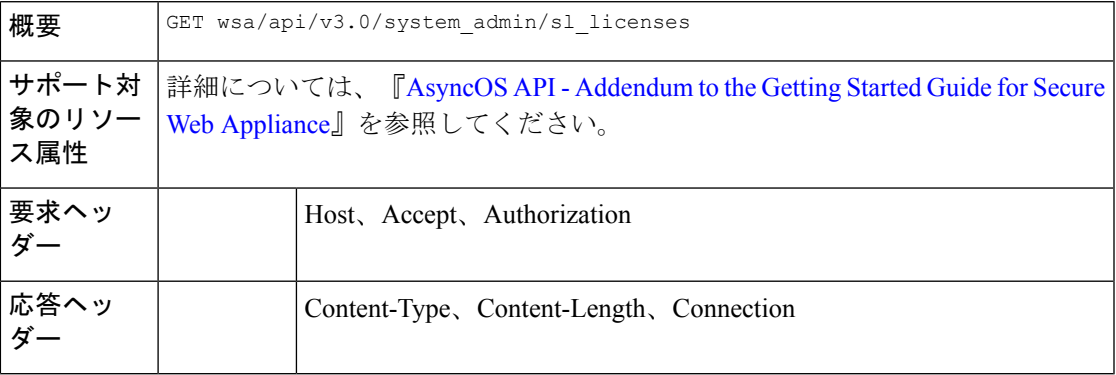

#### 例

次に、ライセンス名と認証ステータスが含まれている、ライセンスの詳細のリストを取得する 方法の例を示します。

# サンプルリクエスト **1**

```
GET wsa/api/v3.0/system_admin/sl_licenses
Host: dut058.perf8:4431
Authorization: Basic YWRtaW46Q2lzY28xMjMk
```

```
\sqrt{ }{
        "license name": "Secure Web Appliance Cisco Web Usage Controls",
        "auth status": "In Compliance"
    },
    {
        "license name": "Secure Web Appliance Anti-Virus Webroot",
        "auth_status": "In Compliance"
    },
    {
        "license name": "Secure Web Appliance L4 Traffic Monitor",
        "auth_status": "In Compliance"
    },
    {
        "license name": "Secure Web Appliance Cisco AnyConnect SM for AnyConnect",
        "auth status": "In Compliance"
    },
    {
        "license name": "Secure Web Appliance Malware Analytics Reputation",
        "auth status": "Not requested"
    },
```

```
{
    "license_name": "Secure Web Appliance Anti-Virus Sophos",
    "auth_status": "In Compliance"
},
{
    "license name": "Secure Web Appliance Web Reputation Filters",
    "auth status": "Not requested"
},
{
    "license_name": "Secure Web Appliance Malware Analytics",
    "auth_status": "Not requested"
},
{
    "license name": "Secure Web Appliance Anti-Virus McAfee",
    "auth status": "In Compliance"
},
{
    "license_name": "Secure Web Appliance Web Proxy and DVS Engine",
    "auth_status": "In Compliance"
},
{
    "license name": "Secure Web Appliance HTTPs Decryption",
    "auth_status": "In Compliance"
}
```
### サンプル応答 **2**

]

 $\sqrt{ }$ 

```
{
    "grace_period": "N/A",
    "license name": "Secure Web Appliance Cisco Web Usage Controls",
   "auth_status": "In Compliance"
},
{
   "grace_period": "Expired",
    "license name": "Secure Web Appliance Anti-Virus Webroot",
    "auth status": "Out Of Compliance"
},
{
    "grace_period": "N/A",
    "license name": "Secure Web Appliance L4 Traffic Monitor",
    "auth_status": "Not requested"
},
{
    "grace_period": "N/A",
    "license name": "Secure Web Appliance Cisco AnyConnect SM for AnyConnect",
    "auth status": "Not requested"
},
{
    "grace_period": "N/A",
    "license name": "Secure Web Appliance Malware Analytics Reputation",
    "auth_status": "Not requested"
},
{
    "grace_period": "N/A",
    "license name": "Secure Web Appliance Anti-Virus Sophos",
    "auth_status": "Not requested"
},
{
    "grace_period": "N/A",
    "license_name": "Secure Web Appliance Web Reputation Filters",
    "auth status": "Not requested"
},
{
```

```
"grace_period": "N/A",
    "license name": "Secure Web Appliance Malware Analytics",
    "auth_status": "Not requested"
},
{
    "grace_period": "N/A",
    "license_name": "Secure Web Appliance Anti-Virus McAfee",
    "auth status": "Not requested"
},
{
    "grace_period": "N/A",
    "license name": "Secure Web Appliance Web Proxy and DVS Engine",
    "auth status": "Not requested"
},
{
    "grace_period": "N/A",
    "license name": "Secure Web Appliance HTTPs Decryption",
    "auth status": "Not requested"
}
```
# スマート ソフトウェア ライセンスの変更

]

ライセンス名と認証ステータスが含まれている、ライセンスの詳細リストを変更できます。

いずれかのライセンスの認証ステータスが [コンプライアンス違反(Out of Compliance)] の場 合、猶予期間が返されます。

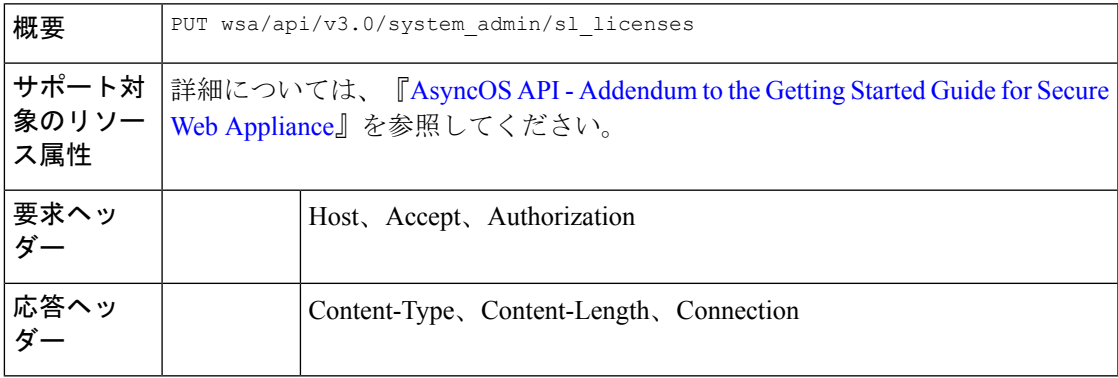

# 例

次に、ライセンス名と認証ステータスが含まれている、ライセンスの詳細のリストを変更する 方法の例を示します。

# サンプルリクエスト **1**

```
PUT /wsa/api/v3.0/system_admin/sl_licenses
Host: dut058.perf8:4431
Authorization: Basic YWRtaW46Q2lzY28xMjMk
```
Body: {

```
"request": ["Secure Web Appliance L4 Traffic Monitor", "Secure Web Appliance Malware
Analytics"]
   "release": ["Secure Web Appliance Cisco AnyConnect SM for AnyConnect", "Secure Web
```

```
Appliance HTTPs Decryption"]
}
```

```
Sample Response 1: 202 Accepted
{
    "message": "The request or release for the licenses is in progress."
}
サンプルリクエスト 2
PUT /wsa/api/v3.0/system_admin/sl_licenses
Host: dut058.perf8:4431
Authorization: Basic YWRtaW46Q2lzY28xMjMk
Body:
{
    "request":[],
    "release":["Secure Web Appliance Malware Analytics", "Secure Web Appliance Malware
Analytics"]
}
Sample Response 2: 400
{
    "error": {
       "message": "Invalid request: License name 'Secure Web Appliance Malware Analytics'
 is repeated in ['release'].",
        "code": "400",
        "explanation": "400 = Bad request syntax or unsupported method."
    }
}
サンプルリクエスト 3
```

```
PUT /wsa/api/v3.0/system_admin/sl_licenses
Host: dut058.perf8:4431
Authorization: Basic YWRtaW46Q2lzY28xMjMk
```
Body:

```
{
    "request":["Secure Web Appliance Malware Analytics"],
    "release":["Secure Web Appliance Malware Analytics"]
}
Sample Response 3: 400
{
    "error": {
       "message": "Invalid request: License name 'Secure Web Appliance Malware Analytics'
 is found in both ['release'] and ['request'].",
        "code": "400",
        "explanation": "400 = Bad request syntax or unsupported method."
    }
}
```
### サンプルリクエスト **4**

```
PUT /wsa/api/v3.0/system_admin/sl_licenses
Host: dut058.perf8:4431
Authorization: Basic YWRtaW46Q2lzY28xMjMk
```
Body:

```
{
   "request": ["Secure Web Appliance L4 Traffic Monitor", "Secure Web Appliance Malware
Analytics"]
   "release": ["invalid name"]
}
```

```
Sample Response 4: 400
{
    "error": {
        "message": "Invalid request[release][0]. 'invalid name' should be one of these:
 ['Secure Web Appliance Web Reputation Filters', 'Secure Web Appliance Malware Analytics
Reputation', 'Secure Web Appliance Anti-Virus McAfee', 'Secure Web Appliance Web Proxy
and DVS Engine', 'Secure Web Appliance Cisco Web Usage Controls', 'Secure Web Appliance
Anti-Virus Webroot', 'Secure Web Appliance L4 Traffic Monitor', 'Secure Web Appliance
Cisco AnyConnect SM for AnyConnect', 'Secure Web Appliance Anti-Virus Sophos', 'Secure
Web Appliance Malware Analytics', 'Secure Web Appliance HTTPs Decryption'].",
        "code": "400",
        "explanation": "400 = Bad request syntax or unsupported method."
    }
}
サンプルリクエスト 5
```

```
PUT /wsa/api/v3.0/system_admin/sl_licenses
Host: dut058.perf8:4431
```

```
Authorization: Basic YWRtaW46Q2lzY28xMjMk
```
#### Body:

```
{
    "request": ["Secure Web Appliance L4 Traffic Monitor", "Secure Web Appliance Malware
Analytics"]
    "release": ["Secure Web Appliance Web Reputation Filters"]
}
Sample Response 5: 400
{
    "error": {
        "message": "Cannot release license 'Secure Web Appliance Web Reputation Filters'
as the current authorization status of the license is 'Not requested'.",
        "code": "400",
        "explanation": "400 = Bad request syntax or unsupported method."
    }
}
```
# スマート ライセンス エージェントのステータスの取得

ステータスの有効化または無効化や、登録ステータスなどの、シスコ スマート ソフトウェア ライセンスの設定の詳細を取得できます。

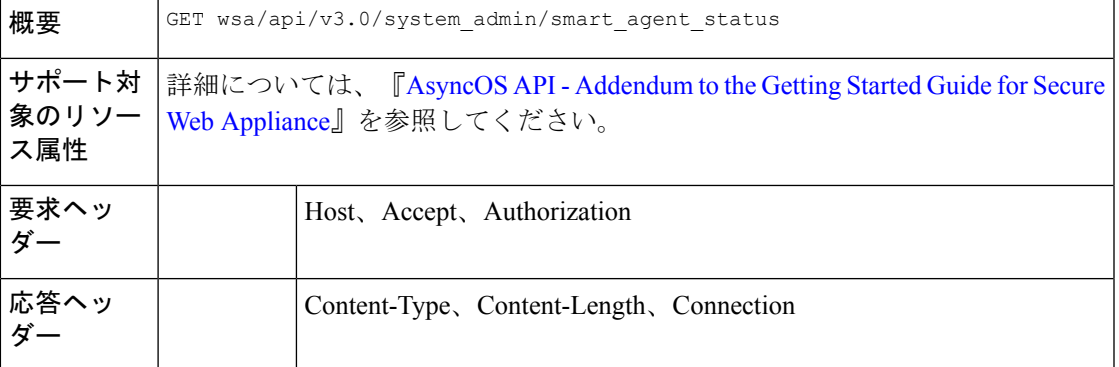

次に、ステータスの有効化または無効化や、登録ステータスなどの、シスコ スマート ソフト ウェア ライセンスの設定の詳細を取得する方法の例を示します。

# サンプル リクエスト

```
GET wsa/api/v3.0/system_admin/smart_agent_status HTTP/1.1
Host: wsa353.cs1:4431
Authorization: Basic YWRtaW46SXJvbnBvcnRAMTIz
```
#### サンプル応答

```
{
   "file_type": "Smart License Agent",
   "version": "3.1.4",
   "new update": "Failed to fetch manifest",
   "last update": "Never updated"
}
```
# スマート ライセンス エージェントのステータスの変更

ステータスの有効化または無効化や、登録ステータスなどの、シスコ スマート ソフトウェア ライセンスの設定の詳細を変更できます。

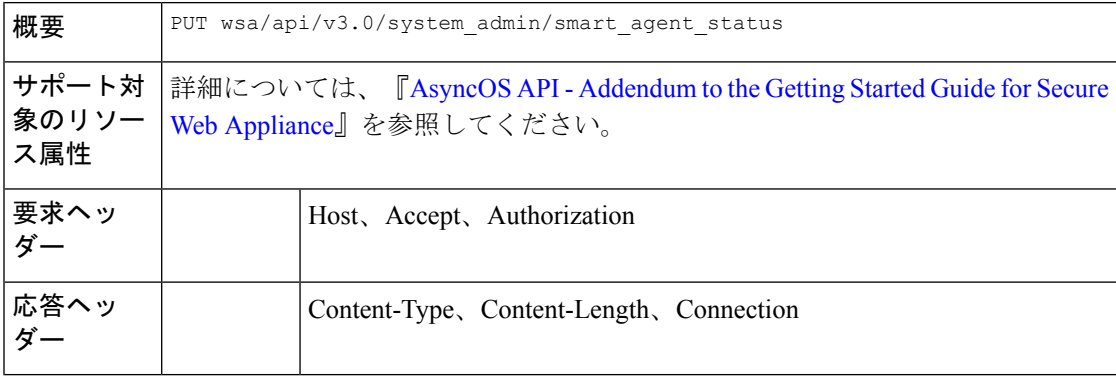

#### 例

次に、ステータスの有効化または無効化や、登録ステータスなどの、シスコ スマート ソフト ウェア ライセンスの設定の詳細を変更する方法の例を示します。

#### サンプル リクエスト

```
PUT /wsa/api/v3.0/system_admin/smart_agent_status HTTP/1.1
Host: wsa353.cs1:4431
Authorization: Basic YWRtaW46SXJvbnBvcnRAMTIz
Content-Type: application/json
Content-Length: 202
```
# スマート ソフトウェア ライセンスのステータスの取得

ステータスの有効化または無効化や、登録ステータスなどの、シスコ スマート ソフトウェア ライセンスの設定の詳細のリストを取得できます。

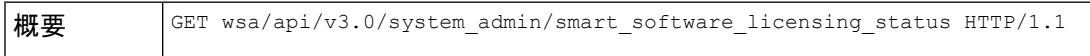

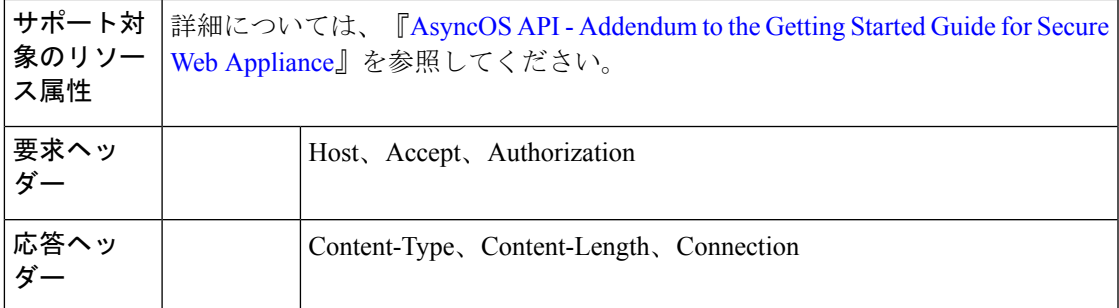

次に、ステータスの有効化または無効化や、登録ステータスなどの、シスコ スマート ソフト ウェア ライセンスの設定の詳細のリストを取得する方法の例を示します。

### サンプル リクエスト

GET /wsa/api/v3.0/system\_admin/smart\_software\_licensing\_status HTTP/1.1 Host: wsa353.cs1:4431 Authorization: Basic YWRtaW46SXJvbnBvcnRAMTIz

# サンプル応答

```
{
   "smart_account_name": "InternalTestDemoAccount9.cisco.com",
   "virtual_account_name": "WSA2",
   "registration_last_renew": "SUCCEEDED on 29 Sep 2021 06:08",
   "last_auth_renewal_attempt_status": "SUCCEEDED on 29 Sep 2021 06:08",
   "transport_url": "https://smartreceiver.cisco.com/licservice/license",
   "transport_mode": "direct",
   "test interface": "Management",
   "eval_period": "Not In Use",
   "eval_period_remaining": "90 days",
   "smart_lic_status": "AUTHORIZED",
   "authorization status": "Authorized ( 29 Sep 2021 06:08 ) Authorization Expires on:
  ( 28 Dec 2021 06:04 )",
   "product_instance_name": "wsa353.cs1",
   "registration_status": "Registered ( 29 Sep 2021 06:08 ) Registration Expires on:
( 29 Sep 2022 06:04 )"
}
```
# スマート ソフトウェア ライセンスのステータスの変更

ステータスの有効化または無効化や、登録ステータスなどの、シスコ スマート ソフトウェア ライセンスの設定の詳細リストを変更できます。

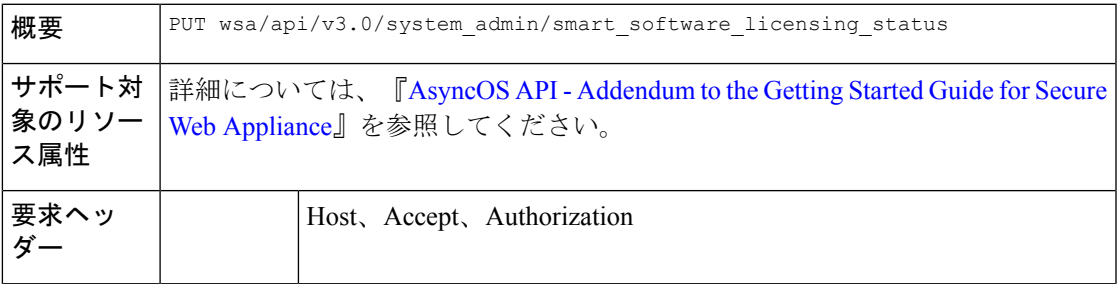

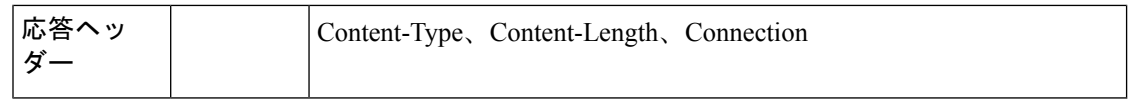

次に、ステータスの有効化または無効化や、登録ステータスなどの、シスコ スマート ソフト ウェア ライセンスの設定の詳細リストを変更する方法の例を示します。

### サンプルリクエスト **1**

```
{
"smart_license_status": "enable"
}
```
サンプルリクエスト **2**

(注) 独自の登録トークンを使用します。

{ "registration\_token":

```
"ZTExxxxxxxxxxxxxxxxxxxxxxxxxxxxxxxxxxxxxxxxxxxxxxxxxxxxxxxxxxxxxxxxxxxxxxxxxxxxxxxxxxxxxxxxxxxxxxxxxxxxxxxxxxxxxxxxxxxxxxxxxxxx%0A",
"action": "register", "test_interface": "Data" } { "action": "deregister" } {
"transport mode": "transport gateway", "transport url": "https://www.google.com" } {
"action": "renew auth" } { "action": "renew registration" }
```
サンプルリクエスト **3**

```
{
    "action": "deregister"
}
```
## サンプルリクエスト **4**

```
{
   "transport mode": "transport gateway",
   "transport_url": "https://www.google.com"
}
```
サンプルリクエスト **5**

```
{
   "action": "renew auth"
}
```
サンプルリクエスト **6**

```
{
    "action": "renew_registration"
}
```
# システム セットアップ ウィザード

ここでは、次の内容について説明します。
- エンドユーザーライセンス契約の詳細の取得 (109 ページ)
- システム セットアップ ウィザードの設定の変更 (111 ページ)

## エンドユーザーライセンス契約の詳細の取得

エンドユーザーライセンス契約の詳細を取得できます。

# $\label{eq:1} \begin{picture}(20,5) \put(0,0){\line(1,0){10}} \put(15,0){\line(1,0){10}} \put(15,0){\line(1,0){10}} \put(15,0){\line(1,0){10}} \put(15,0){\line(1,0){10}} \put(15,0){\line(1,0){10}} \put(15,0){\line(1,0){10}} \put(15,0){\line(1,0){10}} \put(15,0){\line(1,0){10}} \put(15,0){\line(1,0){10}} \put(15,0){\line(1,0){10}} \put(15,$

システムセットアップウィザードをセットアップするPUTリクエストを実行する前に、EULA 契約を読む必要があります。 (注)

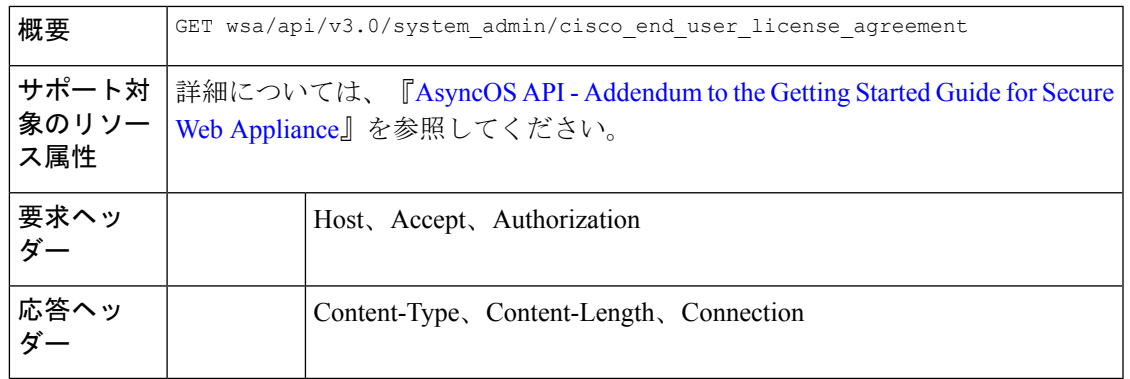

#### 例

次に、エンドユーザーライセンス契約の詳細を取得する方法の例を示します。

```
PUT /wsa/api/v3.0/system_admin/system_setup_wizard
Host: dut058.perf8:4431
Authorization: Basic YWRtaW46Q2lzY28xMjMk
{
    "cisco_license_agreement": "accept",
    "appliance_mode": "standard",
```

```
"system_settings": {
    "hostname": "dut058.perf8",
    "dns_servers": {
        "dns_choice": "self",
        "user_dns": [
            "192.168.0.252"
        ]
    },
    "ntp_server": {
        "query_interval_time": 23434,
        "sync_up_delay_ms": 500,
        "server_name": "time.sco.cisco.com",
        "server_auth": {
            "status": "enable",
            "key_id": 123,
            "key_val": "MTIzNA==",
            "key_type": "sha1"
        }
```

```
},
    "timezone": {
        "region": "Europe"
    }
},
"network_context": {
    "other proxy": "no"
},
"network interface": {
    "m1": {
        "management_only": "no",
        "ipv4_address_netmask": "10.10.194.68/24",
        "hostname": "dut058.perf8"
    }
},
"network_l4tm": {
    "wiring_type": "duplex"
},
"network routes": {
    "management": {
        "default_gateway": "10.10.194.1"
    }
},
"transparent connection": {
    "redirection_device": "wccp_v2_router",
    "wccp_v2_router": {
        "standard service id": {
           "status": "disable"
        }
    }
},
"network admin": {
    "passphrase": "Q2lzY28xMjMk",
    "mail to addrs": ["sandhgan@cisco.com"],
    "autosupport": "enable",
    "network participation":
        "status": "enable",
        "participation_level": "standard"
    }
},
"network security": {
    "global_policy_default_action": "monitor",
    "l4_traffic_monitor": "monitor",
    "cisco data security filtering": "enable"
}
```
}

204 No-content

```
PUT /wsa/api/v3.0/system_admin/config_backup_server
Host: dut058.perf8:4431
Authorization: Basic YWRtaW46Q2lzY28xMjMk
{
    "network admin": {
        "passphrase": "Q2lzY28xMjMk",
        "mail to addrs": "sandhgan@cisco.com",
    }
}
サンプル応答 2
```
204 No-content

## システム セットアップ ウィザードの設定の変更

システム セットアップ ウィザードの設定でオブジェクトを変更できます。

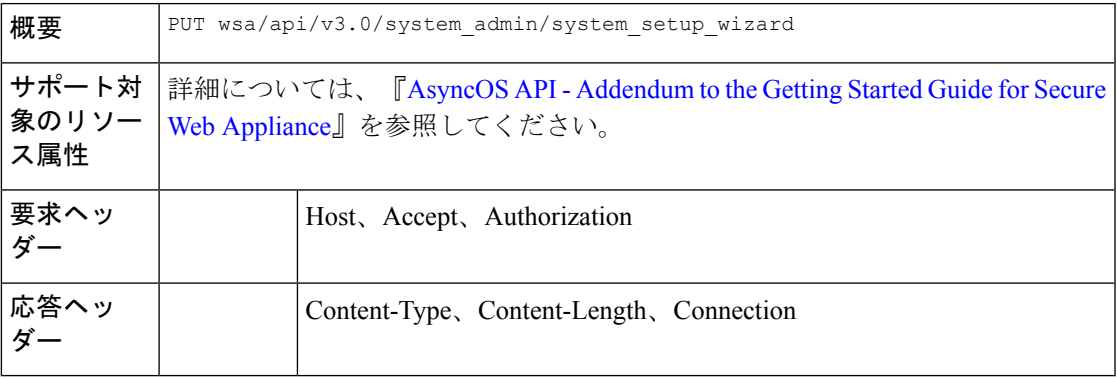

### 例

次に、システム セットアップ ウィザードの設定でオブジェクトを変更する方法の例を示しま す。

```
PUT /wsa/api/v3.0/system_admin/system_setup_wizard
Host: dut058.perf8:4431
Authorization: Basic YWRtaW46Q2lzY28xMjMk
```

```
{
```

```
"cisco license agreement": "accept",
"appliance_mode": "standard",
"system_settings": {
    "hostname": "dut058.perf8",
    "dns_servers": {
        "dns_choice": "self",
        "user_dns": [
            "192.168.0.252"
        ]
    },
    "ntp_server": {
        "query interval time": 23434,
        "sync_up_delay_ms": 500,
        "server_name": "time.sco.cisco.com",
        "server auth": {
            "status": "enable",
           "key_id": 123,
            "key_val": "MTIzNA==",
            "key_type": "sha1"
        }
    },
    "timezone": {
        "region": "Europe"
    }
},
"network_context": {
    "other_proxy": "no"
},
"network_interface": {
```

```
"m1": {
        "management_only": "no",
        "ipv4 address netmask": "10.10.194.68/24",
        "hostname": "dut058.perf8"
   }
},
"network_l4tm": {
   "wiring_type": "duplex"
},
"network_routes": {
    "management": {
        "default_gateway": "10.10.194.1"
   }
},
"transparent_connection": {
    "redirection_device": "wccp_v2_router",
    "wccp_v2_router": {
        "standard_service_id": {
           "status": "disable"
        }
   }
},
"network admin": {
    "passphrase": "Q2lzY28xMjMk",
   "mail_to_addrs": ["sandhgan@cisco.com"],
   "autosupport": "enable",
    "network_participation": {
        "status": "enable",
        "participation_level": "standard"
   }
},
"network_security": {
    "global policy default action": "monitor",
    "14 traffic monitor": "monitor",
   "cisco_data_security_filtering": "enable"
}
```
}

204 No-content

### サンプルリクエスト **2**

```
PUT /wsa/api/v3.0/system_admin/config_backup_server
Host: dut058.perf8:4431
Authorization: Basic YWRtaW46Q2lzY28xMjMk
```

```
{
    "network_admin": {
        "passphrase": "Q2lzY28xMjMk",
        "mail_to_addrs": "sandhgan@cisco.com",
    }
}
```
#### サンプル応答 **2**

204 No-content

# 復号ポリシー

ここでは、次の内容について説明します。

- 復号ポリシーの取得 (113 ページ)
- 復号ポリシーの変更 (115 ページ)
- 復号ポリシーの追加 (117 ページ)
- 復号ポリシーの削除 (119 ページ)

## 復号ポリシーの取得

使用可能な復号ポリシーとその設定を取得できます。

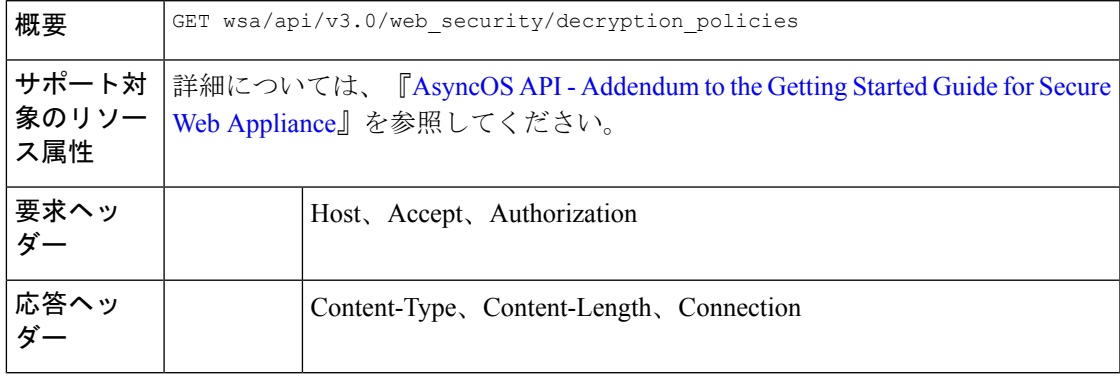

## 例

{

次に、使用可能な復号ポリシーとその設定を取得する方法の例を示します。

#### サンプル リクエスト

GET /wsa/api/v3.0/web\_security/decryption\_policies?policy\_names=DP1 HTTP/1.1 Host: dut058.perf8:6443 Authorization: Basic YWRtaW46SXJvbnBvcnRAMTIz

## サンプル応答

```
"decryption_policies": [
{
          "policy_status": "enable",
          "policy_name": "DP1",
   "policy_description": "",
          "policy order": 2,
          "policy_expiry": "",
   "membership": {
              "identification_profiles": [
                  {
                      "global_identification_profile": {
                          "auth": "No Authentication"
                      }
                  }
              ]
          },
          "url_filtering": {
              "custom_cats": {
                  "use global": [
                      "GM Global External No Auth Custom URL",
                      "Block NetFlix",
```

```
"Secure Admin Workstation Allow List",
        "GM Global External Office 365 No Auth",
        "MFG Allow Custom URL",
        "Internet DENY Allow List",
        "Mobile Link GME Ogrinal Custom URL",
        "ESRS Server No Auth GME Orginal Custom URL",
        "CiscoEURservers No Auth GME Oginal Custom URL"
   ]
},
"predefined_cats": {
    "use_global": [
        "Adult",
        "Advertisements",
        "Alcohol",
        "Arts",
        "Astrology",
        "Auctions",
        "Business and Industry",
        "Chat and Instant Messaging",
        "Cheating and Plagiarism",
        "Child Abuse Content",
        "Computer Security",
        "Computers and Internet",
        "DIY Projects",
        "Dating",
        "Digital Postcards",
        "Dining and Drinking",
        "Dynamic and Residential",
        "Education",
        "Entertainment",
        "Extreme",
        "Fashion",
        "File Transfer Services",
        "Filter Avoidance",
        "Finance",
        "Freeware and Shareware",
        "Gambling",
        "Games",
        "Government and Law",
        "Hacking",
        "Hate Speech",
        "Health and Nutrition",
        "Humor",
        "Hunting",
        "Illegal Activities",
        "Illegal Downloads",
        "Illegal Drugs",
        "Infrastructure and Content Delivery Networks",
        "Internet Telephony",
        "Job Search",
        "Lingerie and Swimsuits",
        "Lotteries",
        "Military",
        "Mobile Phones",
        "Nature",
        "News",
        "Non-governmental Organizations",
        "Non-sexual Nudity",
        "Online Communities",
        "Online Meetings",
        "Online Storage and Backup",
        "Online Trading",
        "Organizational Email",
        "Paranormal",
```

```
"Parked Domains",
                         "Peer File Transfer",
                         "Personal Sites",
                         "Personal VPN",
                         "Photo Search and Images",
                         "Politics",
                         "Pornography",
                         "Professional Networking",
                         "Real Estate",
                         "Reference",
                         "Religion",
                         "SaaS and B2B",
                         "Safe for Kids",
                         "Science and Technology",
                         "Search Engines and Portals",
                         "Sex Education",
                         "Shopping",
                         "Social Networking",
                         "Social Science",
                         "Society and Culture",
                         "Software Updates",
                         "Sports and Recreation",
                         "Streaming Audio",
                         "Streaming Video",
                         "Tobacco",
                         "Transportation",
                         "Travel",
                         "Weapons",
                         "Web Hosting",
                         "Web Page Translation",
                         "Web-based Email"
                    ]
                 },
                 "state": "custom",
                "update cats action": "use global",
                "uncategorized_url": "use_global"
            },
            "web_reputation": {
                 "state": "custom",
                "score": {
                    "drop": [
                         "-10.0",
                         "10.0"
                     ],
                     "decrypt": [],
                     "pass_through": []
                },
                "wbrs_no_score_action": "monitor"
            },
      "default_action": "use_global"
        }
    ]
}
```
復号ポリシーの変更

使用可能な復号ポリシーとその設定を変更できます。

**概要** PUT wsa/api/v3.0/web\_security/decryption\_policies

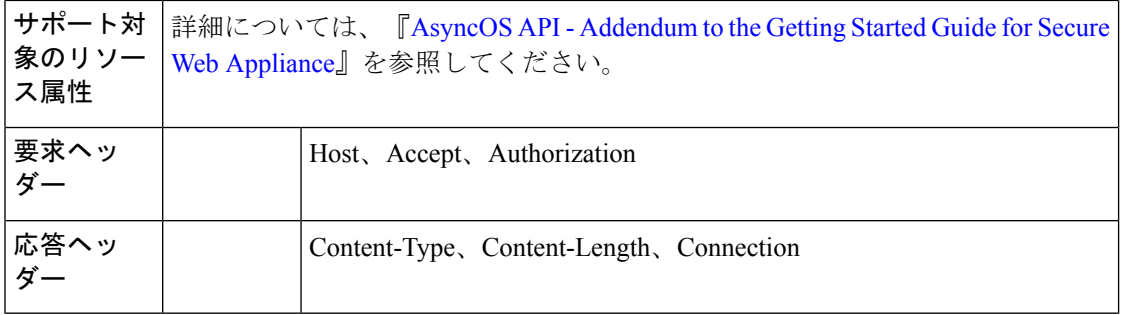

次に、使用可能な復号ポリシーとその設定を変更する方法の例を示します。

```
PUT /wsa/api/v3.0/web security/decryption policies HTTP/1.1
Host: dut058.perf8:6443
Authorization: Basic YWRtaW46SXJvbnBvcnRAMTIz
Content-Type: application/json
Content-Length: 1151
{
```

```
"decryption_policies": [
        {
            "policy_status": "enable",
            "policy_name": "DP1",
            "policy_description": "",
            "policy_order": 1,
            "policy_expiry": "12/2/2024 22:00",
            "membership": {
                "identification_profiles": [
                    {
                        "profile_name": "AllowISEIdentity",
                        "auth": "No Authentication"
                    }
                ]
            },
            "web_reputation": {
                "state": "custom",
                "score": {
                    "drop": [
                        "-10.0",
                        "5.0"
                    ],
                    "pass_through": [
] "7.0",
                        "10.0"
                },
                "wbrs_no_score_action": "drop"
            },
            "default_action": "pass_through"
        }
   ]
}
}
サンプル応答
204 (No-content)
```
## 復号ポリシーの追加

使用可能な復号ポリシーとその設定を追加できます。

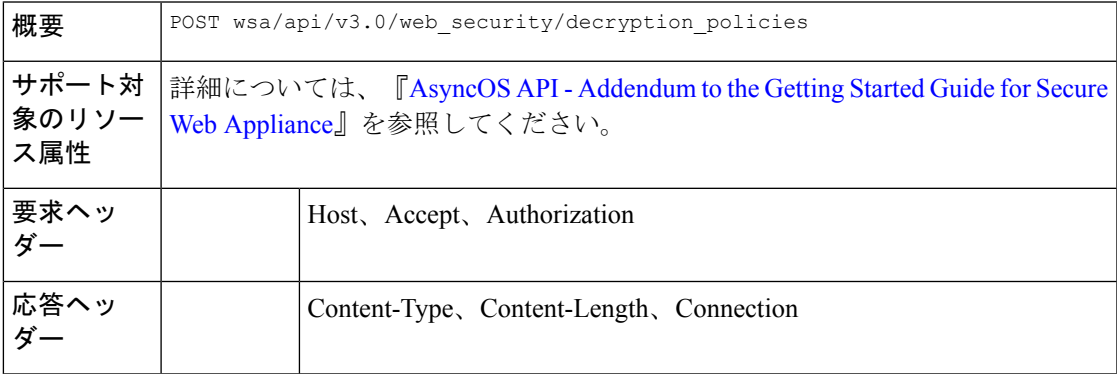

### 例

次に、使用可能な復号ポリシーとその設定を追加する方法の例を示します。

```
POST /wsa/api/v3.0/configure/web_security/decryption_policies HTTP/1.1
Host: dut058.perf8:6443
Authorization: Basic YWRtaW46aXJvbnBvcnQ=
Content-Type: text/plain
Content-Length: 1518
{
```

```
"decryption_policies": [
    {
        "policy status": "enable",
        "policy_name": "DP1",
        "policy_description": "",
        "policy_order": 1,
        "policy_expiry": "12/2/2024 22:00",
        "membership": {
            "identification_profiles": [
                {
                    "profile_name": "AllowISEIdentity",
                    "auth": "No Authentication"
                }
            ]
        },
        "url_filtering": {
            "custom_cats": {
                "use_global": [
                    "GM Global External No Auth Custom URL",
                    "Block NetFlix",
                    "Secure Admin Workstation Allow List",
                    "GM Global External Office 365 No Auth",
                    "MFG Allow Custom URL",
                    "Internet DENY Allow List",
                    "Mobile Link GME Ogrinal Custom URL",
                    "ESRS Server No Auth GME Orginal Custom URL",
                    "CiscoEURservers No Auth GME Oginal Custom URL"
                ]
            },
            "predefined_cats": {
```
"use\_global": [ "Adult", "Advertisements", "Alcohol", "Arts", "Astrology", "Auctions", "Business and Industry", "Chat and Instant Messaging", "Cheating and Plagiarism", "Child Abuse Content", "Computer Security", "Computers and Internet", "DIY Projects", "Dating", "Digital Postcards", "Dining and Drinking", "Dynamic and Residential", "Education", "Entertainment", "Extreme", "Fashion", "File Transfer Services", "Filter Avoidance", "Finance", "Freeware and Shareware", "Gambling", "Games", "Government and Law", "Hacking", "Hate Speech", "Health and Nutrition", "Humor", "Hunting", "Illegal Activities", "Illegal Downloads", "Illegal Drugs", "Infrastructure and Content Delivery Networks", "Internet Telephony", "Job Search", "Lingerie and Swimsuits", "Lotteries", "Military", "Mobile Phones", "Nature", "News", "Non-governmental Organizations", "Non-sexual Nudity", "Online Communities", "Online Meetings", "Online Storage and Backup", "Online Trading", "Organizational Email", "Paranormal", "Parked Domains", "Peer File Transfer", "Personal Sites", "Personal VPN", "Photo Search and Images", "Politics", "Pornography", "Professional Networking", "Real Estate", "Reference",

```
"Religion",
                     "SaaS and B2B",
                     "Safe for Kids",
                     "Science and Technology",
                     "Search Engines and Portals",
                     "Sex Education",
                     "Shopping",
                     "Social Networking",
                     "Social Science",
                     "Society and Culture",
                     "Software Updates",
                     "Sports and Recreation",
                     "Streaming Audio",
                     "Streaming Video",
                     "Tobacco",
                     "Transportation",
                     "Travel",
                     "Weapons",
                     "Web Hosting",
                     "Web Page Translation",
                     "Web-based Email"
                ]
             },
             "state": "custom",
            "update_cats_action": "use_global",
            "uncategorized_url": "use_global"
        },
        "web_reputation": {
             "state": "custom",
            "score": {
                "drop": [
                     -10.0",
                     "10.0"
                 \frac{1}{2},
                "decrypt": [],
                "pass_through": []
            },
            "wbrs_no_score_action": "monitor"
        },
        "default_action": "use_global"
    }
]
```
}

204 (No-content)

## 復号ポリシーの削除

使用可能な復号ポリシーとその設定を削除できます。

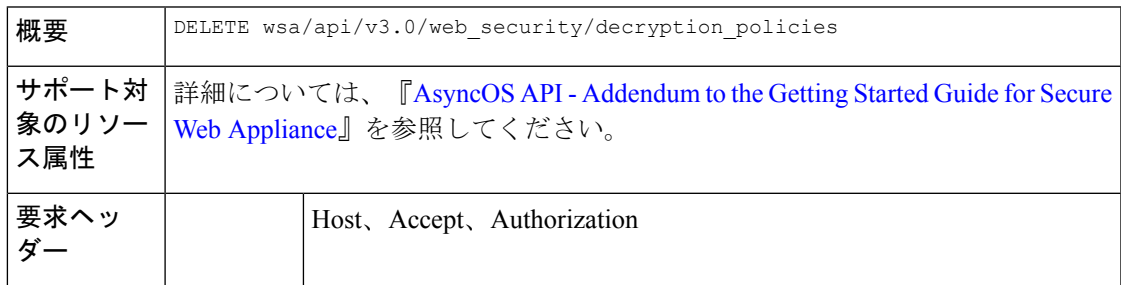

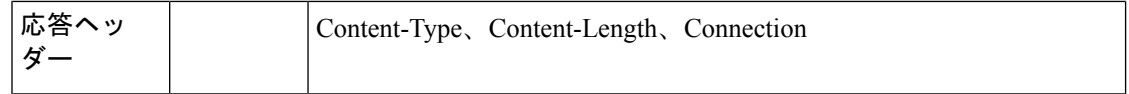

次に、使用可能な復号ポリシーとその設定を削除する方法の例を示します。

### サンプル リクエスト

DELETE /wsa/api/v3.0/web security/decryption policies?policy names=DP1,DP2,DP3 HTTP/1.1 Host: dut058.perf8:6443 Authorization: Basic YWRtaW46SXJvbnBvcnRAMTIz

#### サンプル応答

```
{
    "success_list": [
        {
            "status": 200,
            "message": "success",
            "policy_name": "DP1"
        },
        {
            "status": 200,
            "message": "success",
            "policy_name": "DP2"
        }
    ],
    "failure_list": [
        {
            "status": 404,
            "message": "policy name does not exist.",
            "policy_name": "DP3"
        }
    ],
    "success_count": 2,
    "failure_count": 1
}
```
# ルーティングポリシー

ここでは、次の内容について説明します。

- ルーティングポリシーの取得 (120 ページ)
- ルーティングポリシーの変更 (121 ページ)
- ルーティングポリシーの追加 (122 ページ)
- ルーティングポリシーの削除 (123 ページ)

## ルーティングポリシーの取得

返されるポリシー名の照合によりルーティングポリシーのリストを取得できます。

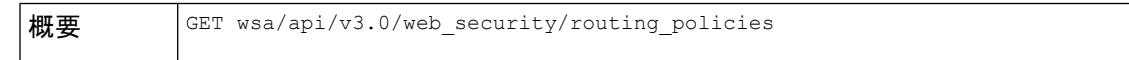

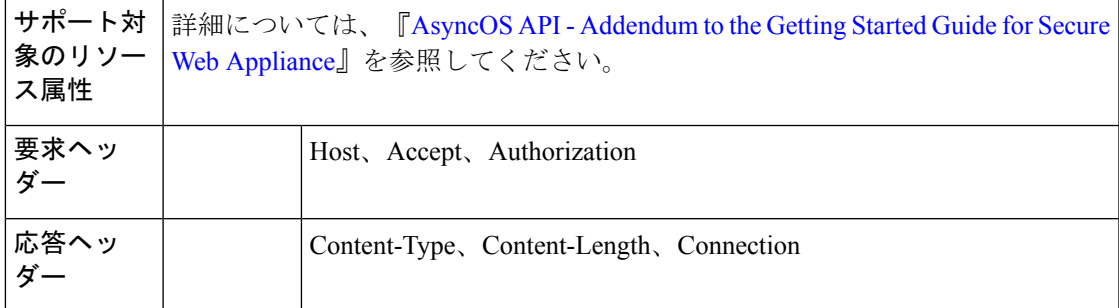

{

次に、返されるポリシー名の照合によりルーティングポリシーのリストを取得する方法の例を 示します。

### サンプル リクエスト

GET /wsa/api/v3.0/web\_security/routing\_policies?policy\_names=RP1 HTTP/1.1 Host: wsa353.cs1:4431 Authorization: Basic YWRtaW5DaXNjbzEyMyQ=

## サンプル応答

```
"routing_policies": [
    {
        "policy_description": "test protcol policy",
        "ip spoofing": "Do not use IP Spoofing",
        "policy_order": 1,
         "policy status": "enable",
         "policy_name": "RP1",
        "membership": {
            "identification_profiles": [
                 {
                     "global_identification_profile": {
                         "auth": "No Authentication"
                     }
                 }
            ]
        },
        "routing_destination": {
            "upstream_proxy_group": "use_global"
        }
    }
\, ]
```
ルーティングポリシーの変更

}

ルーティングポリシーとその設定ペイロードのリストを変更できます。

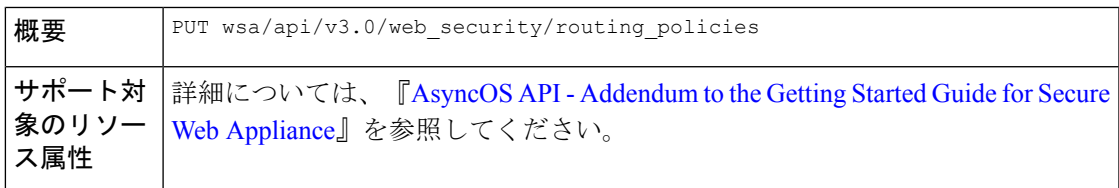

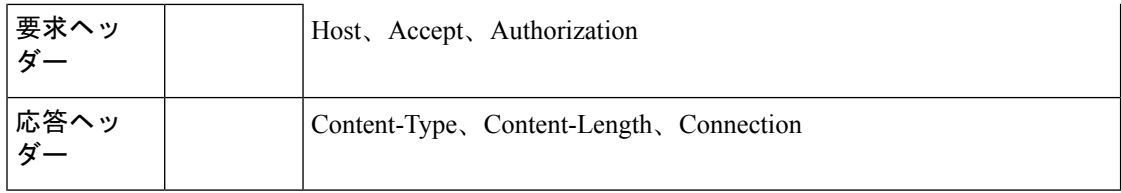

次に、ルーティングポリシーとその設定ペイロードのリストを変更する方法の例を示します。

## サンプル リクエスト

```
PUT /wsa/api/v3.0/web_security/routing_policies HTTP/1.1
Host: wsa353.cs1:4431
Authorization: Basic YWRtaW5DaXNjbzEyMyQ=
Content-Type: application/json
Content-Length: 621
```

```
{
    "routing_policies": [
        {
            "policy_status": "enable",
            "policy_name": "RP2",
            "policy_description": "test protcol policy",
            "policy order": 1,
            "membership": {
                "identification_profiles": [
                    {
                        "profile_name": "ID1",
                        "auth": "No Authentication"
                    }
                ]
            },
            "ip_spoofing": "IP1",
            "routing_destination":{
                "upstream_proxy_group": "UPProxy1"
            }
        }
   ]
}
サンプル応答
```
204 (No-content)

## ルーティングポリシーの追加

ルーティングポリシーとその設定ペイロードのリストを追加できます。

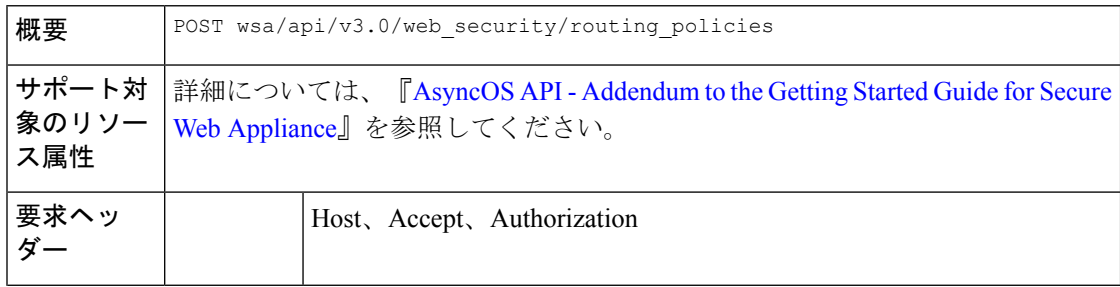

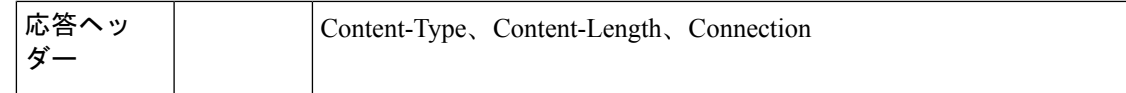

次に、ルーティングポリシーとその設定ペイロードのリストを追加する方法の例を示します。

```
サンプル リクエスト
```

```
POST /wsa/api/v3.0/web security/routing policies HTTP/1.1
Host: wsa353.cs1:4431
Authorization: Basic YWRtaW5DaXNjbzEyMyQ=
Content-Type: application/json
Content-Length: 561
{
    "routing_policies": [
        {
            "policy status": "enable",
            "policy_name": "RP1",
            "policy_description": "test protcol policy",
            "policy_order": 1,
            "membership": {
                "identification_profiles": [
                    {
                        "profile name": "global identification profile",
                        "auth": "No Authentication"
                    }
                ]
            },
            "ip_spoofing": "Do not use IP Spoofing"
        }
    ]
}
```
サンプル応答

204 (No-content)

## ルーティングポリシーの削除

削除するポリシー名の照合によりルーティングポリシーのリストを削除できます。

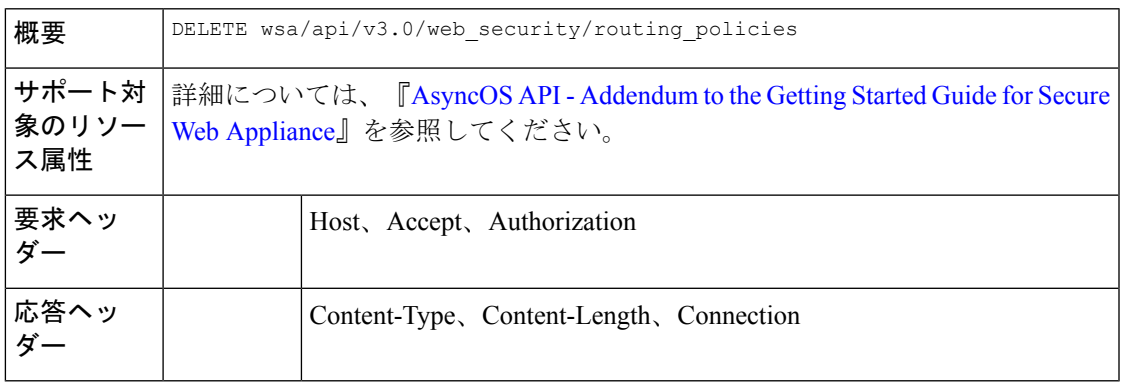

次に、削除するポリシー名の照合によりルーティングポリシーのリストを削除する方法の例を 示します。

### サンプル リクエスト

DELETE /wsa/api/v3.0/web security/routing policies?policy names=RP1 HTTP/1.1 Host: dut058.perf8:6443 Authorization: Basic YWRtaW5DaXNjbzEyMyQ=

#### サンプル応答

```
{
    "success_list": [
        {
            "status": 200,
            "message": "success",
            "policy_name": "RP1"
        }
   ],
    "failure_list": [
        {
            "status": 404,
            "message": "policy name does not exist.",
            "policy_name": "RP2"
        }
    ],
    "success_count": 1,
    "failure_count": 1
}
```
# **IP** スプーフィングプロファイル

ここでは、次の内容について説明します。

• IP スプーフィングプロファイルの取得 (124 ページ) • IP スプーフィングプロファイルの変更 (125 ページ) • IP スプーフィングプロファイルの追加 (126 ページ) • IP スプーフィングプロファイルの削除 (127 ページ)

## **IP** スプーフィングプロファイルの取得

IP スプーフィングプロファイルとその設定ペイロードのリストを取得できます。

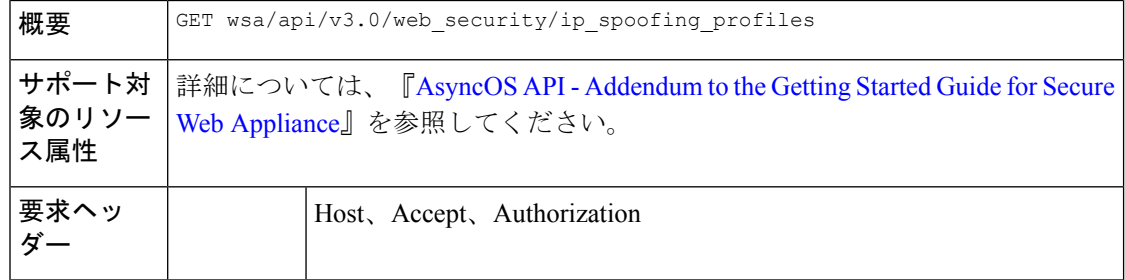

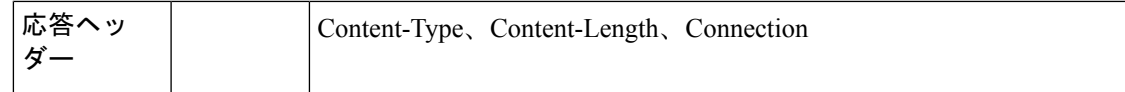

次に、IPスプーフィングプロファイルとその設定ペイロードのリストを取得する方法の例を示 します。

## サンプル リクエスト

GET /wsa/api/v3.0/web\_security/ip\_spoofing\_profiles?profile\_names=spoof2,spoof3 Host: dut058.perf8:4431 Authorization: Basic YWRtaW46Q2lzY28xMjMk

### サンプル応答

```
{
    "ip_spoofing_profiles": [
        {
            "profile_name": "spoof3",
            "ip_address": "1.1.1.1"
        },
        {
            "profile_name": "spoof2",
            "ip_address": "2001:420:80:1::15"
        }
    ]
}
```
## **IP** スプーフィングプロファイルの変更

IP スプーフィングプロファイルとその設定ペイロードのリストを変更できます。

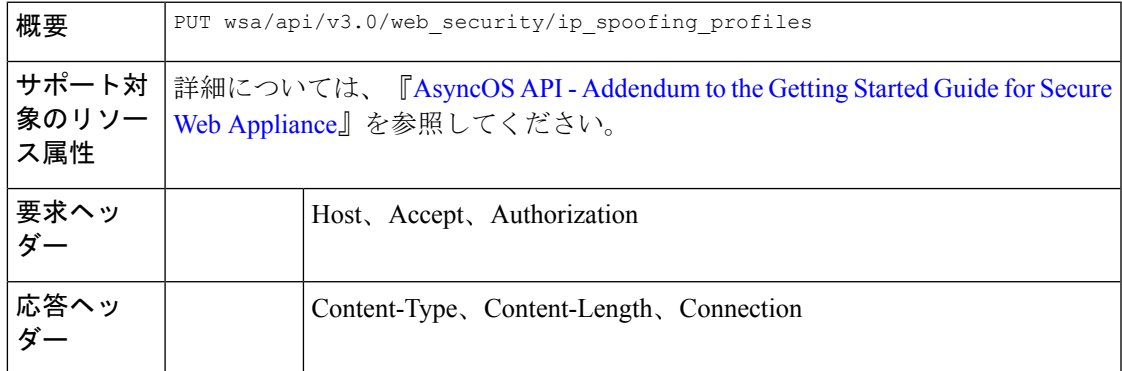

#### 例

次に、IPスプーフィングプロファイルとその設定ペイロードのリストを変更する方法の例を示 します。

#### サンプル リクエスト

PUT /wsa/api/v3.0/web\_security/ip\_spoofing\_profiles Host: dut058.perf8:4431 Authorization: Basic YWRtaW46Q2lzY28xMjMk

```
{
   "ip_spoofing_profiles": [
        {
            "profile_name": "spoof1"
        },
        {
            "profile_name": "spoof2",
            "new profile name": "newspoof2"
        },
        {
            "profile_name": "spoof3",
            "new_profile_name": "newspoof3",
            "ip address": "2001:420:80:1::15"
        }
   ]
}
```
204 (No-content)

## **IP** スプーフィングプロファイルの追加

IP スプーフィングプロファイルとその設定ペイロードのリストを追加できます。

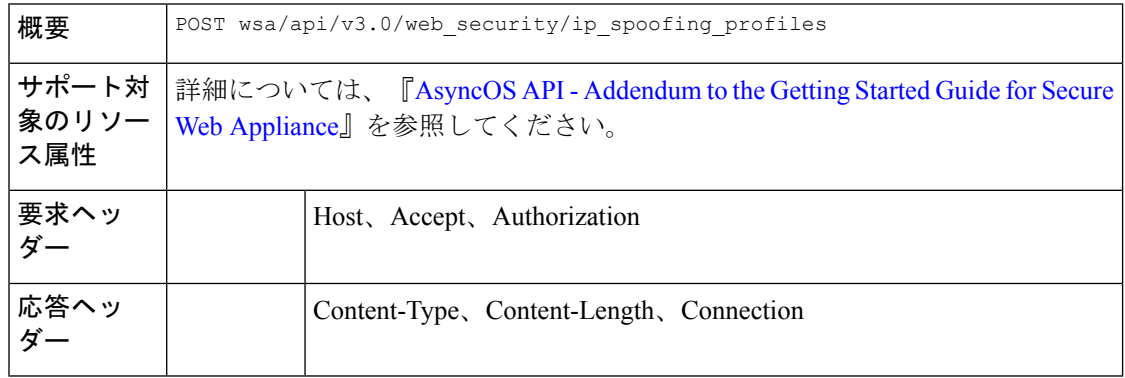

## 例

次に、IPスプーフィングプロファイルとその設定ペイロードのリストを追加する方法の例を示 します。

```
POST /wsa/api/v3.0/web security/ip spoofing profiles
Host: dut058.perf8:4431
Authorization: Basic YWRtaW46Q2lzY28xMjMk
{
    "ip spoofing profiles": [
        \{
```

```
"profile_name": "spoof1",
    "ip_address": "1.1.1.1"
},
{
    "profile_name": "spoof2",
    "ip_address": "2001:420:80:1::15"
```
} ] }

#### サンプル応答

204 (No-content)

## **IP** スプーフィングプロファイルの削除

IP スプーフィングプロファイルとその設定ペイロードのリストを削除できます。

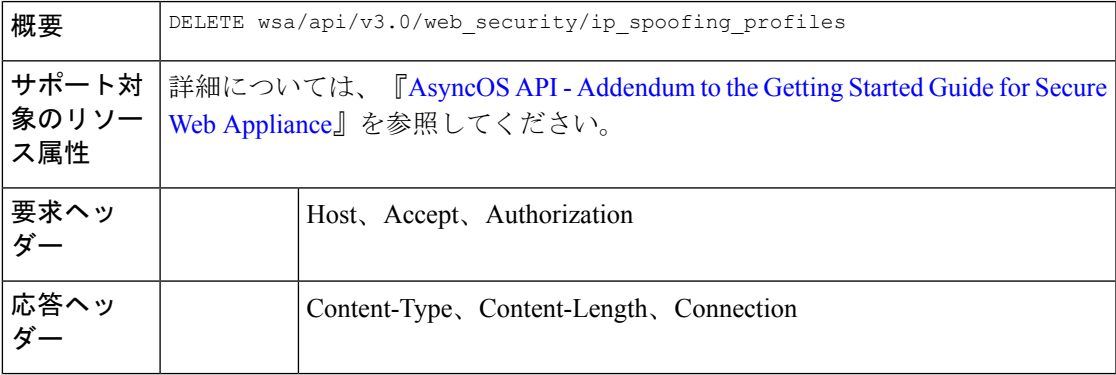

#### 例

次に、IPスプーフィングプロファイルとその設定ペイロードのリストを削除する方法の例を示 します。

## サンプル リクエスト

GET /wsa/api/v3.0/web security/ip spoofing profiles Host: dut058.perf8:4431 Authorization: Basic YWRtaW46Q2lzY28xMjMk

#### サンプル応答

```
{
    "success_list": [
        {
            "status": 200,
            "message": "success",
            "profile_name": "spoof4"
        }
   ],
    "failure_list": [
        {
            "status": 404,
            "message": "profile_name 'spoof5' doesn't exist",
            "profile_name": "spoof5"
        }
    ],
    "success_count": 1,
    "failure count": 1
}
```
# 設定ファイル

ここでは、次の内容について説明します。

- 構成ファイルの取得 (128 ページ)
- 構成ファイルの変更 (128 ページ)
- 構成ファイルの取得—バックアップ設定 (130 ページ)
- 構成ファイルの変更—バックアップ設定 (131 ページ)
- 構成ファイルの変更—リセット (132 ページ)

## 構成ファイルの取得

Secure Web Appliance で構成ファイルをダウンロード、保存、またはロードできます。

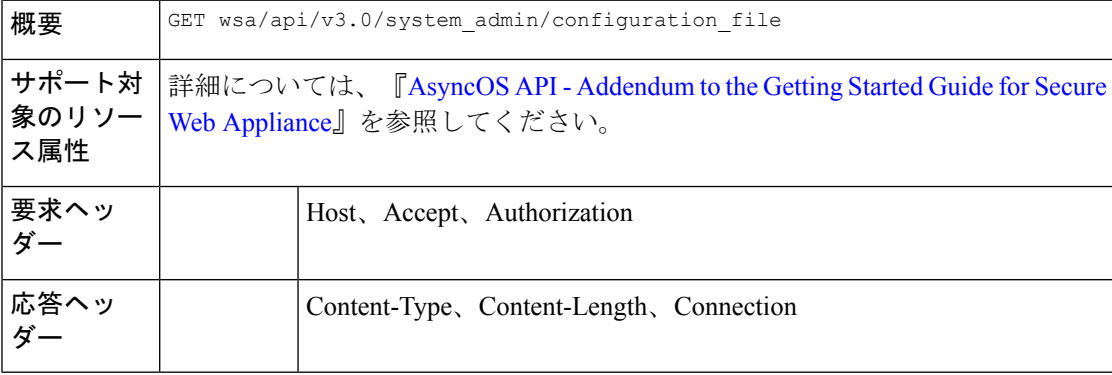

#### 例

{

}

次に、Secure Web Appliance で構成ファイルをダウンロード、保存、またはロードする方法の 例を示します。

### サンプル リクエスト

```
curl --location --request GET
'https://wsa308.cs1:4431/wsa/api/v3.0/system_admin/configuration_file?mail_to=xyz123@cisco.com'
 --header 'Authorization: Basic YWRtaW46Q2lzY29AMTIz'
Sample Response:
    "message": "config sent to these mails: ['xyz123@cisco.com']"
```
## 構成ファイルの変更

Secure Web Appliance で構成ファイルをダウンロード、保存、またはロードできます。

概要 PUT wsa/api/v3.0/system\_admin/configuration\_file

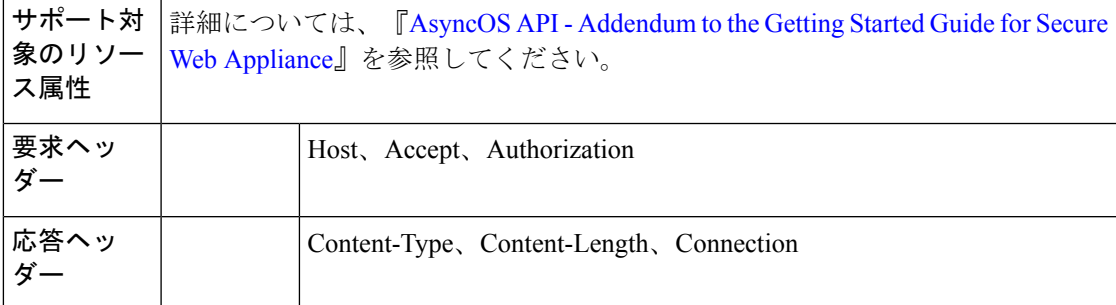

次に、Secure Web Appliance で構成ファイルをダウンロード、保存、またはロードする方法の 例を示します。

#### サンプル リクエスト

```
curl --location --request PUT
'https://wsa308.cs1:4431/wsa/api/v3.0/system_admin/configuration_file' --header
'Authorization: Basic YWRtaW46Q2lzY29AMTIz' --form 'action="save"'
```
## サンプル応答

```
{
    "message": "Saved Successfully."
}
```
## アプライアンス構成ファイルの表示

Secure Web Appliance に保存されている使用可能な構成ファイルを表示できます。

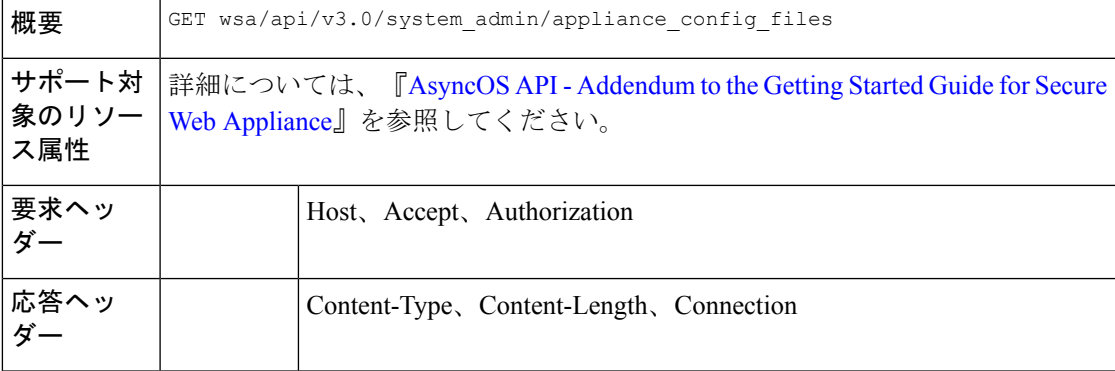

## 例

次に、Secure Web Appliance に保存されている使用可能な構成ファイルを表示する方法の例を 示します。

```
curl --location --request GET
'https://wsa308.cs1:4431/wsa/api/v3.0/system_admin/appliance_config_files' --header
'Authorization: Basic YWRtaW46Q2lzY29AMTIz'
```

```
{
    "appliance_config_files": [
        "EUN_DEFAULT.tar.gz",
"S600V-4229463E3D1973742FFF-274CC33B68AB-20210623T062911-14.5.0-253.xml.audit_bkp.gz",
"S600V-4229463E3D1973742FFF-274CC33B68AB-20210623T114735-14.5.0-253.xml.audit_bkp.gz",
"S600V-4229463E3D1973742FFF-274CC33B68AB-20210623T114850-14.5.0-253.xml.audit_bkp.gz",
"S600V-4229463E3D1973742FFF-274CC33B68AB-20210624T051947-14.5.0-253.xml.audit_bkp.gz",
"S600V-4229463E3D1973742FFF-274CC33B68AB-20210624T052026-14.5.0-253.xml.audit_bkp.gz",
        "S600V-4229463E3D1973742FFF-274CC33B68AB-20210624T052309-14.5.0-253.xml",
"S600V-4229463E3D1973742FFF-274CC33B68AB-20210624T064846-14.5.0-275.xml.audit_bkp.gz",
"S600V-4229463E3D1973742FFF-274CC33B68AB-20210624T091022-14.5.0-275.xml.audit_bkp.gz",
"S600V-4229463E3D1973742FFF-274CC33B68AB-20210624T091225-14.5.0-275.xml.audit_bkp.gz",
"S600V-4229463E3D1973742FFF-274CC33B68AB-20210624T091249-14.5.0-275.xml.audit_bkp.gz",
"S600V-4229463E3D1973742FFF-274CC33B68AB-20210624T091451-14.5.0-275.xml.audit_bkp.gz",
      "S600V-4229463E3D1973742FFF-274CC33B68AB-20210624T091603-14.5.0-275.xml.audit_bkp",
        "config.dtd"
   ]
}
```
## 構成ファイルの取得**—**バックアップ設定

設定バックアップサーバーの現在の設定を取得できます。

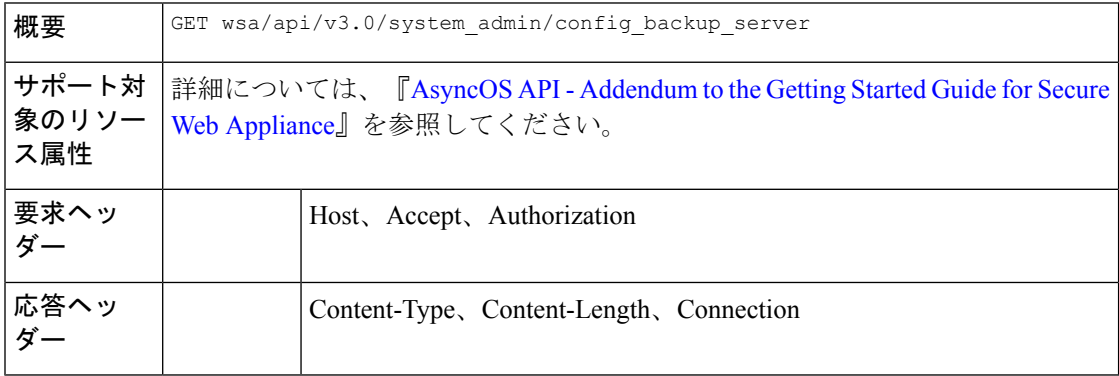

#### 例

次に、設定バックアップサーバーの現在の設定を取得する方法の例を示します。

#### サンプルリクエスト **1**

```
GET /wsa/api/v3.0/system_admin/config_backup_server
Host: dut058.perf8:4431
Authorization: Basic YWRtaW46Q2lzY28xMjMk
```
#### サンプル応答 **1**

```
{
    "config_backup_status": "disable"
}
```
## サンプルリクエスト **2**

GET /wsa/api/v3.0/system\_admin/config\_backup\_server Host: dut058.perf8:4431 Authorization: Basic YWRtaW46Q2lzY28xMjMk

#### サンプル応答 **2**

```
{
    "config_backup_settings": {
        "save passphrase": false,
        "retrieval_method": "ftp_push",
        "ftp_settings": {
            "directory": "/data/db",
            "username": "sandhgan",
            "ftp_host": "dut058.perf8"
        }
    }
}
```
## 構成ファイルの変更**—**バックアップ設定

設定バックアップサーバーの現在の設定を変更できます。

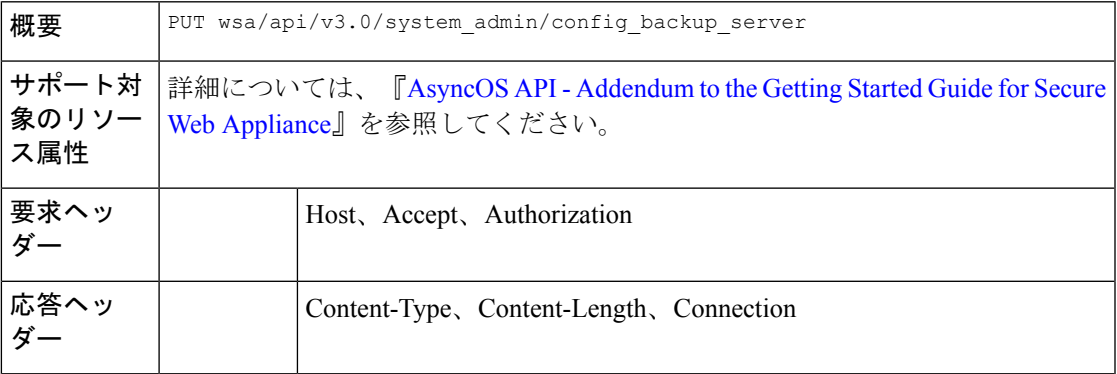

## 例

次に、設定バックアップサーバーの現在の設定を変更する方法の例を示します。

```
PUT /wsa/api/v3.0/system_admin/config_backup_server
Host: dut058.perf8:4431
Authorization: Basic YWRtaW46Q2lzY28xMjMk
{
    "config_backup_status": "enable",
    "save passphrase": false,
    "retrieval_method": "scp_push",
    "scp_settings": {
```

```
"scp_host": "dut058.perf8",
```

```
"directory": "/data",
```

```
"username": "sandhgan",
    "host_key_checking": {
        "status": "enable",
        "key method": "auto",
        "ssh_key": ""
    }
}
```
}

```
{
    "SSH Key": "ssh-dss
AHRENFERHALT LINN LINN TALKTILLING TENTHILING TILLING TILLING TILLING TILLING TILLING TILLING TILLING TILLING
root@dut058.perf8ssh-rsa
<u>merjangangsanggirgakralopisdugai sagislopi siga di egajierge eqégan gyang neusyakadiginalang kajyakek sigale molenda</u>
root@dut058.perf8"
}
```
### サンプルリクエスト **2**

```
PUT /wsa/api/v3.0/system_admin/config_backup_server
Host: dut058.perf8:4431
Authorization: Basic YWRtaW46Q2lzY28xMjMk
```

```
{
    "config_backup_status": "enable",
    "save passphrase": false,
    "retrieval_method": "ftp_push",
    "ftp_settings": {
        "ftp_host": "dut058.perf8",
        "directory": "/data/db",
        "username": "sandhgan",
       "passphrase": "Q2lzY28xMjMk"
    }
}
```
#### サンプル応答 **2**

204 No-content

## 構成ファイルの変更**—**リセット

設定をリセットすると、ボックスの設定が工場出荷時の設定にリセットされます。構成ファイ ルが工場出荷時の設定に更新されます。

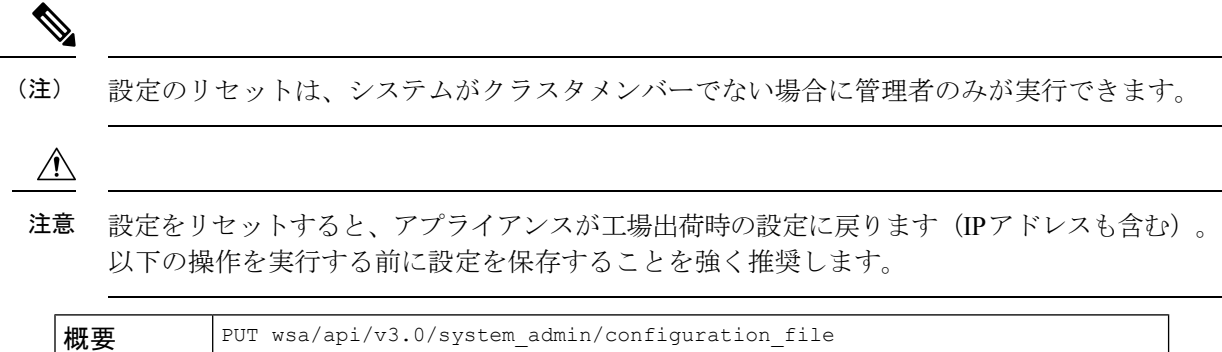

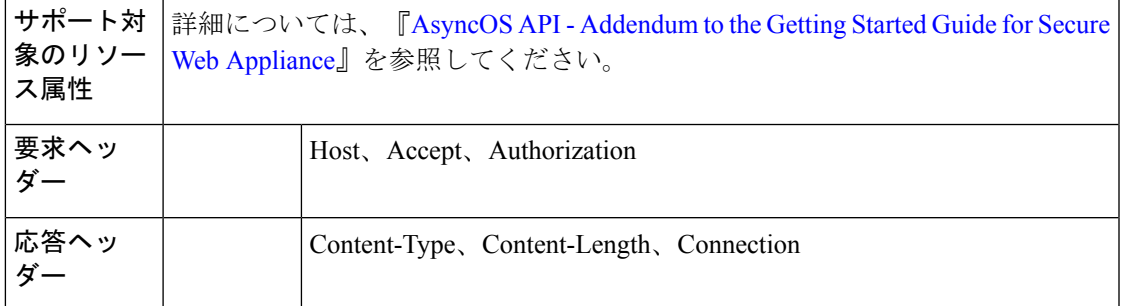

次に、ボックスの設定を工場出荷時の設定にリセットする方法の例を示します。

## サンプル リクエスト

```
curl --location --request PUT
'http://wsa301.cs1:6080/wsa/api/v3.0/system_admin/configuration_file' \
--header 'Authorization: Basic YWRtaW46aXJvbnBvcnQ=' \
--form 'action="reset"' \
--form 'reset_network_settings="True"'
```
## サンプル応答

```
{
    "message": "All settings have been restored to the factory defaults."
}
```
# 認証レルム

- ここでは、次の内容について説明します。
	- 認証レルム設定の取得 (133 ページ)
	- 認証レルム設定の追加 (134 ページ)
	- グローバル認証設定の取得 (138 ページ)
	- グローバル認証設定の変更 (139 ページ)
	- 認証レルムシーケンス設定の追加 (137 ページ)
	- 認証レルムシーケンス設定の変更 (136 ページ)
	- 認証レルムシーケンス設定の取得 (135 ページ)

## 認証レルム設定の取得

認証レルム設定を表示および取得できます。

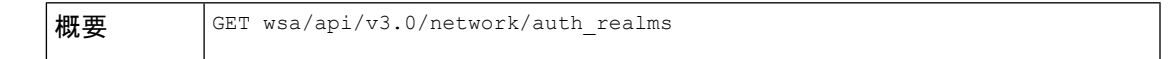

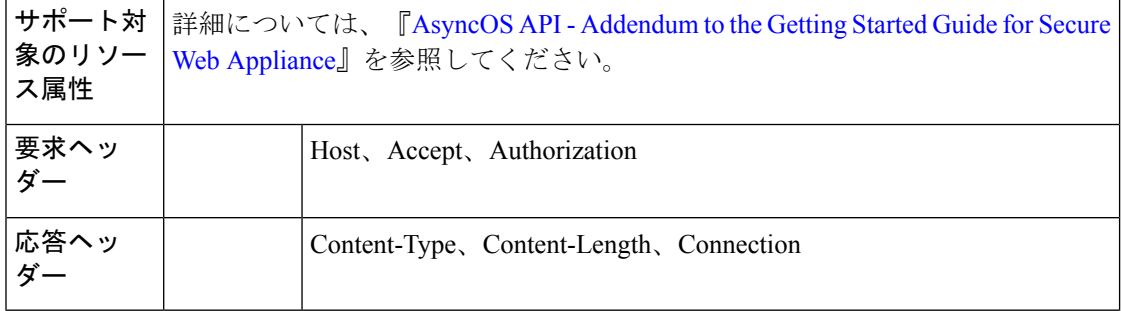

次に、認証レルム設定を表示および取得する方法の例を示します。

### サンプル リクエスト

```
curl --location --request GET
'https://wsa308.cs1:6443/wsa/api/v3.0/network/auth_realms?realm_names=ad1' --header
'Authorization: Basic YWRtaW46Q2lzY29AMTIz'
```
#### サンプル応答

```
{
    "auth_realms": [
        {
             "ad account": {
                 .<br>"domain joined": false,
                 "trusted domain lookup enabled": true,
                 "computer_acount": "Computers",
                 "ad_domain": "ABCD2121.COM"
             },
             "ad_server": {
                 .<br>"interface": "Management",
                 "servers": [
                     {
                          "host": "xyz234.com"
                      }
                 \, \, \,},
             "scheme": [
                 "Negotiate",
                 "NTLMSSP",
                 "Basic"
            ],
             "type": "AD",
             "name": "ad1"
        }
   ]
}
```
## 認証レルム設定の追加

認証レルム設定を表示および追加できます。

概要 POST wsa/api/v3.0/network/auth\_sequences

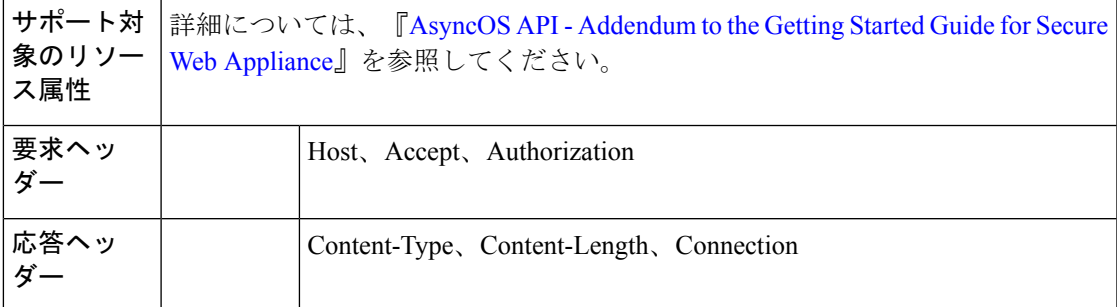

次に、認証レルム設定を表示および追加する方法の例を示します。

## サンプル リクエスト

```
curl --location --request POST
'https://wsa308.cs1:6443/wsa/api/v3.0/network/auth sequences' --header 'Authorization:
Basic YWRtaW46aXJvbnBvcnQ=' --header 'Content-Type: application/json' --data-raw '{
    "auth sequences": [
        {
            "schemes": {
                "Kerberos": [
                    "myADRealm"
                ],
                "Basic": [
                    "myRealm",
                    "myADRealm"
                ]
            },
            "name": "myAuthSequence2"
        }
   ]
}'
```
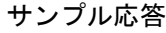

204 No-content

## 認証レルムシーケンス設定の取得

認証レルムシーケンス設定を表示および変更できます。

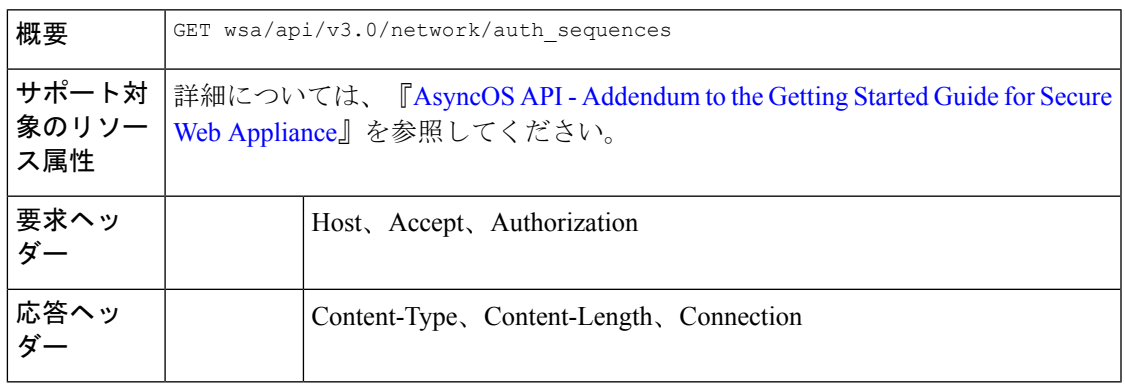

次に、認証レルムシーケンス設定を表示および変更する方法の例を示します。

## サンプル リクエスト

curl --location --request GET 'https://wsa308.cs1:4431/wsa/api/v3.0/network/auth sequences' --header 'Authorization: Basic YWRtaW46aXJvbnBvcnQ='

## サンプル応答

```
{
    "auth sequences": [
        {
             "schemes": {
                 "Kerberos": [
                      "myADRealm"
                 \frac{1}{2},
                 "NTLMSSP": [
                      "myADRealm"
                 \cdot"Basic": [
                      "myRealm",
                      "myADRealm",
                      "myBasicRealm"
                 ]
             },
             "name": "All Realms"
        },
         {
             "schemes": {
                 "Kerberos": [
                     "myADRealm"
                 ],
                 "Basic": [
                      "myRealm",
                      "myADRealm"
                 ]
             },
             "name": "myAuthSequence"
        }
   ]
}
```
## 認証レルムシーケンス設定の変更

認証レルムシーケンス設定を表示および変更できます。

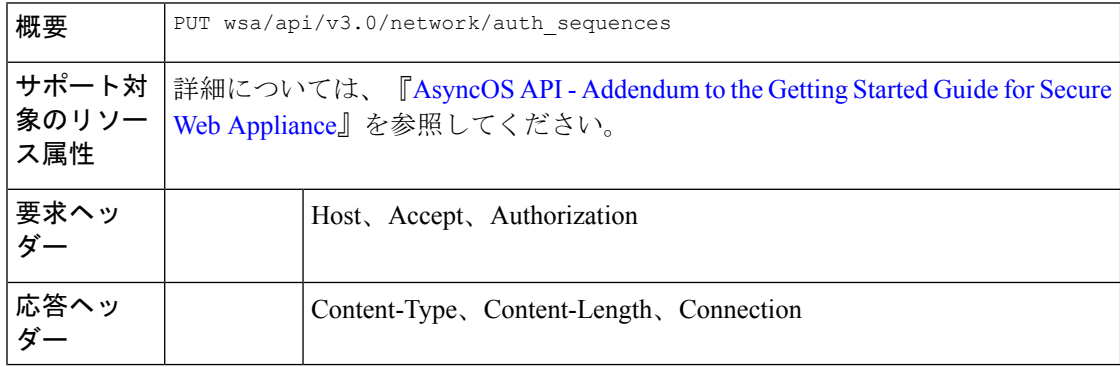

次に、認証シーケンス設定を変更する方法の例を示します。

### サンプル リクエスト

```
curl --location --request PUT 'https://wsa308.cs1:6443/wsa/api/v3.0/network/auth_sequences'
 --header 'Authorization: Basic YWRtaW46aXJvbnBvcnQ=' --header 'Content-Type:
application/json' --data-raw '{
    "auth sequences": [
        {
            "schemes": {
                "Basic": [
                     "myRealm",
                     "myADRealm",
                     "myBasicRealm"
                ]
            },
            "name": "myAuthSequence2"
        }
   ]
}'
```
#### サンプル応答

204 No-content

## 認証レルムシーケンス設定の追加

認証レルムシーケンス設定を表示および追加できます。

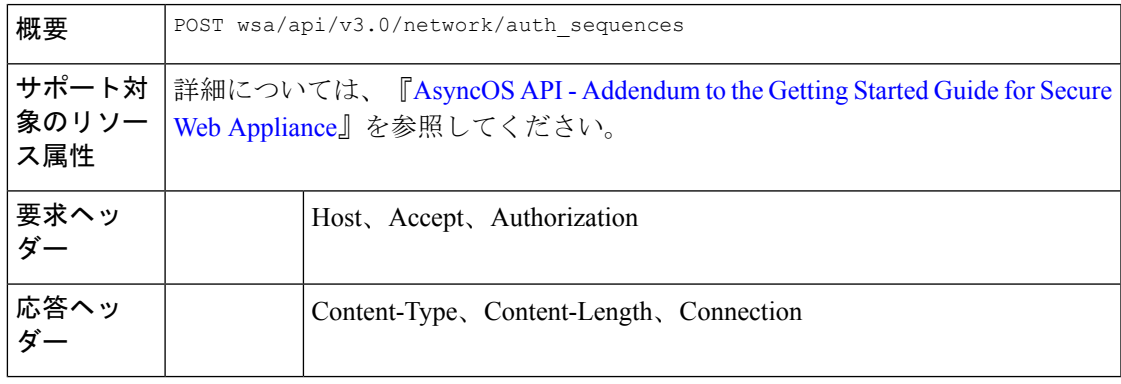

#### 例

次に、認証レルムシーケンス設定を表示および追加する方法の例を示します。

```
curl --location --request POST
'https://wsa308.cs1:6443/wsa/api/v3.0/network/auth_sequences' --header 'Authorization:
Basic YWRtaW46aXJvbnBvcnQ=' --header 'Content-Type: application/json' --data-raw '{
    "auth_sequences": [
        {
            "schemes": {
                "Kerberos": [
                    "myADRealm"
                ],
                "Basic": [
```

```
"myRealm",
                     "myADRealm"
                 ]
             },
             "name": "myAuthSequence2"
        }
   ]
}'
```
204 No-content

## グローバル認証設定の取得

使用可能なグローバル認証設定の詳細と、認証トークンTTL、クレデンシャルの暗号化、ヘッ ダーベースの認証などの設定を取得できます。

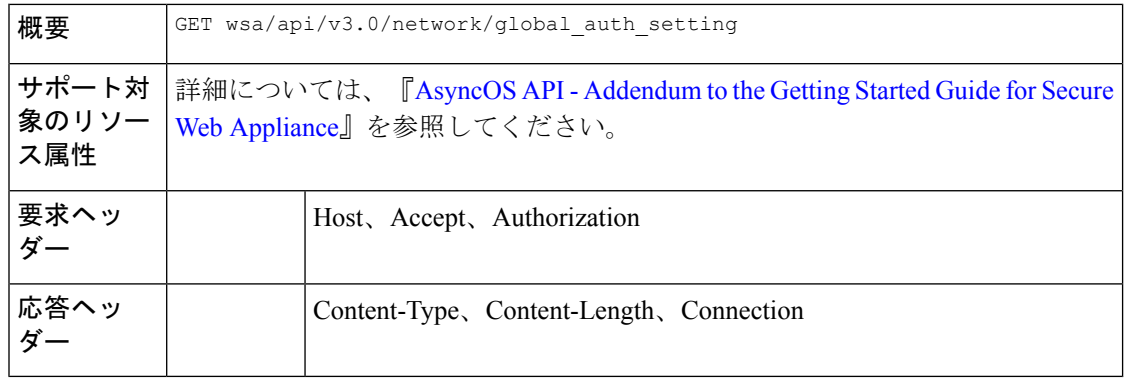

#### 例

{

次に、グローバル認証設定を取得する方法の例を示します。

### サンプル リクエスト

```
GET /wsa/api/v3.0/network/global_auth_setting HTTP/1.1
Host: wsa353.cs1:4431
Authorization: Basic YWRtaW46SXJvbnBvcnRAMTIz
```
#### サンプル応答

```
"global auth settings": {
    "failed_auth_handling": "UserSubmitted",
   "re_authentication": "disabled",
   "basic_auth_token_ttl": 3600,
    "action_auth_service_unavailable": "Permit",
    "auth settings": {
        "ssl_certificate": {
            "country": "IN",
            "basic_constraints": "Critical",
            "org_unit": "WSA",
            "expiry_date": "Jun 16 11:43:16 2041 GMT",
            "common_name": "Cisco",
            "org": "Cisco"
        },
        "header based authentication": {
            "xauth_std_user": {
```

```
"text_format": "ASCII",
            "Binary_encoding": "No Encoding"
        },
        "xauth std_group": {
            "text format": "ASCII",
            "Binary encoding": "No Encoding"
        },
        "xauth_use_group_header": "enable",
        "xauth_header_mode": "standard",
        "xauth_retain_auth_egress": "enable",
        "xauth header based auth": "enable"
    },
    "credential_cache_options": {
        "client ip idle timeout": 3600,
        "surrogate_timeout": 3600
    },
    "redirect_hostname": "komal.komal",
    "credential_encryption": 1,
    "Restriction Timeout": 3601,
    "https redirect port": 443
}
```
## グローバル認証設定の変更

}

}

使用可能なグローバル認証設定の詳細と、認証トークンTTL、クレデンシャルの暗号化、ヘッ ダーベースの認証などの設定を変更できます。

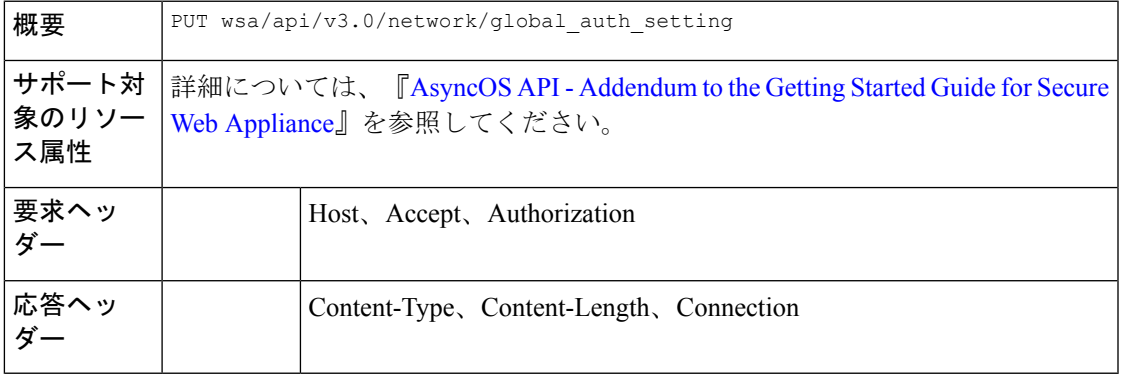

#### 例

次に、グローバル認証設定を変更する方法の例を示します。

### サンプル リクエスト

```
PUT /wsa/api/v3.0/web_security/umbrella_seamless_id HTTP/1.1
Host: wsa353.cs1:4431
Authorization: Basic YWRtaW46SXJvbnBvcnRAMTIz
Content-Type: Content-Type: multipart/form-data
```

```
サンプル応答
```
204 No-content

# **Umbrella** シームレス **ID**

この項では、次のトピックを扱います。

- Cisco Umbrella シームレス ID の取得 (140 ページ)
- Cisco Umbrella シームレス ID の変更 (140 ページ)

## **Cisco Umbrella** シームレス **ID** の取得

存在する Cisco Umbrella シームレス ID の詳細と、ホスト、ポート、組織 ID などの設定を取得 できます。

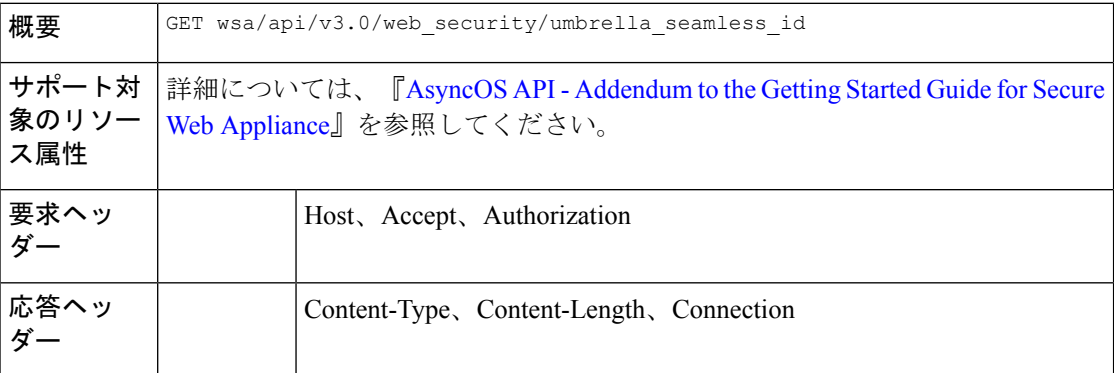

#### 例

次に、存在する Cisco Umbrella シームレス ID の詳細と、ホスト、ポート、組織 ID などの設定 を取得する方法の例を示します。

#### サンプル リクエスト

```
GET /wsa/api/v3.0/web security/umbrella seamless id HTTP/1.1
Host: wsa353.cs1:4431
Authorization: Basic YWRtaW46SXJvbnBvcnRAMTIz
```
## サンプル応答

```
{
    "cisco umbrella seamless id": {
         "swg_proxy": {
              \frac{1}{\text{m}} host": "54.185.245.81",
              "ports": [
                   "80, 443"
              ]
         },
         "org_id": "4709668"
    }
}
```
## **Cisco Umbrella** シームレス **ID** の変更

存在する Cisco Umbrella シームレス ID の詳細と、ホスト、ポート、組織 ID などの設定を変更 できます。

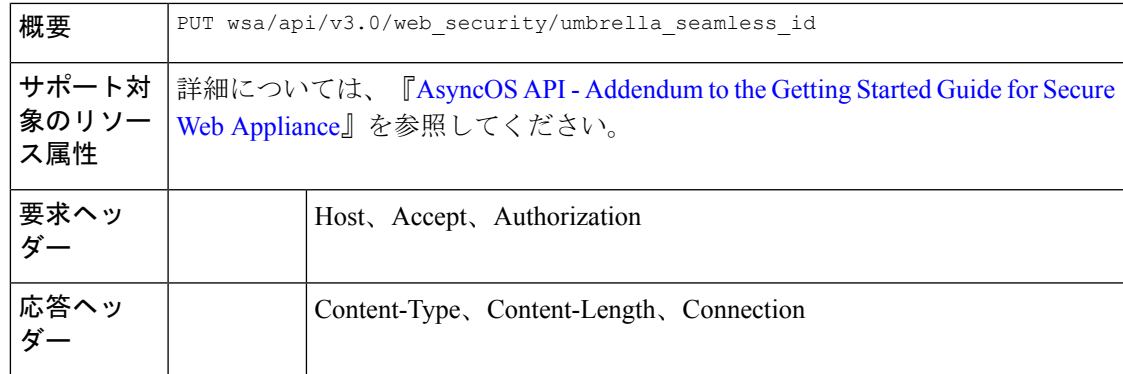

次に、存在する Cisco Umbrella シームレス ID の詳細と、ホスト、ポート、組織 ID などの設定 を変更する方法の例を示します。

### サンプル リクエスト

```
PUT /wsa/api/v3.0/web security/umbrella seamless id HTTP/1.1
Host: wsa353.cs1:4431
Authorization: Basic YWRtaW46SXJvbnBvcnRAMTIz
Content-Type: application/json
Content-Length: 1151
{
    "cisco_umbrella_seamless_id": {
        "swg_proxy": {
            "host": "54.185.245.81",
            "ports": ["80", "443"]
        },
        "org_id": "4709668"
    }
}
```
## サンプル応答

204 (No-content)

## **Umbrella** シームレス **ID** の起動テストの実行

Umbrella シームレス ID の起動テストを実行できます。

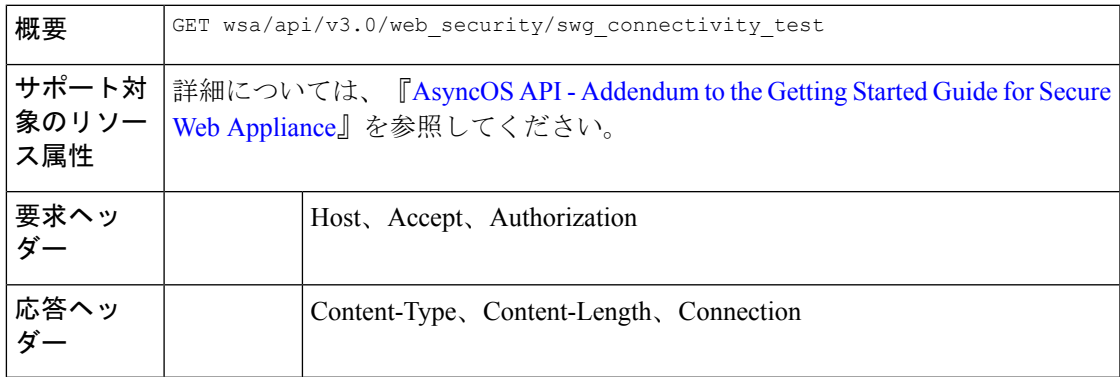

次に、Umbrella シームレス ID の起動テストを実行する方法の例を示します。

## サンプル リクエスト

```
GET wsa/api/v3.0/web security/swg connectivity test HTTP/1.1
Host: wsa353.cs1:4431
Authorization: Basic YWRtaW46SXJvbnBvcnRAMTIz
Query Paramteres: host: wsa353.cs1
     Ports: 11
```
## サンプル応答

```
{
    "swg_connectivity_test:": [
        {
            "host": "wsa353.cs1",
            "port 11": {
                "status": "Failed",
                "message": "Connection to ip and port is refused. Connection to the SWG
Proxy failed. "
            },
            "certificate_validation": {
               "message": "Connect Exception: Error opening publickey fetch server URL.
Certificate validation failed. "
            }
        }
   ]
}
```
# セキュア **DNSSec** 設定

ここでは、次の内容について説明します。

- セキュア DNS 設定の取得 (142ページ)
- セキュア DNS 設定の変更 (143 ページ)

## セキュア **DNS** 設定の取得

セキュア DNS 設定を有効または無効にすることができます。

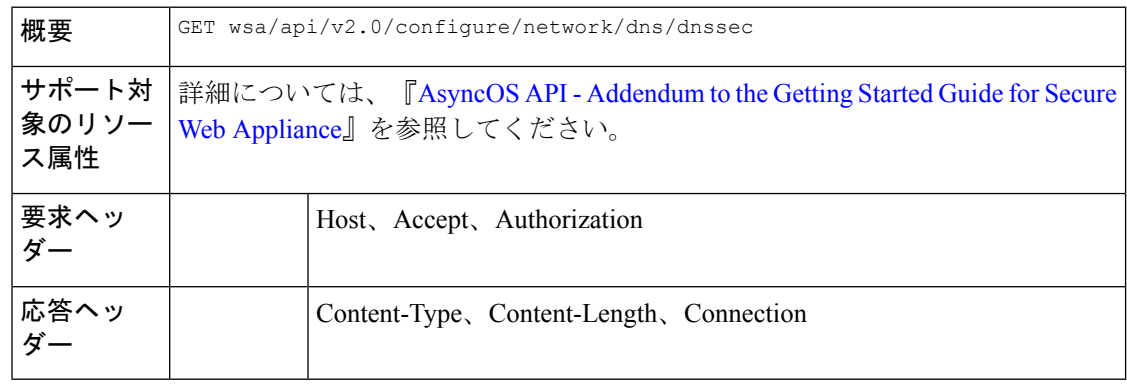

次に、セキュア DNS 設定を有効または無効にする方法の例を示します。

```
サンプル リクエスト
```

```
{
    "res data": {
       "secure_dns": false
    },
    "res message": "Data received successfully.",
    "res_code": 200
}
```
## セキュア **DNS** 設定の変更

```
セキュア DNS 設定を有効または無効にすることができます。
```
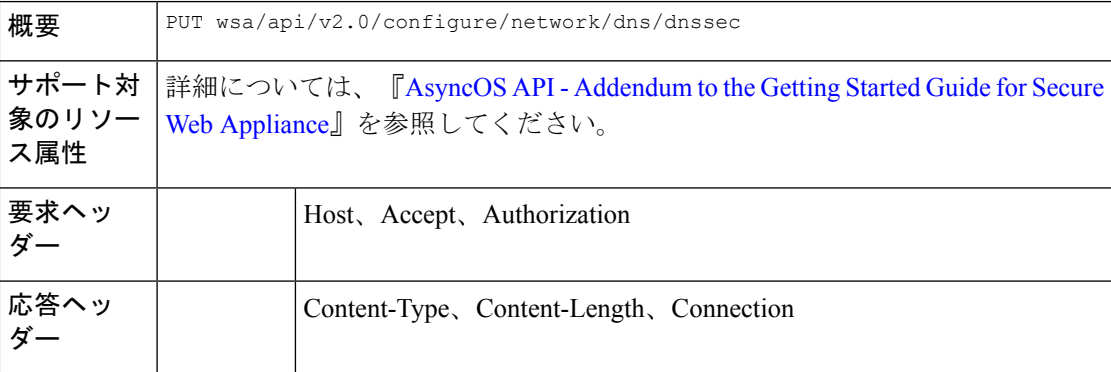

## 例

次に、セキュア DNS 設定を有効または無効にする方法の例を示します。

### サンプルリクエスト**—**セキュア **DNS** の有効化

```
{
   "secure dns": true
}
サンプル応答—セキュア DNS の有効化
{
   "res_data": {
       "update_success": [
          {
              "secure_dns": true
          }
       ]
   },
   "res_message": "Success: 1",
   "res_code": 200
}
サンプルリクエスト—セキュア DNS の無効化
```
{ "secure dns": false

```
}
サンプル応答—セキュア DNS の無効化
{
    "res_data": {
       "update_success": [
           {
               "secure dns": false
           }
       ]
    },
    "res_message": "Success: 1",
    "res_code": 200
}
```
# **Identity Service Engine**

ここでは、次の内容について説明します。

- Identity Service Engine の設定の取得 (144 ページ)
- Identity Service Engine の設定の変更 (145 ページ)
- Identity Service Engine の証明書の詳細のアップロード (146 ページ)
- Identity Service Engine の証明書の詳細のダウンロード (147 ページ)
- Identity Service Engine の起動テストの実行 (148 ページ)

## **Identity Service Engine** の設定の取得

Identity Service Engine の現在の設定を取得できます。

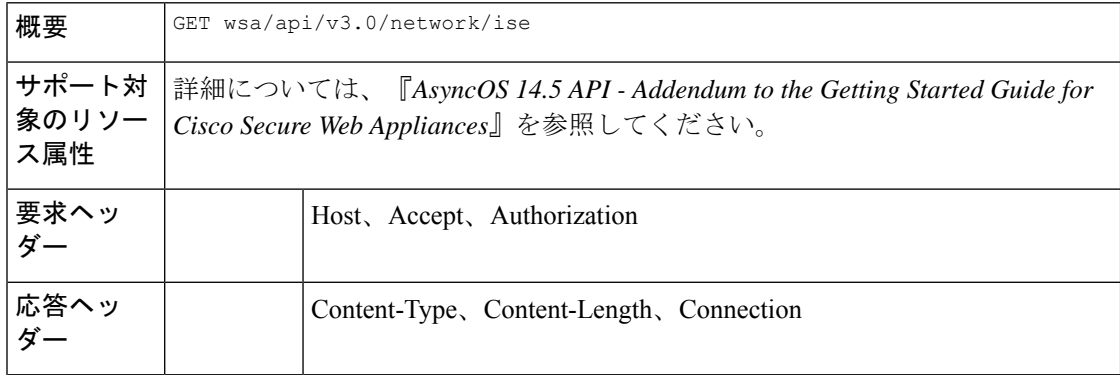

### 例

次に、Identity Service Engine の設定を取得する方法の例を示します。

```
GET wsa/api/v3.0/network/ise
Host: dut058.perf8:4431
Authorization: Basic YWRtaW46Q2lzY28xMjMk
```
## サンプル応答 **1**

```
{
    "ise service status": "disable"
}
サンプルリクエスト 2
GET wsa/api/v3.0/network/ise
Host: dut058.perf8:4431
Authorization: Basic YWRtaW46Q2lzY28xMjMk
サンプル応答 2
{
    "ers_settings": {
        "status": "disable"
    },
    "wa_client_cert": {
        "uploaded": {
           "country": "IN",
            "basic_constraints": "critical",
            "org_unit": "WSA",
           "expiry_date": "Jun 16 11:43:16 2041 GMT",
           "common_name": "Cisco",
           "organization": "Cisco"
        },
        "current cert": "uploaded"
    },
    "sxp status": "enable",
    "primary_ise_pxgrid": {
        "host": "dut058.perf8",
        "certificate": {
           "country": "",
           "basic_constraints": "critical",
            "org_unit": "",
            "expiry_date": "Apr 1 08:15:56 2030 GMT",
            "common_name": "Certificate Services Endpoint Sub CA - ise-server12",
            "organization": ""
        }
    }
}
```
## **Identity Service Engine** の設定の変更

Identity Service Engine の設定を変更できます。

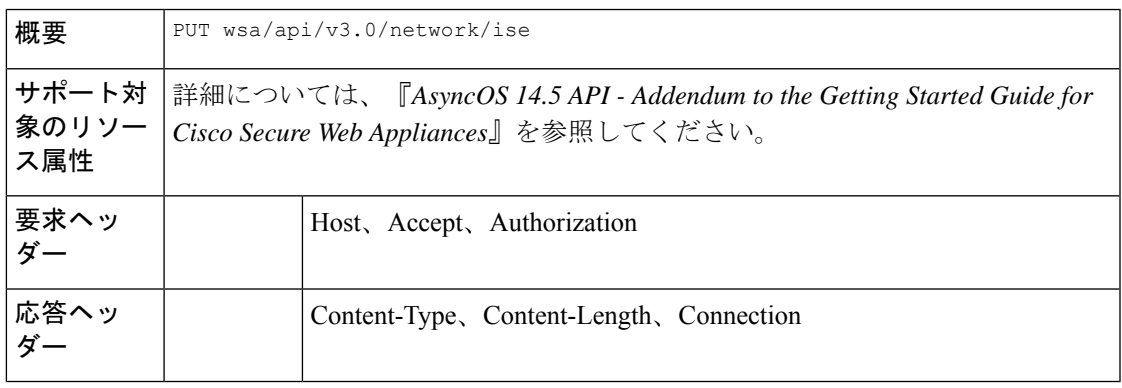

次に、Identity Service Engine の設定を変更する方法の例を示します。

## サンプル リクエスト

```
PUT '/wsa/api/v3.0/network/ise' HTTP/1.1
Content-Type: text/plain
{
    "ise_service_status" : "enable",
    "primary_ise_pxgrid": {
        "host": "1.2.3.3"
    },
    "secondary_ise_pxgrid": {
        "host": "1.2.3.9"
    },
    "wa_client_cert": {
        "generated": {
            "expiry_duration": 60,
            "country": "IN",
            "basic_constraints": "not critical",
            "org_unit": "WSA",
            "common name": "Cisco",
            "organization": "Cisco"
        },
        "current cert": "generated"
    },
    "sxp_status": "disable",
    "ers_settings": {
        "status": "enable",
        "username": "qwer-12",
        "password": "YWJjZGVmZw==",
        "secondary_server": "ise-server12.cs1.devit.ciscolabs.com",
        "ers same as ise": false,
        "port": 9061,
        "primary_server": "ise-server12.cs1.devit.ciscolabs.com2"
    }
}
```
# サンプル応答

204 (No-content)

# **Identity Service Engine** の証明書の詳細のアップロード

Identity Service Engine の証明書の詳細をアップロードできます。

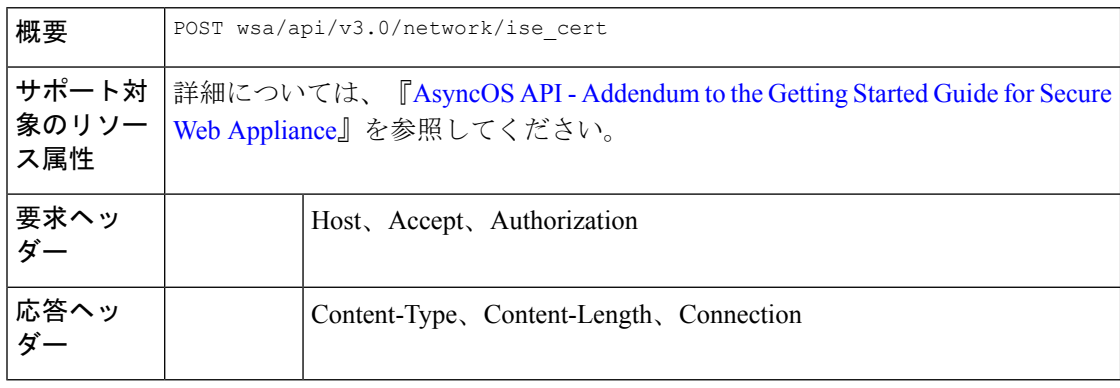

次に、Identity Service Engine の証明書の詳細をアップロードする方法の例を示します。

## サンプルリクエスト **1**

POST '/wsa/api/v3.0/network/ise cert?cert type=primary pxgrid' HTTP/1.1 --form 'file=@"/C:/Users/admin/Desktop/rsa-ca.cert.pem"'

### サンプルリクエスト **2**

204 (No-content)

## サンプルリクエスト **2**

```
POST '/wsa/api/v3.0/network/ise_cert?cert_type=wa_client_uploaded' HTTP/1.1
--form 'file=@"/C:/Users/admin/Desktop/rsa-ca.cert.pem"'
--form 'key=@"/C:/Users/admin/Desktop/rsa-ca.key.pem"'
--form 'key_phrase="aXJvbnBvcnQ="'
```
## サンプル応答 **2**

204 (No-content)

## **Identity Service Engine** の証明書の詳細のダウンロード

Identity Service Engine の証明書の詳細をダウンロードできます。

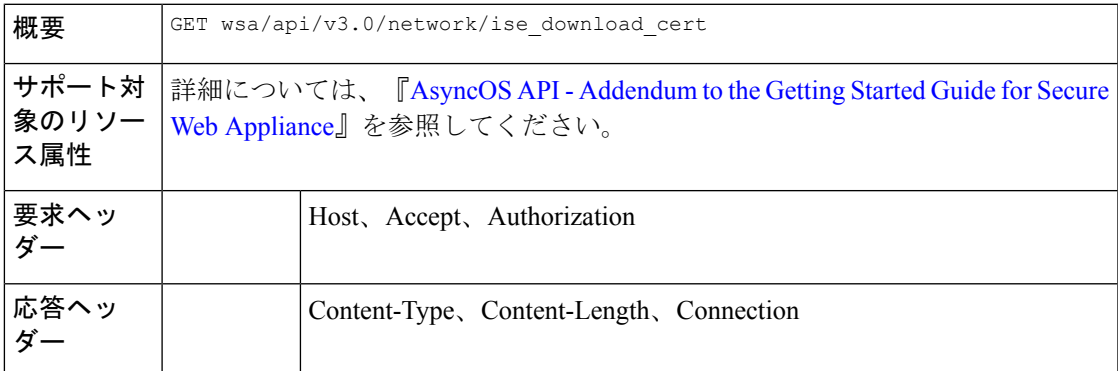

## 例

次に、Identity Service Engine の証明書の詳細をダウンロードする方法の例を示します。

## サンプルリクエスト **1**

GET wsa/api/v3.0/network/ise download cert?cert type=csr Host: dut058.perf8:4431 Authorization: Basic YWRtaW46Q2lzY28xMjMk

## サンプル応答 **1**

```
-----BEGIN CERTIFICATE REQUEST-----
MIICyzxxxxxxxxxxxxxxxxxxxxxxxxxxxxxxxxxxxxxxxxxxxxxxxxxxxxxxxxxx
xxxxxxxxxxxxxxxxxxxxxxxxxxxxxxxxxxxxxxxxxxxxxxxxxxxxxxxxxxxxxxxx
xxxxxxxxxxxxxxxxxxxxxxxxxxxxxxxxxxxxxxxxxxxxxxxxxxxxxxxxxxxxxxxx
xxxxxxxxxxxxxxxxxxxxxxxxxxxxxxxxxxxxxxxxxxxxxxxxxxxxxxxxxxxxxxxx
xxxxxxxxxxxxxxxxxxxxxxxxxxxxxxxxxxxxxxxxxxxxxxxxxxxxxxxxxxxxxxxx
xxxxxxxxxxxxxxxxxxxxxxxxxxxxxxxxxxxxxxxxxxxxxxxxxxxxxxxxxxxxxxxx
```

```
xxxxxxxxxxxxxxxxxxxxxxxxxxxxxxxxxxxxxxxxxxxxxxxxxxxxxxxxxxxxxxxx
xxxxxxxxxxxxxxxxxxxxxxxxxxxxxxxxxxxxxxxxxxxxxxxxxxxxxxxxxxxxxxxx
xxxxxxxxxxxxxxxxxxxxxxxxxxxxxxxxxxxxxxxxxxxxxxxxxxxxxxxxxxxxxxxx
xxxxxxxxxxxxxxxxxxxxxxxxxxxxxxxxxxxxxxxxxxxxxxxxxxxxxxxxxxxxxxxx
xxxxxxxxxxxxxxxxxxxxxxxxxxxxxxxxxxxxxxxxxxxxxxxxxxxxxxxxxxxxxxxx
xxxxxxxxxxxxxxxxxxxxxxxxxxxxxxxxxxxxxxxxxxxxxxxxxxxxxxxxxxxxxxxx
xxxxxxxxxxxxxxxxxxxxxxxxxxxxxxxxxxxxxxxxxxxxxxxxxxxxxxxxxxxxxxxx
xxxxxxxxxxxxxxxxxxxxxxxxxxxxxxxxxxxxxxxxxxxxxxxxxxxxxxxxxxxxxxxx
xxxxxxxxxxxxxxxxxxxxxxxxxxxxxxxxxxxxxxxxxxxYUvzpUfBmbAZb1ziw=
-----END CERTIFICATE REQUEST-----
```
## **Identity Service Engine** の起動テストの実行

Identity Service Engine の現在の設定の起動テストを実行できます。

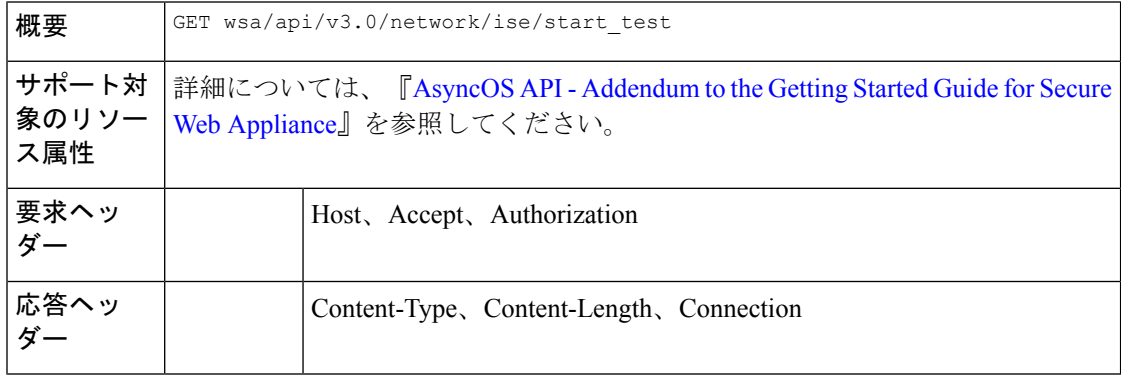

#### 例

次に、Identity Service Engine の現在の設定の起動テストを実行する方法の例を示します。

### サンプルリクエスト **1**

```
GET wsa/api/v3.0/network/ise/start_test
Host: dut054.perf8:4431
Authorization: Basic YWRtaW46Q2lzY28xMjMk
```
## サンプル応答 **1**

```
{
 "test result": "Failure",
 "test_logs": [
   "Checking DNS resolution of ISE pxGrid Node hostname(s) ...",
   "Success: Resolved 'ise-server56.cs1.devit.ciscolabs.com' address: 10.10.201.56",
   "Validating WSA client certificate ...",
   "Success: Certificate validation successful",
   "Validating ISE pxGrid Node certificate(s) ...",
   "Success: Certificate validation successful",
   "Checking connection to ISE pxGrid Node(s) ...",
   "Trying primary PxGrid server...",
   "SXP not enabled.",
   "Preparing TLS connection...",
   "",
   "Completed TLS handshake with PxGrid successfully.",
   "",
   "",
   "Trying download SGT from (https://ise-server56.cs1.devit.ciscolabs.com:8910)...",
   "",
   "Able to Download 19 SGTs.",
   "",
```

```
"Skipping all SXP related service requests as SXP is not configured.",
    "",
    " ",
    "Trying download user-session from
(https://ise-server56.cs1.devit.ciscolabs.com:8910)...",
    "",
    "Failure: Failed to download user-sessions.",
    "Trying connecting to primary ERS service...",
    "",
    "Failure: Unable to communicate with ERS Server.",
    "",
    "Certificate validation error Timeout: connect timed out: 10.10.201.56:9061.",
    "",
    "Failure: Connection to ISE pxGrid Node failed.",
    ""
 ]
}
サンプル応答 2
Response Code - 400 Bad Request
```

```
{
 "error": {
    "message": "ers status is disabled, Unable to initiate ISE test.",
    "code": "400",
    "explanation": "400 = Bad request syntax or unsupported method."
 }
}
```
# マルウェア対策レピュテーション

ここでは、次の内容について説明します。

- マルウェア対策レピュテーションの詳細の取得 (149 ページ)
- マルウェア対策レピュテーションの詳細の変更 (157 ページ)
- マルウェア対策分析コンソールの登録 (164 ページ)
- マルウェア対策分析コンソールの登録の削除 (164 ページ)

## マルウェア対策レピュテーションの詳細の取得

マルウェア対策スキャンサービス、Web レピュテーションサービス、およびマルウェア分析 サービスの設定の詳細が含まれているオブジェクトを取得できます。

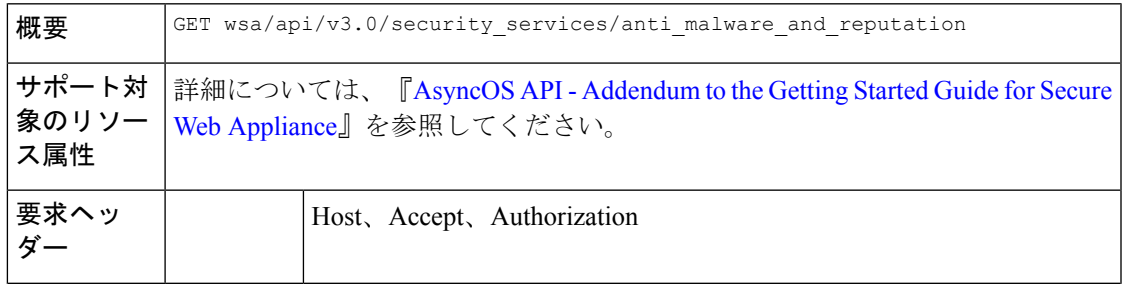

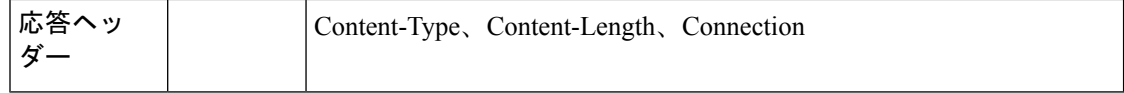

{

次に、マルウェア対策スキャンサービス、Webレピュテーションサービス、およびマルウェア 分析サービスの設定の詳細が含まれているオブジェクトを変更する方法の例を示します。

## サンプル リクエスト

```
GET wsa/api/v3.0/security services/anti_malware_and_reputation HTTP/1.1
Host: dut037.perf8:4431
Authorization: Basic YWRtaW46SXJvbnBvcnRAMTIz
```
## サンプル応答

```
"anti malware_scanning_services": {
"dvs_max_object_size_mb": 32,
"webroot": "enable",
"sophos": "enable",
"mcafee": "enable",
"mcafee_heuristic_scanning": "enable",
"webroot_threat_risk_threshold": 90
},
"web_reputation_services": {
"web reputaion filtering": "enable",
"adaptive_scanning": "enable"
},
"malware analytics services": {
 "file analysis": "enable",
"analysis file types": {
 "Executables": {
   "selected": [
    "Access.LockFile.14(.ldb)",
    "Application.Reference(.appref-ms)",
   "Piffile(.pif)",
   "Exefile(.exe)"
   \frac{1}{2},
   "not_selected": [
   "AWFile(.aw)",
    "VBEFile(.VBE)",
   "WSHFile(.WSH)",
   "Microsoft.PowerShellData.1(.psd1)",
    "LnkFile(.lnk)",
    "Inffile(.inf)",
    "Microsoft.PowerShellScript.1(.ps1)",
    "Word.Wizard.8(.wiz)",
    "JSEFile(.JSE)",
    "Odcfile(.odc)",
    "Htafile(.hta)",
    "VisualStudio.Launcher.suo(.suo)",
    "ShockwaveFlash.ShockwaveFlash(.swf)",
    "Application.Manifest(.application)",
    "Msi.Package(.msi)",
    "FlashPlayer.AudioForFlashPlayer(.f4a)",
    "Diagnostic.Perfmon.Document(.blg)",
    "MSCFile(.msc)",
    "Regfile(.reg)",
    "Microsoft.PowerShellModule.1(.psm)",
    "Textfile(.wtx)",
    "PowerPoint.Wizard.8(.pwz)",
```

```
"JSFile(.js)",
 "FlashPlayer.FlashVideo(.flv)",
 "Oqyfile(.oqy)",
 "OPCFile(.opc)",
  "LEXFile(.lex)",
  "Gmmpfile(.gmmp)",
 "Batfile(.bat)",
 "MSInfoFile(.nfo)",
 "Evtfile(.evt)",
  "Cmdfile(.cmd)",
 "Drvfile(.drv)",
  "VBSFile(.vbs)",
 "WebpnpFile(.webpnp)",
 "Windows.IsoFile(.iso)",
 "Comfile(.com)"
]
},
"Configuration": {
"selected": [
 "Hlpfile(.hlp)",
 "Diagnostic.Config(.diagcfg)",
 "Outlook.File.nk2.14(.nk2)",
  "CRTXFile(.crtx)",
 "LibraryFolder(.library-ms)",
 "Inifile(.ini)",
 "VisualStudio.Launcher._vstasln80(._vstasln80)",
  "CLSID\\{9E56BE60-C50F-11CF-9A2C-00A0C90A90CE}(.mapimail)",
  "H1wfile(.H1W)",
  "Aspfile(.cdx)",
 "XEV.GenericApp(.xevgenxml)",
 "VisualStudio.Launcher._sln71(._sln71)",
 "VisualStudio.Launcher._sln70(._sln70)",
  "JNLPFILE(.jnlp)",
  "VisualStudio.Launcher._vjsxsln80(._vjsxsln80)",
 "BrmFile(.printerExport)",
 "Group wab auto file(.group)",
 "Icmfile(.icm)",
 "XTPFILE(.xtp)",
  "Vxdfile(.vxd)",
  "Outlook.File.hol.14(.hol)",
 "H1sfile(.H1S)",
 "H1tfile(.H1T)",
 "Jtpfile(.jtp)",
 "H1vfile(.H1V)",
  "GCSXFile(.gcsx)",
 "H1hfile(.H1H)",
 "Ocxfile(.ocx)",
 "AcroExch.SecStore(.secstore)",
  "H1kfile(.H1K)",
  "MSGraph.Chart.8(.gra)",
  "RDBFileProperties.1(.sfcache)",
 "InfoPath.SolutionManifest.3(.xsf)",
 "Scrfile(.scr)",
 "H1dfile(.H1D)",
  "Wmffile(.wmf)",
  "H1ffile(.H1F)",
 "MediaCatalogMGC(.mgc)",
 "GQSXFile(.gqsx)",
 "MediaCenter.MCL(.mcl)",
  "Migfile(.mig)",
  "InternetShortcut(.URL)",
  "Windows.gadget(.gadget)",
 "Outlook.File.ics.14(.ics)",
 "MediaCenter.C2R(.c2r)",
```

```
"OneNote.TableOfContents.12(.onetoc2)",
 "Sysfile(.sys)",
 "MediaCatalogMML(.mml)",
 "JobObject(.job)",
  "Emffile(.emf)",
  "SavedDsQuery(.qds)",
  "VisualStudio.Launcher._vcsxsln80(._vcsxsln80)",
 "CSSFile(.css)",
 "VisualStudio.Launcher._sln(._sln)",
 "XTP2FILE(.xtp2)",
  "RemoteAssistance.1(.msrcincident)",
  "Microsoft.PowerShellXMLData.1(.ps1xml)",
  "Diagnostic.Perfmon.Config(.perfmoncfg)",
 "LpkSetup.1(.mlc)",
 "VisualStudio.Launcher._sln80(._sln80)",
  "GrooveLinkFile(.glk)",
  "Cplfile(.cpl)",
 "RDP.File(.rdp)",
 "PDXFileType(.pdx)",
 "Microsoft.WindowsCardSpaceBackup(.crds)",
  "Cdmpfile(.cdmp)",
  "Campfile(.camp)",
  "PCBFILE(.pcb)",
 "VisualStudio.Launcher. sln60(. sln60)",
 "VisualStudio.Launcher._vbxsln80(._vbxsln80)",
 "VisualStudio.Launcher.sln(.sln)",
  "Contact wab auto file(.contact)",
  "OfficeListShortcut(.ols)",
  "H1cfile(.H1C)",
 "Wcxfile(.wcx)",
 "OneNote.TableOfContents(.onetoc)",
 "CABFolder(.cab)",
  "VisualStudio.Launcher. vcppxsln80(. vcppxsln80)",
 "MSSppPackageFile(.slupkg-ms)",
 "CRLFile(.crl)",
 "Ratfile(.rat)"
\frac{1}{2},
 "not selected": [
 "MediaPackageFile(.mpf)",
 "Prffile(.prf)",
 "GrooveStub(.gfs)",
 "SHCmdFile(.scf)"
]
},
"Microsoft Documents": {
"selected": [],
"not_selected": [
 "Excel.TemplateMacroEnabled(.xltm)",
 "PowerPoint.Addin.8(.ppa)",
  "VisualStudio.Launcher._vwdxsln80(._vwdxsln80)",
 "Wordhtmlfile(.dochtml)",
 "PowerPoint.Template.8(.pot)",
 "Excel.OpenDocumentSpreadsheet.12(.ods)",
 "Outlook.File.ost.14(.ost)",
  "Excelhtmlfile(.xlshtml)",
  "PowerPoint.SlideShow.8(.pps)",
 "Powerpointhtmlfile(.ppthtml)",
 "Excel.Template(.xltx)",
 "Powerpointhtmltemplate(.pothtml)",
  "Wordxml(.docxml)",
  "Publisherhtmlfile(.pubhtml)",
  "PowerPoint.SlideShow.12(.ppsx)",
 "GrooveFile(.grv)",
 "Powerpointmhtmlfile(.pptmhtml)",
```

```
"Excel.SheetBinaryMacroEnabled.12(.xlsb)",
 "PowerPoint.Template.12(.potx)",
 "H1qfile(.H1Q)",
  "PowerPoint.Addin.12(.ppam)",
  "Dqyfile(.dqy)",
  "PowerPoint.TemplateMacroEnabled.12(.potm)",
  "Excelhtmltemplate(.xlthtml)",
 "VisioViewer.Viewer(.vtx)",
 "Excel.CSV(.csv)",
  "Excel.Addin(.xla)",
  "PowerPoint.Show.12(.pptx)",
  "Excel.Sheet.12(.xlsx)",
  "Word.Document.12(.docx)",
 "Outlook.File.otm.14(.otm)",
 "Powerpointxmlfile(.pptxml)",
  "Word.Template.12(.dotx)",
  "Publisher.Document.14(.pub)",
  "Wordhtmltemplate(.dothtml)",
 "Excel.SheetMacroEnabled.12(.xlsm)",
 "PowerPoint.ShowMacroEnabled.12(.pptm)",
  "Wordhtmlfile(.docm)",
  "OneNote.Section.1(.one)",
  "Word.TemplateMacroEnabled.12(.dotm)",
 "PowerPoint.SlideShowMacroEnabled.12(.ppsm)",
 "OneNote.Package(.onepkg)",
 "Publishermhtmlfile(.pubmhtml)",
  "Outlook.File.det.14(.det)",
  "Excel.AddInMacroEnabled(.xlam)",
  "OfficeTheme.12(.thmx)",
 "PowerPoint.Show.8(.ppt)",
 "Word.Addin.8(.wll)",
 "Outlook.File.oft.14(.oft)",
  "Word.Document.8(.doc)",
  "Excel.Template.8(.xlt)",
 "Excel.Sheet.8(.xls)",
 "Word.Template.8(.dot)"
]
},
"Database": {
"selected": [
 "Access.MDBFile(.mdb)",
 "Access.Extension.14(.mda)",
 "Access.MDEFile.14(.mde)"
],
 "not selected": [
  "Access.Application.14(.accdb)",
 "Access.ACCDCFile.14(.accdc)",
 "Access.ACCDAExtension.14(.accda)",
  "Access.ACCDEFile.14(.accde)",
  "Access.ACCDRFile.14(.accdr)",
  "Access.Shortcut.Report.1(.mar)",
 "Access.WebApplicationReference.14(.accdw)",
 "Access.ACCDTFile.14(.accdt)",
  "Access.WizardUserDataFile.14(.accdu)",
  "CATFile(.cat)",
  "Access.ACCFTFile.14(.accft)",
  "Access.Workgroup.14(.mdw)",
 "Access.Shortcut.Table.1(.mdt)",
 "Access.Project.14(.adp)",
  "Access.ADEFile.14(.ade)",
  "Access.BlankProjectTemplate.14(.adn)",
  "Access.Shortcut.Query.1(.maq)",
 "Access.Shortcut.StoredProcedure.1(.mas)",
 "Accesshtmlfile(.mdbhtml)",
```

```
"Access.Shortcut.Function.1(.mau)",
 "Access.Shortcut.Table.1(.mat)",
 "Access.Shortcut.DataAccessPage.1(.maw)",
 "Accessthmltemplate(.wizhtml)",
  "Dbfile(.db)",
  "Microsoft.Jet.OLEDB.4.0(.jod)",
  "Access.Shortcut.Module.1(.mad)",
 "Access.Shortcut.Diagram.1(.mag)",
 "Access.Shortcut.Form.1(.maf)",
  "Access.Shortcut.Macro.1(.mam)",
  "Accesshtmlfile(.mfp)",
  "Odctablefile(.odctablefile)",
 "ACLFile(.acl)",
 "MSDASC(.UDL)",
 "Odcnewfile(.odcnewfile)",
 "Odcdatabasefile(.odcdatabasefile)"
]
},
"Miscellaneous": {
"selected": [],
"not_selected": [
 "Microsoft.Website(.website)",
  "Dllfile(.rll)",
 "Diagnostic.Cabinet(.diagcab)",
 "IE.AssocFile.PARTIAL(.partial)",
 "CLSID\\{9E56BE61-C50F-11CF-9A2C-00A0C90A90CE(.desklink)",
 "STLFile(.stl)",
  "Diagnostic.Document(.diagpkg)",
 "Chkfile(.chk)",
 "Pfmfile(.pfm)",
 "Label(.label)",
 "MSDASQL(.dsn)",
  "Windows.CompositeFont(.compositefont)",
  "Microsoft.InformationCard(.crd)",
 "AcroExch.acrobatsecuritysettings(.acrobatsecuritysettings)",
 "PKOFile(.pko)",
 "MediaCatalogMMW(.mmw)"
]
},
"Encoded and Encrypted": {
"selected": [],
"not_selected": [
 "SPCFile(.spc)",
  "P7RFile(.p7r)",
  "P7SFile(.p7s)",
 "CertificateStoreFile(.sst)",
 "CERFile(.der)",
 "P10File(.p10)",
  "Certificate wab auto file(.p7c)",
  "MSSppLicenseFile(.xrm-ms)",
 "PFXFile(.pfx)",
 "P7MFile(.p7m)"
]
},
"Document": {
"selected": [],
"not_selected": [
 "Word.RTF.8(.rtf)",
 "Jntfile(.jnt)",
  "AcroExch.XFDFDocAcroExch.XFDFDoc(.xfdf)",
  "InfoPath.Document.3(.infopathxml)",
  "Word.OpenDocumentText.12(.odt)",
 "AcroExch.Plugin(.api)",
 "MSHelp.hxc.2.5(.hxc)",
```

```
"Shtmlfile(.shtml)",
   "MSHelp.hxf.2.5(.hxf)",
   "MSHelp.hxe.2.5(.hxe)",
   "MSHelp.hxd.2.5(.hxd)",
   "MSHelp.hxk.2.5(.hxk)",
   "MSHelp.hxi.2.5(.hxi)",
   "MSHelp.hxh.2.5(.hxh)",
   "Chm.file(.chm)",
   "MSHelp.hxs.2.5(.hxs)",
   "MSHelp.hxr.2.5(.hxr)",
   "MSHelp.hxq.2.5(.hxq)",
   "Htmlfile(.html)",
   "MSHelp.hxw.2.5(.hxw)",
   "MSHelp.hxv.2.5(.hxv)",
   "Windows.XPSReachViewer(.xps)",
   "Xhtmlfile(.xhtml)",
   "Mhtmlfile(.mhtml)",
   "Xmlfile(.xml)",
   "Odccubefile(.odccubefile)",
   "Otffile(.otf)",
   "AcroExch.XDPDoc(.xdp)",
   "AcroExch.FDFDoc(.fdf)",
   "AcroExch.pdfxml(.pdfxml)",
   "Outlook.File.fdm.14(.fdm)",
   "GrooveVCard(.vcg)",
   "GrooveSpaceArchive(.gsa)",
   "AcroExch.Document(.pdf)",
   "Windows.DVD.Maker(.msdvd)"
 ]
 },
 "Email": {
  "selected": [],
  "not_selected": [
   "Outlook.File.vcf.14(.vcf)",
  "Outlook.File.eml.14(.eml)",
  "Microsoft.PowerShellConsole.1(.psc1)",
  "Outlook.File.ofs.14(.ofs)",
   "Outlook.File.pab.14(.pab)",
   "Outlook.File.msg.14(.msg)"
 ]
 },
 "Archived and compressed": {
  "selected": [
  "GrooveToolArchive(.gta)",
   "GLOXFile(.glox)",
  "7zFile(.7z)"
  ],
  "not_selected": [
   "TarFile(.tar)",
   "ZipFile(.zip)",
   "LzxFile(.lzx)",
  "Microsoft.System.Update.1(.msu)",
   "Jarfile(.jar)",
   "GzFile(.gz)",
   "LzhFile(.lzh)",
   "RarFile(.rar)",
   "VisualStudio.ContentInstaller.vsi(.vsi)",
  "Pbkfile(.pbk)"
 ]
 }
},
"file_reputation_filtering": "enable",
"advanced_settings": {
"file_analysis_threshold": {
```

```
"score": 95,
 "cloud service": "enable"
},
"routing table": "Management",
"file reputation": {
 "query_timeout": 15,
 "client_id": "a581d63d-4501-4876-8d7c-ff0e1c308372",
 "heart beat interval": 900,
 "proxy_settings": {
  "username": "swarchak",
  "port": 80,
  "relax_cert_validation": "enable",
  "server": "testserver.com"
 },
 "server": {
  "uploaded_cert_details": {
   "subject": "C=IN, O=sbg, OU=in, CN=tesy",
   "expiry_date": "Nov 3 16:07:48 2022 GMT",
   "issuer": "C=AU, ST=Some-State, O=Internet Widgits Pty Ltd"
  },
  "cert_authority": "Use Uploaded Certificate Authority",
  "cloud server": "private",
   "available_servers": [
   "AMERICAS (cloud-sa.amp.cisco.com)",
   "AMERICAS(Legacy) (cloud-sa.amp.sourcefire.com)",
   "EUROPE (cloud-sa.eu.amp.cisco.com)",
   "Private Cloud"
  ],
   "server": "testfilerepserver.com"
 }
},
"cache_expiry_period": {
 "unknown": 1800,
 "malicious": 172800,
 "clean": 604800
},
"file_analysis": {
 "client_id": "02_VLNWSA9294_420743B86D9C2E1D1DDD-B35CFA98811F_S600V_0000000000",
 "proxy_settings": {
  "use_file_reputation_proxy": "disable",
  "username": "swarchak",
  "port": 80,
  "server": "testfileanalysisserver.com"
 },
 "server": {
  "uploaded_cert_details": {
   "subject": "C=IN, O=sbg, OU=in, CN=tesy",
   "expiry_date": "Nov 3 16:07:48 2022 GMT",
   "issuer": "C=AU, ST=Some-State, O=Internet Widgits Pty Ltd"
  },
   "cert authority": "Use Uploaded Certificate Authority",
  "cloud server": "private",
  "tg_servers": [
   "server3.com",
   "server4.com"
   \frac{1}{2},
  "available_servers": [
   "AMERICAS (https://panacea.threatgrid.com)",
   "EUROPE (https://panacea.threatgrid.eu)",
   "Private Cloud"
  ]
 }
}
}
```
} }

## マルウェア対策レピュテーションの詳細の変更

マルウェア対策スキャンサービス、Web レピュテーションサービス、およびマルウェア分析 サービスの設定の詳細が含まれているオブジェクトを変更できます。

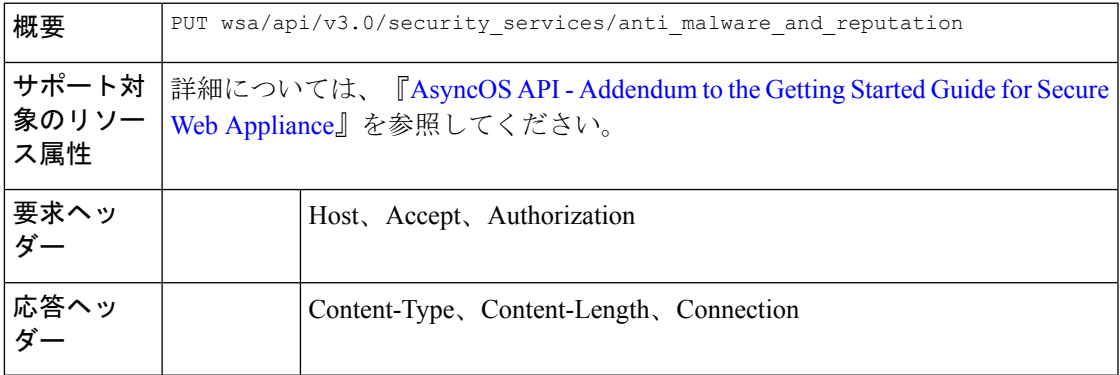

### 例

次に、マルウェア対策スキャンサービス、Webレピュテーションサービス、およびマルウェア 分析サービスの設定の詳細が含まれているオブジェクトを変更する方法の例を示します。

## サンプル リクエスト

```
PUT /wsa/api/v3.0/security_services/anti_malware_and_reputation HTTP/1.1
Host: dut037.perf8:4431
Authorization: Basic YWRtaW46aXJvbnBvcnQ=
Content-Type: multipart/form-data;
boundary=--------------------------591659103622018736729500
Content-Length: 17917
```

```
"malware_analytics_services": {
       "file_analysis": "enable",
       "analysis_file_types": {
           "Executables": {
               "selected": [
                   "AWFile(.aw)",
                   "VBEFile(.VBE)",
                   "WSHFile(.WSH)",
                   "Piffile(.pif)",
                   "LnkFile(.lnk)",
                   "Inffile(.inf)",
                   "Exefile(.exe)"
               ],
               "not_selected": [
                   "Access.LockFile.14(.ldb)",
                   "Application.Reference(.appref-ms)",
                   "Drvfile(.drv)",
                   "Microsoft.PowerShellData.1(.psd1)",
                   "Odcfile(.odc)",
                   "Word.Wizard.8(.wiz)",
                   "JSEFile(.JSE)",
                   "Microsoft.PowerShellScript.1(.ps1)",
                   "Htafile(.hta)",
```
},

```
"VisualStudio.Launcher.suo(.suo)",
        "ShockwaveFlash.ShockwaveFlash(.swf)",
        "Application.Manifest(.application)",
        "Msi.Package(.msi)",
        "Diagnostic.Perfmon.Document(.blg)",
        "MSCFile(.msc)",
        "Regfile(.reg)",
        "Microsoft.PowerShellModule.1(.psm)",
        "Textfile(.wtx)",
        "PowerPoint.Wizard.8(.pwz)",
        "JSFile(.js)",
        "Oqyfile(.oqy)",
        "OPCFile(.opc)",
        "LEXFile(.lex)",
        "Gmmpfile(.gmmp)",
        "Batfile(.bat)",
        "MSInfoFile(.nfo)",
        "Comfile(.com)",
        "Cmdfile(.cmd)",
        "VBSFile(.vbs)",
        "FlashPlayer.FlashVideo(.flv)",
        "FlashPlayer.AudioForFlashPlayer(.f4a)",
        "WebpnpFile(.webpnp)",
        "Windows.IsoFile(.iso)",
        "Evtfile(.evt)"
   ]
"Document": {
    "selected": [],
    "not selected": [
        "Word.RTF.8(.rtf)",
        "Jntfile(.jnt)",
        "AcroExch.XFDFDocAcroExch.XFDFDoc(.xfdf)",
        "InfoPath.Document.3(.infopathxml)",
        "Word.OpenDocumentText.12(.odt)",
        "AcroExch.Plugin(.api)",
        "MSHelp.hxc.2.5(.hxc)",
        "Shtmlfile(.shtml)",
        "MSHelp.hxf.2.5(.hxf)",
        "MSHelp.hxe.2.5(.hxe)",
        "MSHelp.hxd.2.5(.hxd)",
        "MSHelp.hxk.2.5(.hxk)",
        "MSHelp.hxi.2.5(.hxi)",
        "MSHelp.hxh.2.5(.hxh)",
        "Chm.file(.chm)",
        "MSHelp.hxs.2.5(.hxs)",
        "MSHelp.hxr.2.5(.hxr)",
        "MSHelp.hxq.2.5(.hxq)",
        "Htmlfile(.html)",
        "MSHelp.hxw.2.5(.hxw)",
        "MSHelp.hxv.2.5(.hxv)",
        "Windows.XPSReachViewer(.xps)",
        "Xhtmlfile(.xhtml)",
        "Mhtmlfile(.mhtml)",
        "Xmlfile(.xml)",
        "Odccubefile(.odccubefile)",
        "Otffile(.otf)",
        "AcroExch.XDPDoc(.xdp)",
        "AcroExch.FDFDoc(.fdf)",
        "AcroExch.pdfxml(.pdfxml)",
        "Outlook.File.fdm.14(.fdm)",
        "GrooveVCard(.vcg)",
        "GrooveSpaceArchive(.gsa)",
        "AcroExch.Document(.pdf)",
```

```
"Windows.DVD.Maker(.msdvd)"
   ]
},
"Microsoft Documents": {
    "selected": [],
    "not selected":
        "Excel.TemplateMacroEnabled(.xltm)",
        "PowerPoint.Addin.8(.ppa)",
        "VisualStudio.Launcher. vwdxsln80(. vwdxsln80)",
        "Wordhtmlfile(.dochtml)",
        "PowerPoint.Template.8(.pot)",
        "Excel.OpenDocumentSpreadsheet.12(.ods)",
        "Outlook.File.ost.14(.ost)",
       "Excelhtmlfile(.xlshtml)",
       "PowerPoint.SlideShow.8(.pps)",
        "Excel.AddInMacroEnabled(.xlam)",
        "Excel.Template(.xltx)",
        "Powerpointhtmltemplate(.pothtml)",
       "Wordxml(.docxml)",
       "Publisherhtmlfile(.pubhtml)",
        "PowerPoint.SlideShow.12(.ppsx)",
        "GrooveFile(.grv)",
        "Powerpointmhtmlfile(.pptmhtml)",
        "OneNote.Section.1(.one)",
       "PowerPoint.Template.12(.potx)",
       "H1qfile(.H1Q)",
        "PowerPoint.Addin.12(.ppam)",
        "Dqyfile(.dqy)",
        "PowerPoint.TemplateMacroEnabled.12(.potm)",
       "Word.Addin.8(.wll)",
        "Excelhtmltemplate(.xlthtml)",
        "VisioViewer.Viewer(.vtx)",
        "Excel.CSV(.csv)",
        "PowerPoint.Show.12(.pptx)",
       "Excel.Sheet.12(.xlsx)",
       "Word.Document.12(.docx)",
        "Outlook.File.otm.14(.otm)",
        "Powerpointxmlfile(.pptxml)",
        "Word.Template.12(.dotx)",
        "Publisher.Document.14(.pub)",
       "Excel.SheetMacroEnabled.12(.xlsm)",
       "PowerPoint.ShowMacroEnabled.12(.pptm)",
        "Wordhtmlfile(.docm)",
        "Excel.SheetBinaryMacroEnabled.12(.xlsb)",
        "Word.TemplateMacroEnabled.12(.dotm)",
        "PowerPoint.SlideShowMacroEnabled.12(.ppsm)",
       "OneNote.Package(.onepkg)",
        "Wordhtmltemplate(.dothtml)",
        "Outlook.File.det.14(.det)",
        "Excel.Addin(.xla)",
        "OfficeTheme.12(.thmx)",
       "PowerPoint.Show.8(.ppt)",
        "Word.Document.8(.doc)",
        "Powerpointhtmlfile(.ppthtml)",
        "Outlook.File.oft.14(.oft)",
        "Publishermhtmlfile(.pubmhtml)",
       "Excel.Template.8(.xlt)",
       "Excel.Sheet.8(.xls)",
        "Word.Template.8(.dot)"
   ]
},
"Database": {
    "selected": [],
   "not_selected": [
```

```
"Access.Application.14(.accdb)",
        "Access.ACCDCFile.14(.accdc)",
        "Access.ACCDAExtension.14(.accda)",
        "Access.ACCDEFile.14(.accde)",
        "Access.MDBFile(.mdb)",
        "Access.Extension.14(.mda)",
        "Access.MDEFile.14(.mde)",
        "Access.ACCDRFile.14(.accdr)",
        "Access.Shortcut.Report.1(.mar)",
        "Access.WebApplicationReference.14(.accdw)",
        "Access.ACCDTFile.14(.accdt)",
        "Access.WizardUserDataFile.14(.accdu)",
        "ACLFile(.acl)",
        "Access.ACCFTFile.14(.accft)",
        "Access.Workgroup.14(.mdw)",
        "Access.Shortcut.Table.1(.mdt)",
        "Access.Project.14(.adp)",
        "Access.ADEFile.14(.ade)",
        "Access.BlankProjectTemplate.14(.adn)",
        "Access.Shortcut.Query.1(.maq)",
        "Access.Shortcut.StoredProcedure.1(.mas)",
        "Accesshtmlfile(.mdbhtml)",
        "Access.Shortcut.Function.1(.mau)",
        "Access.Shortcut.Table.1(.mat)",
        "Access.Shortcut.DataAccessPage.1(.maw)",
        "Accessthmltemplate(.wizhtml)",
        "Dbfile(.db)",
        "Microsoft.Jet.OLEDB.4.0(.jod)",
        "Access.Shortcut.Module.1(.mad)",
        "Access.Shortcut.Diagram.1(.mag)",
        "Access.Shortcut.Form.1(.maf)",
        "Access.Shortcut.Macro.1(.mam)",
        "Accesshtmlfile(.mfp)",
        "Odctablefile(.odctablefile)",
        "CATFile(.cat)",
        "Odcdatabasefile(.odcdatabasefile)",
        "Odcnewfile(.odcnewfile)",
        "MSDASC(.UDL)"
   ]
},
"Miscellaneous": {
    "selected": [],
    "not_selected": [
        "Microsoft.Website(.website)",
        "Dllfile(.rll)",
        "Diagnostic.Cabinet(.diagcab)",
       "IE.AssocFile.PARTIAL(.partial)",
        "CLSID\\{9E56BE61-C50F-11CF-9A2C-00A0C90A90CE(.desklink)",
        "STLFile(.stl)",
        "Diagnostic.Document(.diagpkg)",
        "Chkfile(.chk)",
        "Pfmfile(.pfm)",
        "Label(.label)",
        "MSDASQL(.dsn)",
        "Windows.CompositeFont(.compositefont)",
        "Microsoft.InformationCard(.crd)",
        "AcroExch.acrobatsecuritysettings(.acrobatsecuritysettings)",
        "PKOFile(.pko)",
        "MediaCatalogMMW(.mmw)"
   ]
},
"Encoded and Encrypted": {
    "selected": [],
   "not_selected": [
```
},

```
"P7MFile(.p7m)",
       "P7RFile(.p7r)",
       "P7SFile(.p7s)",
        "CertificateStoreFile(.sst)",
        "CERFile(.der)",
        "P10File(.p10)",
        "Certificate_wab_auto_file(.p7c)",
       "MSSppLicenseFile(.xrm-ms)",
       "PFXFile(.pfx)",
        "SPCFile(.spc)"
   ]
"Configuration": {
    "selected": [],
   "not_selected": [
        "MediaCatalogMGC(.mgc)",
        "Prffile(.prf)",
        "GrooveStub(.gfs)",
       "SHCmdFile(.scf)",
       "Hlpfile(.hlp)",
       "H1cfile(.H1C)",
        "Outlook.File.nk2.14(.nk2)",
        "CRTXFile(.crtx)",
       "LibraryFolder(.library-ms)",
       "Inifile(.ini)",
       "VisualStudio.Launcher._vstasln80(._vstasln80)",
        "MediaCatalogMML(.mml)",
        "CLSID\\{9E56BE60-C50F-11CF-9A2C-00A0C90A90CE}(.mapimail)",
        "GCSXFile(.gcsx)",
       "Aspfile(.cdx)",
       "XEV.GenericApp(.xevgenxml)",
        "VisualStudio.Launcher._sln71(._sln71)",
        "VisualStudio.Launcher._sln70(._sln70)",
        "JNLPFILE(.jnlp)",
       "VisualStudio.Launcher._vjsxsln80(._vjsxsln80)",
       "Campfile(.camp)",
       "BrmFile(.printerExport)",
        "Group_wab_auto_file(.group)",
        "Icmfile(.icm)",
        "XTPFILE(.xtp)",
       "Vxdfile(.vxd)",
       "Outlook.File.hol.14(.hol)",
        "H1sfile(.H1S)",
        "H1tfile(.H1T)"
        "Jtpfile(.jtp)",
       "H1vfile(.H1V)",
       "H1wfile(.H1W)",
       "H1hfile(.H1H)",
        "Ocxfile(.ocx)",
        "AcroExch.SecStore(.secstore)",
        "H1kfile(.H1K)",
       "Contact_wab_auto_file(.contact)",
       "MSGraph.Chart.8(.gra)",
        "RDBFileProperties.1(.sfcache)",
        "Scrfile(.scr)",
        "H1dfile(.H1D)",
       "Wmffile(.wmf)",
       "H1ffile(.H1F)",
        "CRLFile(.crl)",
        "MediaPackageFile(.mpf)",
        "GQSXFile(.gqsx)",
        "MediaCenter.MCL(.mcl)",
        "Migfile(.mig)",
       "InternetShortcut(.URL)",
```

```
"Windows.gadget(.gadget)",
        "OneNote.TableOfContents.12(.onetoc2)",
        "Sysfile(.sys)",
        "Outlook.File.ics.14(.ics)",
        "JobObject(.job)",
        "GrooveLinkFile(.glk)",
        "SavedDsQuery(.qds)",
        "VisualStudio.Launcher._vcsxsln80(._vcsxsln80)",
        "VisualStudio.Launcher._sln(._sln)",
        "XTP2FILE(.xtp2)",
        "RemoteAssistance.1(.msrcincident)",
        "Microsoft.PowerShellXMLData.1(.ps1xml)",
        "Diagnostic.Perfmon.Config(.perfmoncfg)",
        "LpkSetup.1(.mlc)",
        "VisualStudio.Launcher._sln80(._sln80)",
        "Emffile(.emf)",
        "Cplfile(.cpl)",
        "RDP.File(.rdp)",
        "PDXFileType(.pdx)",
        "Microsoft.WindowsCardSpaceBackup(.crds)",
        "Cdmpfile(.cdmp)",
        "MediaCenter.C2R(.c2r)",
        "PCBFILE(.pcb)",
        "VisualStudio.Launcher. sln60(. sln60)",
        "VisualStudio.Launcher._vbxsln80(._vbxsln80)",
        "VisualStudio.Launcher.sln(.sln)",
        "OfficeListShortcut(.ols)",
        "InfoPath.SolutionManifest.3(.xsf)",
        "CSSFile(.css)",
        "Wcxfile(.wcx)",
        "OneNote.TableOfContents(.onetoc)",
        "CABFolder(.cab)",
        "VisualStudio.Launcher._vcppxsln80(._vcppxsln80)",
        "MSSppPackageFile(.slupkg-ms)",
       "Diagnostic.Config(.diagcfg)",
       "Ratfile(.rat)"
   ]
"Email": {
   "selected": [],
    "not selected": [
        "Outlook.File.vcf.14(.vcf)",
        "Outlook.File.eml.14(.eml)",
        "Microsoft.PowerShellConsole.1(.psc1)",
        "Outlook.File.ofs.14(.ofs)",
        "Outlook.File.pab.14(.pab)",
        "Outlook.File.msg.14(.msg)"
   ]
"Archived and compressed": {
    "selected": [],
    "not_selected": [
        "GrooveToolArchive(.gta)",
        "TarFile(.tar)",
        "ZipFile(.zip)",
        "LzxFile(.lzx)",
        "Microsoft.System.Update.1(.msu)",
        "Jarfile(.jar)",
        "GzFile(.gz)",
        "GLOXFile(.glox)",
        "LzhFile(.lzh)",
        "RarFile(.rar)",
        "VisualStudio.ContentInstaller.vsi(.vsi)",
        "7zFile(.7z)",
```
},

},

```
"Pbkfile(.pbk)"
                ]
            }
        },
        "file reputation filtering": "enable",
        "advanced_settings": {
            "file_analysis_threshold": {
                "score": 95,
                "cloud service": "enable"
            },
            "routing_table": "Management",
            "file reputation": {
                "query timeout": 15,
                "client_id": "ab54d0e2-a978-466c-a37f-e9451d173ac6",
                "heart beat interval": 900,
                "proxy_settings": {
                    "username": "",
                    "port": 80,
                    "relax_cert_validation": "disable",
                    "server": ""
                },
                "server": {
                    "uploaded_cert_details": {
                        "subject": "C=IN, O=Cisco, OU=Cisco, CN=Cisco",
                        "expiry date": "Apr 6 13:43:19 2026 GMT",
                        "issuer": "C=IN, O=Cisco, OU=Cisco, CN=Cisco"
                    },
                    "cert authority": "Use Uploaded Certificate Authority",
                    "cloud server": "private",
                    "available servers": [
                        "AMERICAS (cloud-sa.amp.cisco.com)",
                        "AMERICAS(Legacy) (cloud-sa.amp.sourcefire.com)",
                        "EUROPE (cloud-sa.eu.amp.cisco.com)",
                        "Private Cloud"
                    ],
                    "server": "testfilerepserver.com"
                }
            },
            "cache expiry period": {
                "unknown": 900,
                "malicious": 86400,
                "clean": 604800
            },
            "file analysis": {
                "client_id":
"02_VLNWSA9294_4229DB97298D40B6DB38-2F09FC0ABBD9_S300V_0000000000",
                "proxy_settings": {
                    "use file reputation proxy": "disable",
                    "username": "testadmin123",
                    "port": 635,
                    "server": "testdomain.com"
                },
                "server": {
                    "uploaded_cert_details": {
                        "subject": "C=IN, O=Cisco, OU=Cisco, CN=Cisco",
                        "expiry_date": "Apr 6 13:43:19 2026 GMT",
                        "issuer": "C=IN, O=Cisco, OU=Cisco, CN=Cisco"
                    },
                    "cert authority": "Use Uploaded Certificate Authority",
                    "cloud server": "private",
                    "tg_servers": [
                        "analysis_server.com"
                    ],
                    "available_servers": [
```

```
"AMERICAS (https://panacea.threatgrid.com)",
                       "EUROPE (https://panacea.threatgrid.eu)",
                       "Private Cloud"
                   ]
               }
           }
       }
    }
サンプル応答
```
Response: 204 (No-content)

## マルウェア対策分析コンソールの登録

マルウェア対策分析コンソールのエンドポイント登録ステータスの詳細を含むオブジェクトの リストを取得できます。

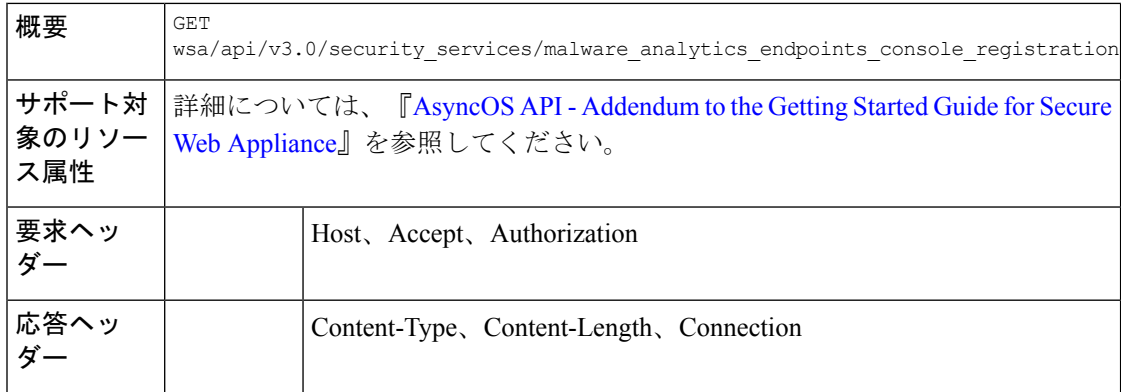

## 例

次に、マルウェア対策分析コンソールのエンドポイント登録ステータスの詳細を含むオブジェ クトのリストを取得する方法の例を示します。

### サンプル リクエスト

GET wsa/api/v3.0/security\_services/malware\_analytics\_endpoints\_console\_registration HTTP/1.1 Host: wsa118.cs14:10118 Authorization: Basic Auth

### サンプル応答 **1—**登録前

{ "status": "Not registered" }

## サンプル応答 **2—**登録後

```
{
   "status": "Registered",
   "device_name": "VLNWSA9294_42292897BFE970627FA5-0E60982C2E26"
}
```
## マルウェア対策分析コンソールの登録の削除

マルウェア対策分析コンソールのエンドポイント登録ステータスの詳細を含むオブジェクトの リストを削除できます。

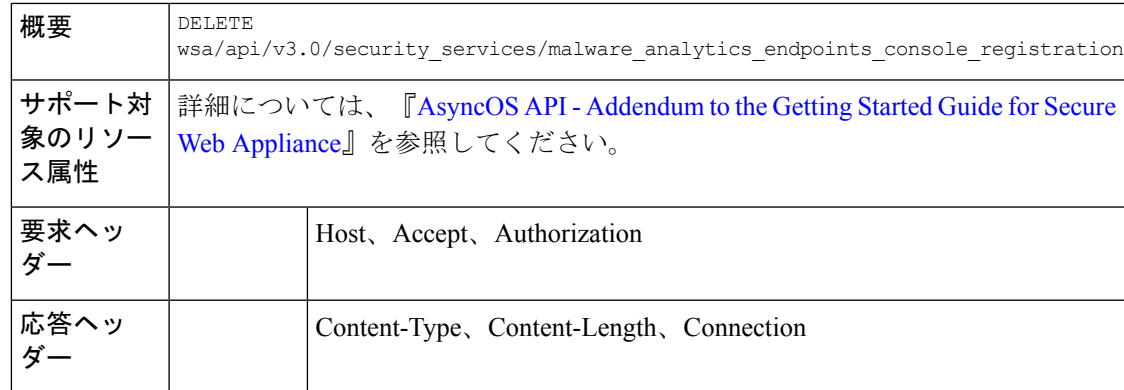

次に、マルウェア対策分析コンソールのエンドポイント登録ステータスの詳細を含むオブジェ クトのリストを削除する方法の例を示します。

## サンプル リクエスト

```
DELETE
wsa/api/v3.0/security_services/malware_analytics_endpoints_console_registrationHTTP/1.1
Host: wsa118.cs14:10118
Authorization: Basic Auth
```
## サンプル応答

""Successfully deregistered from Malware Analytics for Endpoints.""

# ユーザ通知(**End-User Notification**)

ここでは、次の内容について説明します。

- エンドユーザー通知の詳細の取得 (165 ページ)
- エンドユーザー通知の詳細の変更 (166 ページ)

## エンドユーザー通知の詳細の取得

Secure Web Appliance のエンドユーザー通知の設定情報を取得できます。次に、構文とサポー ト対象の属性を示します。

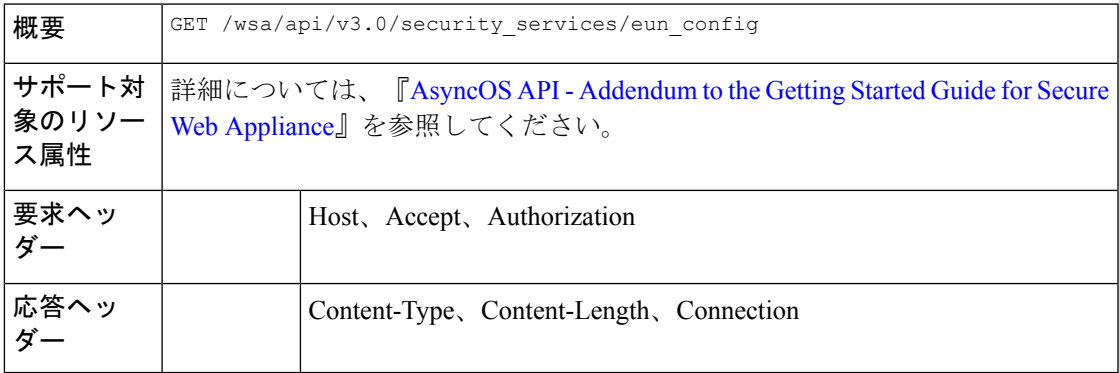

{

次に、エンドユーザー通知の設定を取得するクエリの例を示します。

## サンプル リクエスト

```
GET /wsa/api/v3.0/security services/eun config
HTTP/1.1
Host: dut104.perf8:6443
User-Agent: curl/7.55.1
Accept: */*
Authorization: Basic YWRtaW46Q2lzY28xMjMk
```
## サンプル応答

```
"http https": {
        "general_settings": {
            "logo_image": "CISCO",
            "language": "English"
        },
        "end_user_notification_pages": {
            "notification_type": "Use On-box End User Notification",
            "end user_feedback": false,
            "contact": "Admin",
            "email_address": "admin@cisco.com",
            "custom_message": "Test*"
        },
        "end user url filtering warning page": {
            "custom message": "######### Warn #########",
            "time between warning": 18000
        }
   }
}
```
## エンドユーザー通知の詳細の変更

Secure Web Appliance のエンドユーザー通知の設定情報を変更できます。次に、構文とサポー ト対象の属性を示します。

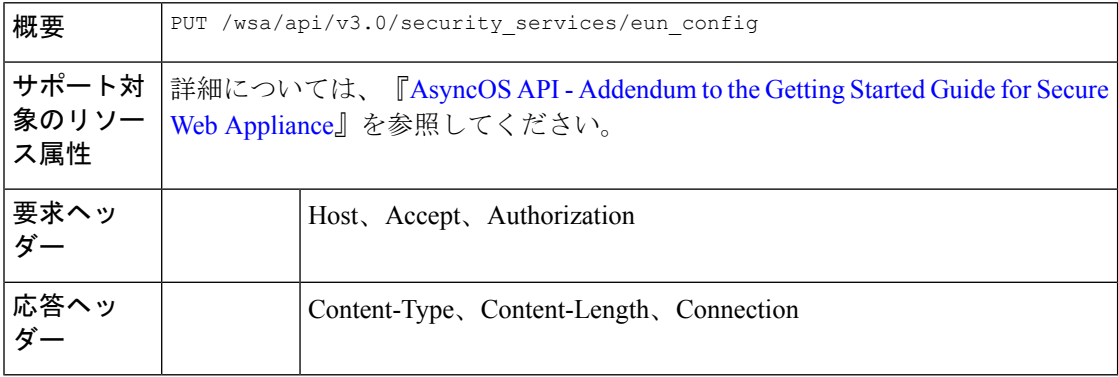

#### 例

次に、エンドユーザー通知の設定を変更する方法の例を示します。

サンプル リクエスト

```
PUT /wsa/api/v3.0/security_services/eun_config
HTTP/1.1
Host: dut104.perf8:6443
User-Agent: curl/7.55.1
Accept: */*
Authorization: Basic YWRtaW46Q2lzY28xMjMk
Content-Type: application/json
Content-Length: 360
{
  "http_https": {
    "general_settings": {
       "language": "English",
       "logo_image": "CISCO"
    },
    "end_user_notification_pages": {
    "end_user_feedback": false,
        "contact": "admin",
        "email_address": "admin@cisco.com",
        "notification type": "Use On-box End User Notification",
        "custom_message": "This is cm"
    },
    "end_user_url_filtering_warning_page": {
        "custom_message": "",
       "time between warning": 3600
    }
  }
}
```
## サンプル応答

204 (No-content)

I

۱

翻訳について

このドキュメントは、米国シスコ発行ドキュメントの参考和訳です。リンク情報につきましては 、日本語版掲載時点で、英語版にアップデートがあり、リンク先のページが移動/変更されている 場合がありますことをご了承ください。あくまでも参考和訳となりますので、正式な内容につい ては米国サイトのドキュメントを参照ください。